# COMMO COPE Summer 1983 Volume II Number 2

Summer 1983 Volume II Number 2 \$2.50 U.S. \$3.50 Canada

And Even More Games for the Commodore 64

**Butterfield Fools with Boolean** 

England Takes the VIC Seriously

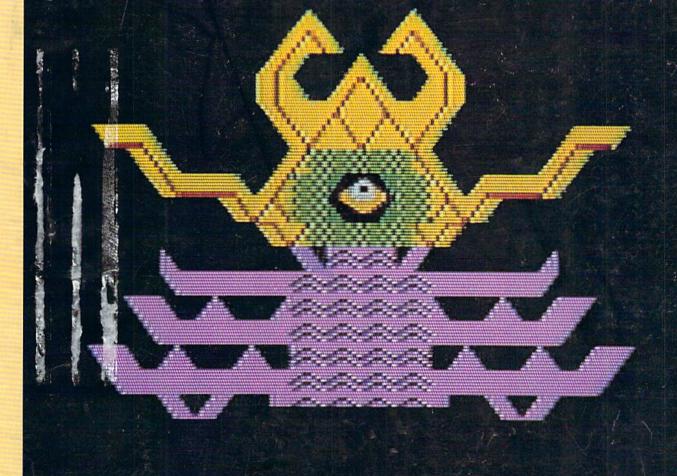

BULK RATE U.S. POSTAGE PAID Permit No. 1705

Phila., PA

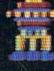

Commodore Business Machines, Inc. 1200 Wilson Drive - West Chester, PA 19380

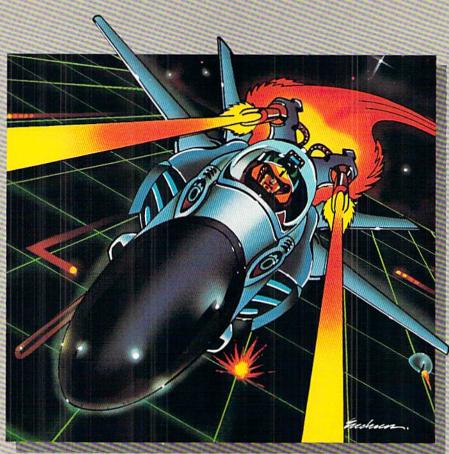

No one, not even the author, has ever achieved the last Gridrunner. It is an extremely fast-paced arcadequality game designed to test your coolness under fire and challenge your reflexes.

As the pilot of the Gridrunner, a combat ship, you must annihilate the various enemies traveling along the "Grid." High scores are possible only through the mastery of the patterns of the X/Y Zappers and the Gridsearch Droids which, when destroyed, mutate into potentially lethal Pods.

Gridrunner has 32 levels of diffi-

culty (20 levels in the VIC 20 version). To this date, the 13th level has been the highest achieved.

### Gridrunner is available for VIC 20™ and Commodore 64TM.

Can you beat Gridrunner? See your local computer or games dealer and find out.

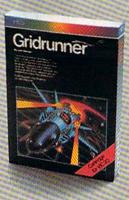

Human Engineered Software 71 Park Lane Brisbane, CA 94005

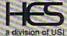

VIC 20 and Commodore 64 are trademarks of Commodore Electronics Ltd.

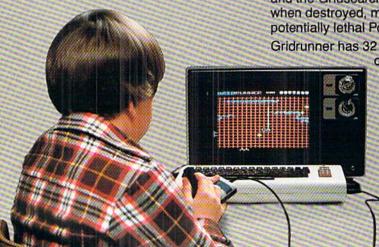

## GROW WITHUS.

VIC 20TM and Commodore 64TM expansion products from Micro Systems Development.

The Interbus Series. Three interfaces for the VIC 20 and Commodore 64: one for IEEE 488, one for RS 232 and one for Parallel

The VIE and CIE are IEEE 488 interfaces for the VIC 20. When plugged into the expansion port, the cartridge is "transparent," that is, the user can still attach other peripherals without any interference. Devices such as 4040, 8050, 2031, 2032, 4022 and 8023 can be controlled. The IEEE software can be called by using the 'SYS' command, even in the middle of a

BASIC program.

The V232 and C232 are serial interface cartridges which insert (output devices such as printer). allow connection of various input/output devices such as printers, modems, plotters, etc. to VIC 20 or Commodore 64 computers. Features include: positive and negative voltage swings to meet full EIA standards, straps and jumpers to allow reconfiguration to meet pinouts for any RS232 device, and software selectable reconfigura-

tion such as baud rate, parity, and duplex mode.

The VPI and CPI are parallel interfaces for the VIC 20 and Commodore 64. These interfaces provide direct BASIC use of the parallel printer bus and give "invisible" access to the bus. The VPI can be used only on the VIC 20 and uses the expansion port. The CPI will work with both the VIC 20 and Commodore 64 and does not use the expansion port. The CPI also has switches for setting insertion or deletion of line feed, conversion of Commodore ASCII into standard ASCII or visa versa, addresses printer to device 4, 5, 6 or 7, and allows normally unprintable Commodore characters to be printed in a recognizable form.

**B** Expandoport Series. Expandoport 3 and Expandoport 6 are three- and six-slot expansion boards for the VIC 20. Each slot on the Expandoport 6 has a switch for controlling power to that connector. The switch allows the use of cartridges which respond to the same memory space. The Expandoport 6 also has a fuse and reset switch. The fuse prevents excessive current drain from the VIC 20 and protects it from 'shorts'. The reset switch allows the user to 'Restart' the VIC 20 without turning power off. This feature allows RAM, which is located in the ROM expansion area, to be protected

Expandoport 4 is a four port expansion board for the Commodore 64. It has the same features as the Expandoport 6 and even allows for the use of varying width cartridges.

Terminal Pak Series. The VTE 40 Terminal Emulator (VTE 40) is a hardware and software package which converts the VIC 20 into a 40-column communications terminal. The VTE 40 cartridge is complete. Various set-up parameters such as baud rate, parity, duplex, and bits per character can be selected through a 'menu' format. VTE 40 features are: 40 x 25 text display, user definable communication specs, smooth or normal scroll, print information to printer or disk, generation of control codes, selective omission of data, continuous status line.

The CTE/VTE Terminal Emulator (CTE/VTE) is a software

program which converts the VIC 20 or Commodore 64 into a terminal. The user can 'software select' the baud rate compatible with the modern used. Full upper and lower case characters are supported.

Audio Link. An audio cassette adapter interface for the VIC 20. Features include: use of regular cassette recorders, conversion of VIC 20 digital data to audio and visa versa, normal and inverted cassette signal, remote on/off control and control of external devices.

Monitor Link. This cable assembly allows the VIC 20 and/or the Commodore 64 to interface with a monitor instead of a TV. The Monitor Link provides separate video and audio output. This enables the sound output to go directly into a stereo system for unmatched audio quality. The Monitor Link is great for applications where a TV is not desired. It allows the Commodore 64 user to have high quality resolution on black and white monitors.

VIC 20TM and Commodore 64TM, CBMTM and PETTM are registered trademarks of Commodore

Dosiness stactures. Expandoport, Audio Link, Interbus, Terminal Pak, VRAM and Monitor-Link are copywrited by Micro Systems Development, Inc.

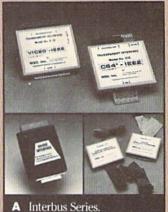

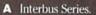

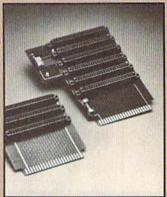

**B** Expandoport Series.

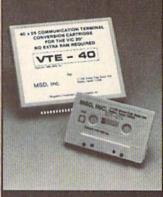

C Terminal Pak Series.

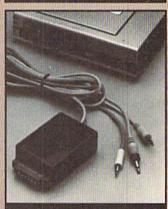

D Audio Link.

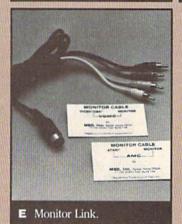

Call toll free for nearest dealer

1-800-527-5285

Lifetime warranty available upon return of Product warranty card

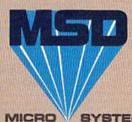

SYSTEMS DEVELOPMENT, INC. 11105 SHADY TRAIL . SUITE 104 . DALLAS, TEXAS 75229

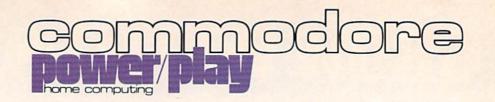

### leatures

Summer 1983 Volume II Number 2

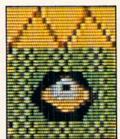

New Cartridge Games

- 34 And Even More New Cartridge Games for the Commodore 64 by Diane LeBold Three Bally/Midway arcade hits top the list of exciting new cartridge games for the Commodore 64.
- 38 OOPS! by Jeff Bruette A Commodore game programmer reveals how you can use certain bugs (let's call them "undocumented features") to score higher in Commodore's Omega Race and GORF cartridges for the VIC 20.
- 40 by David Owens Omega Race: A Joystick Works, Too! You can get high scores in Omega Race using a joystick. A reader replies to David Berezowki's claim, in the Winter issue, that paddles are the best way to get those 200,000+ scores.

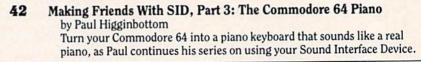

- Bit-Mapped Graphics on the Commodore 64 by Jim Gracely 46 Our new technical editor makes his debut with some valuable insight into producing high resolution graphics on your 64.
- 50 England Takes the VIC Seriously by Mike Smith Four new business packages for the VIC 20, created in the United Kingdom, will soon be marketed in the U.S. A member of Commodore's Software Products Group in the U.K. explains them.

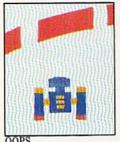

OOPS

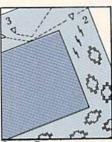

Omega Race

7 Letters 9 From the Editor Braindrops 11 We're Glad You Asked Technical editor Jim Gracely answers readers' questions 12 The VIC Magician by Michael Tomczyk Creating Attractive Screen Titles 15 Butterfield Foolin' with Boolean by Jim Butterfield

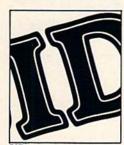

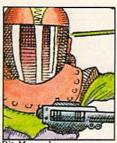

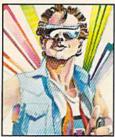

20 The Commodore Challenge Contest

A tie between two great game programs submitted by our talented readers. Type and save PIO by George Currie AND The Maze by George Short. Then fill out the entry blank and send in a copy of your best. Maybe you'll be the next winner!

25 High Scores

How do you measure up in our ongoing competition? Can you beat these champion gamesters' scores? Send in a photo of your best.

27

User Group Spotlight Remote Terminal: The Old Harbor, Alaska, User Group by John O'Brien

28 Access: Commodore User Groups

A complete list of user groups around the world

53 No More Pencils, No More Books . . .

by David Malmberg A First Look at LOGO

We welcome David as a regular contributor. Watch his column each issue for the latest scoop on learning at home.

58 Kids' Corner

The best from our "Commodore Kids" is now a regular department, edited by Betsy Byrne of the New Mexico Commodore User Group. Look here from now on for things by and about kids.

71 **Jiffies** 

The Octopus Maze by Gerald and Betty Schueler

Alphamatch by Barbara J. Moody

Joyrite by Mike and Annette Hinshaw

Reinventing the Wheel in PET BASIC by Dean S. Rossa

STAR: An Astronomy Program by Alex Bakman

88 **Programs** 

Some simple programs to type and save.

FOR... NEXT Sound Effects by Jim Lockridge

Butterfield's Machine Language Revisited by Carl Robertson

90 Tele/Scope

Dynamic File Translator

by Jeff Hand

93 Program Review

Vixel for Fun and Learning by John Watkin

94

If we make a mistake, this is where we repair it.

100 **New Products** 

New developments for Commodore computers from independent manufacturers.

103 Commodore Product List

108 **Advertisers Index** 

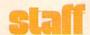

### **Publishing Manager**

Neil Harris

#### Editor

Diane LeBold

### **Technical Editor**

Jim Gracely

### Associate Editor

Betsy Byrne

#### Staff Writers

Jeff Bruette Jeff Hand Paul Higginbottom John O'Brien Mike Smith Michael Tomczyk

#### **Contributing Writers**

Alex Bakman
Jim Butterfield
Mike and Annette Hinshaw
Jim Lockridge
David Malmberg
Barbara J. Moody
David Owens
Carl Robertson
Dean S. Rossa
Gerald and Betty Schueler
John Watkin

### **Technical Staff**

John Campbell Rick Cotton Andy Finkel Bill Hindorff Cyndie Merten

### **Advertising Coordinator**

Sharon Steinhofer

### Circulation Manager

John O'Brien

### Circulation Assistant

Kathy Reigel

### Graphic Design

Neumann Greenberg Schlenker

#### Cover Photo:

Kevin Raber

### Printing

International Lithographing

Power/Play is published four times a year by the Computer Systems Division, Commodore Business Machines, Inc., 1200 Wilson Drive, West Chester, PA 19380. Copyright © 1983 by Commodore Electronics Ltd. No material may be reprinted without permission. Volume II, Number 2.

Subscription Information: U.S. subscriber rate is \$10.00 per year. Canadian subscriber rate is \$15.00 per year. Overseas \$17.00 per year. Questions concerning subscriptions should be directed to Commodore Business Machines, Magazine Subscription Department, Box 651, Holmes, PA 19043. Phone 800-345-8112. (Pennsylvania phone 1-800-662-2444.)

VIC 20,™ Commodore 64,™ CBM™ and SuperPET™ are trademarks of Commodore Electronics Ltd., PET® is a registered trademark of Commodore Business Machines, Inc.

## For Even More Information And Just Plain Fun

Watch These Upcoming Issues!

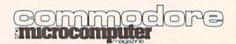

Commodore: The Microcomputer Magazine. Our June/July issue is devoted to programming. Whether you're a full-fledged techie or a stumbling novice, you'll find something in this issue that is meant for you.

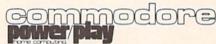

**Power/Play.** Watch for us again in the Fall with more fun, games and home applications for our family users.

# VOICE WORLD'S 24K Golden RAM Expansion Chassis ONLY \$149.00

Programmer's dream—Game player's delight.

- Boosts VIC memory to 29K!
- 4 expansion slots with switches for instant cartridge selection faster than a disk.
- Accepts any cartridge designed for the VIC 20®.
- System Reset Button.
- Plugs directly into your VIC 20®.
- 8 memory control switches—easy to configure in 8K banks for custom applications.
- Factory tested—one year limited warranty.

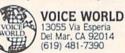

 Start address selection at 2000, 4000, 6000, A000 HEX.

> ROM mode switches for memory write protection and PROM, EPROM

emulation.

• Memory banks hold programs/data

even when deselected.

 Gold-plated connectors/ switch contacts for high reliability.

Fused to protect your VIC 20.

### TO ORDER:

Send check or money order. Add 3.00 shipping and handling. California residents add 6% sales tax. COD DEALER INQUIRIES INVITED

VIC 20 is a registered trademark of Commodore Business Machines, INC.

When you're typing in program listings for the VIC 20 and Commodore 64 you occasionally come across a reversed graphic symbol that may not be familiar to you. If you find these symbols in a program listing, refer to this table to find out what key they represent.

| Key   |            | Appears As | F     | Key                 | Appears As |
|-------|------------|------------|-------|---------------------|------------|
|       | CLR/HOME   | M          |       | Commodore 5         | 50         |
| shift | CLR/HOME   |            |       | Commodore 6         |            |
|       | CRSR down  | 70         |       | Commodore 7         |            |
| shift | CRSR up    | .7         |       | Commodore 8         | 11         |
|       | CRSR right | 11         | CTRL  | RVS/ON shift M      |            |
| shift | CRSR left  | 11         | CTRL  | RVS/ON N            | 21         |
|       | CTRL 1     |            | CTRL  | RVS/ON shift N      |            |
|       | CTRL 2     | 4          | CTRL  | RVS/ON H            | 1          |
|       | CTRL 3     | M          | CTRL  | RVS/ON I            | FI.        |
|       | CTRL 4     | N.         |       | f1                  |            |
|       | CTRL 5     |            |       | f2                  | - 1        |
|       | CTRL 6     | 111        |       | f3                  |            |
|       | CTRL 7     |            |       | f4                  | M          |
|       | CTRL 8     | Til.       |       | f5                  | 100        |
|       | CTRL 9     | tal .      |       | f6                  | H          |
|       | CTRL 0     |            |       | f7                  |            |
|       | Commodore  |            |       | f8                  | 9          |
|       | Commodore  |            |       | INST/DEL            | n          |
|       | Commodore  | 3          | shift | INST/DEL            | 18         |
|       | Commodore  | 4 司        |       | A CONTROL OF SACRET |            |

**GET THE MOST OUT OF** 

'H SOFTWARE FROM ABACUS

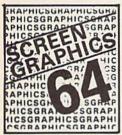

### SCREEN GRAPHICS 64

- Adds 24 commands to BASIC.
- Plot points, lines, boxes, circles and fill in hires and multicolor.
- Define and animate sprites easily.
- Includes demos, tutorial and manual.
- \$24.95 FOR TAPE
- \$27.95 FOR DISK

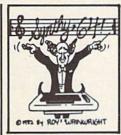

### SYNTHY 64

- Full featured music and sound synthesizer.
- Easy entry and editing of notes and commands.
- Control ASDR, filters, waveforms etc.
- Includes sample music and manual.
- \$29.95 FOR TAPE
- \$32.95 FOR DISK

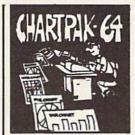

### **CHARTPAK 64**

- Create Pie. Bar and Line charts in high resolution.
- Enter, edit, save and recall to/from disc.
- Choose any of 8 chart formats and design charts interactively.
- Produce hard copy onto 1515, 1525 or Epson printer.
- \$42.95 DISK ONLY

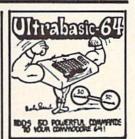

### **ULTRABASIC 64**

- Turtle, hires, multicolor and sprite graphics.
- Sound and sound effects.
- Screen copy to 1515, 1525 or Epson printers.
- Includes demos, tutorial, manual.
- \$39.95 FOR TAPE
- \$42.95 FOR DISK

### TO ORDER NOW

PLEASE WRITE: ABACUS SOFTWARE P.O. BOX 7211, Grand Rapids, MI 49510

For postage & handling, add \$1.50 (U.S. and Canada), add \$3.00 for foreign. Make payment in U.S. dollars by check, money order or

charge card. FOR IMMEDIATE SERVICE PHONE 616/241-5510

### FREE CATALOG

Ask for a listing of other soft-ware for your Commodore-64 or VIC-20.

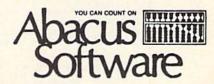

### Products for VIC 20° and CBM 64°

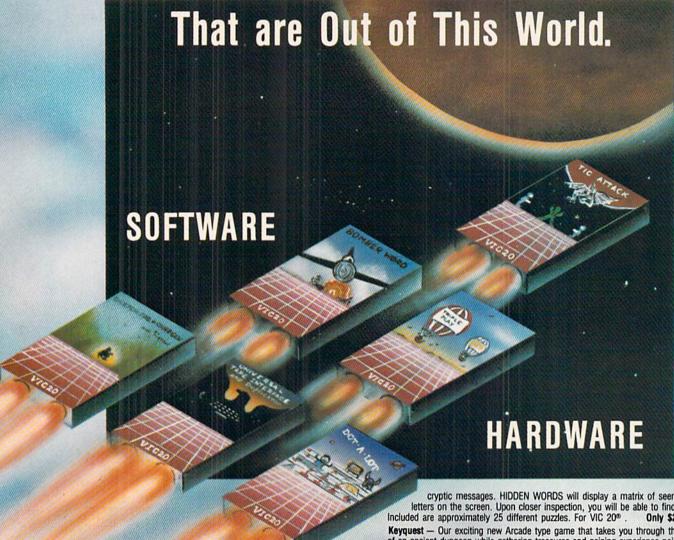

SOFTWARE

Word Wizard For The Vic 20\* - (Requires at least 8K memory expansion.) A user friendly WORD PROCESSOR with optional joystick control. Easy edit and string manipulation commands that follow the standard format. Full use of function keys for ease of use. 100% machine language with Delete Word, Search functions and Full Justification. Use VIC Graphic printer, or any centronics compatible printer connected to the user port. On tape (support

ZAPI - Climbing the corporate ladder could be fun except for all that falling paperwork. This Hires arcade type games allows up to 4 players to advance through each floor and change levels to scale the corporate ranks. Be careful, it's easy to be ZAPPED! CARTRIDGE \$29.95

Bomber Word - A unique graphic word game on cartridge that provides the full thrill of arcade action. Complete with six modes of play options for added enjoyment. Play against the computer or another player. 6 to adult. For VIC 20°. \$29.95.

Tic Attack - A fast action arcade game on Cartridge that challenges all of your dexterity. Written in machine language for special audio & visual effects. Over 100 levels of play. High score indication. For VIC 20® . \$29.95

Dot-A-Lot — As you wander through the maze of life collecting Berries, you happen upon some magical fruit. Pick one and the treasures appear, but the Meanies are out today looking to spoil your fun. Defeat them and continue on to a higher level. An ever changing maze plus arcade type animation and sound will provide a real winning CARTRIDGE for the VIC 20%.

Triple Play — Three word games that are both fun and educational. The games that are included are CROSSWORDS (requires at least 8K expansion). Five complete puzzles are included and each puzzle has up to 100 different words. CRYPTO-SOLVE will help you solve those cryptic messages found in newspapers, books, and magazines with a systematic computer technique. Included are approximately 50 different puzzles. You can even enter your own

cryptic messages. HIDDEN WORDS will display a matrix of seemingly random letters on the screen. Upon closer inspection, you will be able to find many words. Included are approximately 25 different puzzles. For VIC 20°. Only \$29.95 for all 3 Only \$29.95 for all 3

Keyquest - Our exciting new Arcade type game that takes you through the many levels of an ancient dungeon while gathering treasures and gaining experience points. Monsters, magical keys, and hidden passages all add to the excitement. ON CARTRIDGE for VIC 20th

Sketch Pad & Char-Gen - A high resolution drawing program that will allow you to save your pictures to tape. Also included is a simple to use character generator that will allow you to design a different character for every printable key. Create game creatures, foreign alphabets, secret symbols or other special characters. One set is included. On tape for the

### HARDWARE

Expand-0-Ram — 16K Expansion Board for the VIC 20° with reset, memory write protect, full memory allocation, plus TWO slots. Like having 2 products in 1. Can be used as a cartridge development system too. \$119.00

Universal Tape Interface & Duplicator — (Use on the Commodore 64\* and VIC 20\*), With this device, you can easily load, save or even duplicate tapes with your standard recorder. Full 3 LED indication of Data transfer. A reliable way to Load, Save and Duplicate. NOTE: Duplication requires 2 standard cassette recorders. Only \$49.50

Tymac Buffered Parallel Cable with Driver — For the VIC 20® & Commodore 64® . This cable assembly plugs into the USER Port and provides a simple and inexpensive way to connect a PARALLEL Printer to your computer. Only \$29.95 Only \$29.95

Driver Cartridge for VIC 20® — Take full advantage of the capabilities of your Parallel Printer including full Commodore graphics and formatting. Available for SEIKOSHA, C. ITOH, OKIDATA, and others. Specify printer. Only \$29.95

Tymac "Connection" — A truly intelligent parallel interface for the VIC 20® and Commodore 64. It will make your printer operate like the COMMODORE.

Printer including graphics, text symbols, tabs, and virtually every other printer function. Plugs into the serial socket. Available for most popular parallel printers.

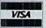

Dealer and Distributor Inquiries Invited

NOTE: We solicit hardware and software items for the VIC 20° and CBM 64°. Royalties, license fees, or outright purchases can be negotiated. CBM 64° & VIC 20° are Registered Trademarks of Commodore Business Machines Inc.

1342 B Rt. 23, Butler, NJ 07405 201-838-9027

To the Editor.

In your Fall, 1982, issue you said you couldn't restore the expanded VIC back to the unexpanded VIC without the hassle of removing the memory expander. Actually, it is possible with the following program:

To turn off this program, type SYS 64802

Sincerely, Craig Bruce

- 10 POKE44,16:POKE46,16:POKE48,16:POKE56,16:POKE642, 16:POKE52,30:POKE644,30
- 20 POKE56,30:POKE648,30:POKE36866,150:POKE36869,240
- 30 POKE4096,0
- 40 PRINT"D" : NEW
- 50 REM\*\*TYPE SYS64802 TO CANCEL EFFECTS\*\*\*

### To the Editors:

My company has resisted the 'computer invasion' for some time. We, rightly or wrongly, scoffed at the idea of cost/effectiveness, etc. This was until we broke down and bought the Commodore 64! To tell you the truth, I was truly petrified of the thing, thinking its first readout would be "you're fired!" Well, I am writing you this letter to tell you that it has not been that way-that the 64 and I are on VERY good terms indeed.

Even without the disk drive that is on order, we have found the machine to be sturdy, totally flawless, and forgiving. Only twice have we gotten perturbed, and this due to our turning off the machine before saving a program.

In any event, this serious business machine has been stolen by the company president and now is safely nestled in my home, doing spreadsheets that your guidebook showed me how to erect. I've even got my kid jealous, since the game I've created (about 9K's worth) is a full-bore re-creation of the history he's studying.

Thank you again for the affordable serious computer. (P.S. Why DO people buy Apples at \$1,000 more for less computing power?)

Sincerely, James P. Boshnack Twenty-First Century Concepts Houston, Texas

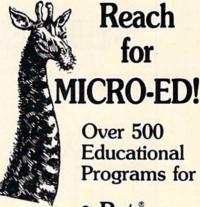

- Pet °
- Vic 20™

### and

The new Commodore 64<sup>™</sup>

VIC 20 and Commodore 84 are trademarks of Commodore Electronics Ltd. PET is a registered trademark of Commodore Business Machines, Inc.

### Send for FREE CATALOG SPECIFY MICRO

| Please Send me your<br>FREE CATALOG(S)                                  |
|-------------------------------------------------------------------------|
| Name                                                                    |
| Address                                                                 |
| City                                                                    |
| State Zip                                                               |
| for □ PET®□ VIC™                                                        |
| □ New                                                                   |
| Commodore 64™                                                           |
| Micro-Ed, Inc.<br>P.O. Box 24156                                        |
| Minneapolis, MN 55424                                                   |
| You can call                                                            |
| us at<br>612-926-2292                                                   |
| VIC 20 and Commodore 64 are trademarks of<br>Commodore Electronics Ltd. |
| PET is a registered trademark of Commodore<br>Business Machines, Inc.   |

### OUR MOST POPULAR "ARCADE GAME" TAPE PROGRAM FOR VIC 20 COMPUTERS

### **SUPER PARATROOPER!!**

FANTASTIC SOUND AND ACTION WITH SUPER HI-RES GRAPHICS (A PROTECTO ENTERPRIZE EXCLUSIVE)

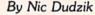

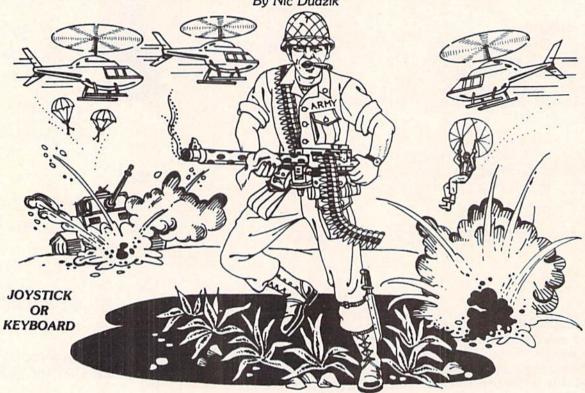

SUPER PARATROOPER is a High Resolution game that doesn't let you make any mistakes. You are in charge of a big gun that sweeps back and forth by your command. Helicopters fill the sky, (and we mean fill the sky!), dropping paratroopers. Your mission is to keep 3 paratroopers from hitting the ground on either side of your gun. But that's just the beginning. You score by hitting the helicoptors or the paratroopers, but if you miss a shot it subtracts from your score. Therefore, you must make every shot count to make a high score! IT HAS FOUR FAST ACTION LEVELS TO CHALLENGE THE BEST PLAYER.

LIST \$24.95 - SALE \$19.95

VIC 20 is a trademark of Commodore Electronics Ltd.

The High Resolution graphics helicoptors are fantastic. They look exactly like helicopters! The paratroopers are super realistic. Their chutes open and then they drift down to earth. If this weren't enough the sounds are fantastic. There are helicoptor blades whirring and you can hear the howitzer pumping shells. When you hit a parachute you hear this ripping sound and the paratrooper falls struggling to the ground! NOW HEAR THIS! - If you let three paratroopers land, they bring in a tank from either side and blast you!!! This game really shows off the sound and graphic capabilities of your VIC. SUPER PARATROOPER IS OUR NO. 1 SELLING ARCADE GAME - you've got to get this game to believe it we are so sure you'll like it we'll give you "10 DAY FREE TRIAL."

RUNS ON STANDARD VIC 20"

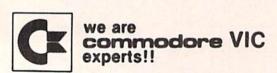

### PROTECTO ENTERPRIZES (FACTORY DIRECT) **BOX 550, BARRINGTON, ILLINOIS 60010**

Phone 312/382-5244 to order

### braindrops

### **And More Beginnings**

I thought I was excited about the last issue, but this one may have it beat. That's because this issue marks the beginning of two new departments headed up by two people who are not only fun to read but who will help you learn a great deal about your computer.

Betsy Byrne, president of the New Mexico Commodore User Group—not to mention the mother of four children-has plunged enthusiastically into running the new "Kids' Corner". You probably remember Betsy's very funny account, in last issue's User Group Spotlight, of how she and her family became involved with Commodore computers, as well as her informative review of Gortek and the Microchips in that same issue. Betsy wants programs, reviews or interesting computer-related stories by, for or about kids. If that sounds good to you, turn to page 27 for full instructions on how and where to send your stuff. Oh, and while you're back there, don't forget to take a look at what Betsy's put together for this issue. Her Commodore Kids are pretty amazing.

And what can I say about David Malmberg? Those of you who have read his articles on Turtle Graphics and LOGO in some of the other leading computer magazines will undoubtedly be as delighted as I am about having him as a regular contributor. David will be writing our "No More Pencils, No More Books..." column, covering the many different facets of learning at home with your computer. I'm not sure what David has planned for upcoming issues, but whatever it is, you can bet you'll learn a lot-and learn it painlessly. His "First Look at LOGO" in this issue gives you a terrific start on using Commodore's new LOGO package to create exciting graphic designs on your Commodore 64. Stay tuned for more.

And yet another beginning. By the time you get this issue Commodore will have moved down the road to our new quarters in the great mirrorwalled building in the woods outside West Chester. And for the first time in the history of our magazines, the whole publishing department will be in one place. It's hard to imagine what that will be like. I'll probably gain weight, since I won't be putting in as much mileage every day running from one end of the building (where Jeff Hand has been all this time) to the other (where they hid Jim Gracely when he came in February). It crossed my mind that we may all find out we can't stand each other, once we're in such close proximity.

Whatever comes of it, please note that the new Commodore Business Machines address is now 1200 Wilson Drive, West Chester, PA 19380. I heard a rumor that we do have phones there, but I don't know what the number is, vet.

Tired of hearing all this great news? Well, sit right back down because I'm not finished yet. With last issue both our magazines began to be sold in 800 Waldenbooks bookstores across the country. That means those of you who haven't managed to send in your subscription yet will have an easier time finding us. So look for us in Waldenbooks, and if we're not there,

be sure to ask the manager why.

Our list of Commodore user groups is fast approaching 300, worldwide. And, what do you know, we finally got all the groups entered on a data base! That means we can start communicating with them via the mail, which we hope to do periodically. (In fact, some of the groups may have already gotten Betsy Byrne's questionnaire, requesting information on what they'd like to see in the Kids' Corner department of this magazine.) By the way, if you're thinking about starting a user group, I'd suggest you take a look at Jeff Hand's article (called, coincidentally, "Starting a User Group") in the April/May issue of Commodore: the Microcomputer Magazine.

See you in the fall, after the mosquitoes have subsided. C

 Diane LeBold Editor

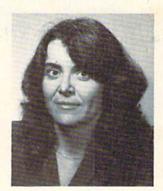

### Standard VIC 20™

no additional memory needed

### (CG008) Alien Panic \$12.95

Race against time as your guy digs holes to trap aliens in 4 floor laddered, brick construction site. Requires joystick.

### (CG096) Antimatter Splatter \$24.95

This game is as good as its name. Another pure machine code game, this one is fast! The alien at the top of the screen is making a strong effort to rid the world of humankind by dropping antimatter on them. The splatter cannon and you are our only hope as more and more antimatter falls. Joystick again is optional equipment.

### (CG026) Collide \$12.95

"Vic" controls one, you the other as cars go opposite directions on 4 lane track. Requires joystick.

### (CG094) Exterminator \$24.95

Recently scoring a rating of 10 out of a possible 10 this game was praised as "one of the best I've seen on any computer" by a prominent reviewer in a leading magazine. The idea is to shoot a centipede before it overuns you, the problem being every time you hit it, it divides into two separate shorter ones. Several other little creatures bounce around during this struggle. All of them lethal. 100% machine language makes the rapid fire action very smooth. A joystick is optional, but as always, recommended, (a trac ball is also very nice!).

### (CG054) Krazy Kong \$12.95

Three screens, a gorilla, barrels, and changing difficulty levels help to make this one of our most popular. Joystick optional.

### (CG098) Racefun \$19.95

Extensive use of multicolored character capabilities of the "Vic" make this one very appealing to the eye. Fast all machine language action, quick response to the stick or keyboard controlled throttle, combine with the challenge of driving in ever faster traffic to make it appeal to the rest of the body. Joystick controlling

is an option.

### (CG058) Rescue From Nufon \$12.95

Must find 30 hostages in this 100 room, 5 story, alien infested, graphic adventure game. A continual big seller. Keyboard only (n. = north w = west etc.)

### (CG068) The Catch . . . \$12.95

Another all machine language game based on the principle that one person with one joystick guiding one catch/shield can catch everything that one alien can throw at one. The action comes slowly at first but by the fourth wave you'll be aware of . . . "The Catch" . . .

### Expanded Memory Vic 20™Games

### (CG090) Defender On Tri \$19.95

Pilot a defender style ship on mission to save trapped scientists from a fiery fate (they are aboard an alien vessel deep in the gravity well of sol). Excellent graphics. Short scene setting story in the instructions. "Defender On Tri" requires at least 3K added memory.

### (CG092) 3D Man \$19.95

The maze from probably the most popular arcade game ever, with perspective altered from overhead to eye level. The dots, the monsters, the power dots, the side exits, the game is amazing. "3D Man" requires at least 3K added memory.

### (CG088) Space Quest \$19.95

Our first 8K memory expander game and its a beauty. The scene (a short story is included) is far in the future, a time when man's knowledge has reduced an entire galaxy into a mapped series of quadrants. This game has stratagy (you plot your own hyperspace jumps on Galaxy map), action (against a starry background you find yourself engaged in a dogfight, laser style), exploration (you must fly your ship deep into caverns to pick up necessary fuel). "Space Quest" requires at least 8K memory expansion and a joystick.

### Commodore 64™

### (CG602) 3D-64, Man \$19.95

This available on the expanded "Vic 20" game, has been completely rewritten for the 64 and uses sprites, sounds, and other features not available on the "Vic". This one requires a joystick.

# NUFEKOP

P.O. Box 156, Shady Cove, Oregon 97539-0156
VIC 20 and Commodore 64 are trademarks of Commodore Electronics Ltd:

Mastercard and Visa cards accepted

C.O.D. Orders...call (503) 878-2113

Games will be on tape unless you request disk.

Ask for our FREE catalog!

### we're glad you asked

Our technical staff is glad to answer your questions. Please direct them to the attention of Jim Gracely, in care of this magazine.

Page 114 of the VIC 20 Computer Guide says that variable names may be a letter, a letter followed by a number, or two letters. I have used variable names such as "COUNTER" and "FIRSTNAME\$" without any syntax errors. Is this an error in the Computer Guide? The only time I get a syntax error is if I use a BASIC command or function in the name: "FACTOR", for instance, cannot be used because it contains the operator "OR".

A No, this is not an error in the VIC 20 Computer Guide. As far as BASIC is concerned, a variable name has one of three forms: a letter, a letter followed by a number, or two letters. Regardless of what you name a variable, BASIC will reduce it to one of these three forms. The reason for this is that BASIC only allots two bytes of storage for each variable name. Any characters left over are ignored. Be careful if you're going to use long variable names: "COUNTER" and "COLUMN" both start with "CO" and BASIC will think that they are the same variable!

Q I have been using programmable characters on the VIC 20 for some time. However, with 8K or more of expansion RAM the formulas in the VIC 20 Programmer's Reference Guide no longer work! Please explain how to use programmable characters with 8K or more expansion RAM.

A Now here's a popular question. Turn to page 215 of the Programmer's Reference Guide and find the formula in the section entitled "Character Memory Location". The formula looks like this:

POKE 36869, PEEK (36869) AND 15 OR (X\*16)

Scratch out that formula (it's wrong) and replace it with this one:

POKE 36869, PEEK (36869) AND 240 OR X

The "X" in the formula comes from the table on page 216. This new formula will work with or without memory expansion.

The table on pages 83 and 84 doesn't work with 8K or more expansion RAM because the location of screen memory moves. Register 36869 contains a part of the screen memory address in bits 4, 5 and 6. When 8K or more expansion RAM is added, screen memory moves from 7680 to 4096 and the start-up value of register 36869 changes from 240 to 192. You can still use the table on pages 83 and 84 with 8K+ RAM by subtracting 48 from each of the values in the "NUMBER" column.

The POKE values for locations 52 and 56 can still be used but they will severely limit your program size. Instead of protecting the programmable characters it is a better idea to move the beginning of BASIC to a location after (below) your characters. See the next question on moving the beginning of BASIC for the correct procedure.

On page 8 of the Fall 1982 Power/Play there is a tip for scrolling the screen backwards. I tried typing it in a number of ways and I can't get it to work.

A The instructions for using this tip were not very clear. It is a nice little trick and here is the way to enter it into your VIC 20 or COMMODORE 64:

PRINT" [CLR HOME] [CRSR DOWN] [SHIFT CURSOR LEFT] [SHIFT INST/DEL] " :POKE218:158

This is the way to use this command in the direct mode. It will scroll the screen one line backwards (down). To get a better idea of what you can use this for, try entering the following two line program into your VIC 20 or Commodore 64.

- 10 FORX=1T010:PRINT"資際間": POKE218, 158: NEXT
- 20 PRINT" WINDOWS WINDOWS AND A PRINT" WINDOWS WINDOWS nananananana. : colo 10

(That's 29 [CURSOR DOWN]s) Now move the cursor to the middle of the screen, type some words or characters and then type RUN.

How do I move the beginning of BASIC so that I can protect a part of BASIC RAM?

A Moving the beginning of BASIC is not hard to do but there are a couple of rules that must be followed.

The operating systems of the VIC 20 and the Commodore 64 require the first memory location of BASIC to be a "0". The registers 43 and 44 must contain the value of the second memory location of BASIC. If BASIC starts at 2048, location 2048 must contain a "0" and registers 43 and 44 are poked with the values for 2049 (43=1 and 44=8). Once registers 43 and 44 have been set, a CLR must be performed to reset all of the other memory pointers, and a NEW command is used to "straightenup" the new BASIC location.

A simple program can do all of this for us:

10 BG = LOCATION + 1

20 HB = INT (BG/256)30 LB = BG - HB \* 256

40 POKE LOCATION, 0

50 POKE 43, LB : POKE 44, HB : CLR

60 NEW

Replace the variable "LOCATION" with your new beginning location for BASIC. After you have typed in the program (and saved it!), type RUN. Now type LIST. If you typed in the program correctly, nothing will be listed! Everything between the beginning of BASIC RAM and your new beginning location is protected (and hidden!).

### the vic magicia

### **Creating Attractive** Screen Titles

by Michael S. Tomczyk Reprinted from Commodore Magazine, August/September 1982

Displaying an attractive screen title is always a nice way to start a BASIC program. You can even let the user choose his own title, and display it dramatically when the program starts!

One thing to remember when choosing a title is to try to keep the length of the title less than 22 characters including spaces, because the VIC displays 22 characters on each line and your title will "spill over" to the next line if it's longer.

Centering your title

There are lots of ways to make attractive titles, but one of the easiest techniques is centering your title at the top of the screen when the program begins.

To center your title in the middle of a line, the first thing to do is count the number of characters in your title. Let's say your title is "VIC MAGICIAN."

### D D D D VIC MAGICIAN D D D

This title has 12 characters including the space. Now subtract that total from 22 (the number of characters on one line). The answer (22-12) is 10. That means you have 10 spaces "left over" after PRINTing your title on the line. To center the title, you want to have an equal number of spaces on each side of the title, so next we divide the "left over" spaces by 2. Since 10/2 = 5 we know to put 5 spaces on each side of our title if we want to center it.

The following one-line program centers the title "VIC MAGICIAN" on the screen by CLEARing the screen and then PRINTing the title five spaces over from the left margin (To make each space in your program, press the long space bar once, quickly. Any space you include inside the quotation marks will appear as a space on the screen when the title is PRINTed. Notice that you don't have to worry about the spaces on the right side of the title because they're automatically left blank.)

Type this line and hit the RETURN key:

PRINT" SHIFT CLR/HOME SPACE SPACE SPACE VIC MAGICIAN"

The VIC uses "shorthand" to display the CLEAR command inside quotation marks, so when you hold down SHIFT and press CLR/HOME the VIC displays a reverse heart, which means "CLEAR." The spaces you typed appear as blank spaces, like this:

10 PRINT" VIC MAGICIAN"

To display your title, type the word RUN and press the RETURN key.

If you have a problem or make a mistake, type LIST and hit RETURN, then retype the line.

Using the SPC Command

There's another way to put spaces in your BASIC programs... by using the SPC command. If you type PRINT SPC (5) your program will insert five spaces. Remember the SPC command is never enclosed in quotation marks but is always outside of the quotation marks... and you must always use the PRINT command before the SPC command. Here's how you can use the SPC command to PRINT the line you just typed:

10 PRINT" SHIFT | CLR/HOME "SPC(5) "VIC MAGICIAN"

Here's another example of the SPC command:

10 PRINTSPC (5) "MOVES 5 SPACES"SPC(3) "MOVES 3 SPACES"

Displaying Your Title in Reverse

Now that you've created a title. Let's "dress it up" a little by reversing the title colors. To do this, you'll have to retype line 10. This time, just before you type the title, hold down the CTRL key and press the RVS ON key. This makes the title print in reverse when you RUN the program. Notice that when you hold down CTRL and press RVS ON, the VIC displays a REVERSE R. Type the following and hit the RETURN key:

TYPE THE "9" KEY

10 PRINT" SHIFT CLR/HOME SPACE SPACE SPACE SPACE CTRL RVS ON VIC MAGICIAN"

The line you typed should look like this on the screen:

10 PRINT" R VIC MAGICIAN"

Now type RUN and hit RETURN to see the new title. What if you want to reverse the whole line, including spaces? Type this line exactly as shown and hit [RETURN], then type RUN and RETURN to see it:

10 PRINT" SHIFT CLR/HOME CTRL RVS ON [5 spaces] VIC MAGICIAN [5 spaces]"

This time we put the REVERSE ON command at the beginning of the first blank space and we added five blank spaces on the right side of our title. When you want to print reverse spaces (solid blocks) on the screen, you have to include all the spaces that you want to appear as solid blocks. That's why we include the right side spaces here.

Letting the User Choose a Title

One of the nicest cosmetic touches you can add to a title is letting the user choose his own title. The following program asks the user to type in a title, then centers it at the top of the screen. You can use these two lines at the beginning of any BASIC program.

10 PRINT" SHIFT | CLR/HOME TITLE";:INPUTT\$ 20 PRINT" SHIFT CLR/HOME ";:FORX = 1TO(22-LEN (T\$))/2:PRINT "SPACE";:NEXT:PRINTT\$

After you enter this program, type the word RUN and hit the RETURN key. The screen will clear and say, "TITLE?" Type in a title and hit RETURN. The title appears automatically centered at the top of your screen.

The key here is using the INPUT statement in line 10 to define the title typed in by the user as T\$. Now, in line 20, we can use a special BASIC command called LEN to determine the LENgth of T\$. LEN (T\$) counts the number of

characters in the title, which was INPUT in line 10 as "T\$".

Remember the centering formula we used at the beginning of the article? Well, this whole formula is included in line 20 like this: (22-LEN(T\$))/2. If we use VIC MAGICIAN as our title, the LENgth is 12 characters, and (22-12)/2 = 5. So this formula gives us the number of spaces on one side of our centered title. (If you're wondering why we have two parentheses after T\$, it's because all BASIC formulas must have the same number of left and right parentheses and the two right parentheses balance out the two left parentheses. This is an over-simplification but it's important to remember because one of the most common mistakes when creating formulas for calculation is not balancing left and right parentheses.)

Next, we use a counting command to tell the VIC to count five spaces and PRINT our title. We do this by saying FOR X = 1 TO 5 (remember our whole formula equals 5), PRINT a SPACE. The semicolon means print everything next to each other, and the NEXT command means "keep PRINTing a SPACE until the upper limit (5) is reached." After our five spaces are PRINTed, we PRINT T\$, which is our title.

### An Easy Way to Reverse a User **Defined Title**

The following program reverses the user-defined title and displays it at the top of the screen, flush left:

10 PRINT" SHIFT CLR/HOME TITLE";:INPUTT\$ 20 PRINT" SHIFT CLR/HOME ";:PRINT" CTRL RVS ON "T\$::FORX=LEN (T\$) TO21:PRINT "CTRL RVS ON SPACE"::NEXT

### Adding Colors to Titles

Another dimension you can add to your screen titles is color. The color command works just like the RVS ON command. Hold down the CTRL key and press the color key you want. The following program PRINTs a title in red, then returns the color to blue so the rest of the program will continue in blue. CTRL RED means hold down

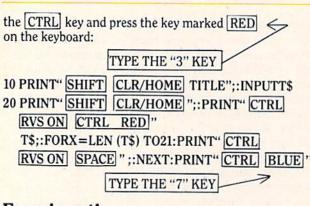

Experiment!

There are lots of other ways to create interesting screen titles. For example, try centering the title in the middle of the screen (hint: use the CRSR DOWN key in a PRINT statement, and the same centering formula we used for centering the title horizontally). You can also create borders around your titles, on both sides or on top and bottom, by using a graphic character.

Try putting graphic lines or bars above or below your titles, like this:

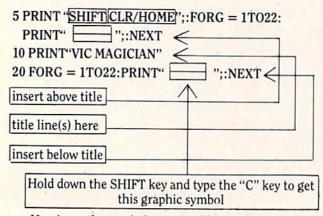

Here's another variation to try. This program centers a one-line title on the screen. Try changing the number 10 in line 20 to move the title higher or lower on the screen:

CRSR DOWN WILL APPEAR AS A REVERSE Q on your screen. 10 PRINT" CLR/HOME TITLE"::INPUTT\$ 20 PRINT" CLR/HOME ":FORX = 1TO10: PRINT" CRSR DOWN ";:NEXT

30 FORX = 1TO(22-LEN(T\$))/2:PRINT" SPACE" ::NEXTX:PRINTT\$

Notice that in line 20 we told the VIC to PRINT ten CURSOR-DOWNs, moving the position of the cursor 10 spaces down. Then in line 30 we used our centering formula to center the title in the middle of the screen. You can include spaces, cursor up or down movements. Control Reverse On and Off, and Control Color commands ... as long as you put them in quotation marks. Just PRINT them like any letter, number or graphic symbol and they will appear in your program.

As a final variation you might want to "announce" your title with a sound effect. Try putting this one-line program on the line immediately before the line that PRINTs your title:

25 POKE36878.15:FORM = 200TO250:POKE 36876,M:NEXTM:POKE36876,0

Now you're on your own. Try different colors, sound effects, screen positioning, and other variations.

C

### ullerfield

### Foolin' with Boolean

by Jim Butterfield

There's something in your Commodore computer that's so simple-and so powerful-that you probably won't notice it unless you're told. It's called "boolean variables" and it can change your (programming) life.

At first, it seems confusing. A BASIC line such as X=Y=7 seems wrong. But if you try it, you will not get SYNTAX ERROR...the computer will happily accept the command and print READY. Well, if it works, maybe it means: set both X and Y to 7. Nope. PRINT X;Y will give values of 0.

Using parentheses helps make things more understandable. If we had typed: X=(Y=7) we can see that it makes sense if we add the following information: X will end up as either "true" or "false". If Y=7 then X will be "true" (that's represented by a value of -1), otherwise X will be "false" (a value of 0). X has a new meaning. It's not really a value ... it's a true/false condition. We call this type of thing a "boolean" variable.

If X can be true or false, we should be able to say such things as:

IF X THEN PRINT "HELLO" ... which means, if X is true, perform the rest of the command. If you've been typing along, X will be false and so the command will not print HELLO. We can try the inverse by entering:

IF NOT X THEN PRINT "HI" ...and for "false" X the line will be completely executed and print HI.

Boolean Types

Any numeric value can be a boolean:

integers or floating point variables, and even array elements. Arrays? That means you can have tables of "true" and "false" conditions.

Keep in mind that in making boolean variables, you can use any true-or-false test. That includes strings, comparisons, and tests connected with OR or AND relationships. Here are some valid boolean calculations:

A=< X#="PES"> B=(R)20) C=(M=2\*INT(M/2)) D=(M=2 AND Y=1984)

Let's look at the last one more closely. It seems to be looking for a leap year (1984, month 2) using an AND expression. Each of the relationships on either side of the AND is an individual test ... and wherever we have a test, we may replace it with a boolean value. So we might say:

A=(M=2) B=(Y=1984) D=(A AND B)

It's all logical—literally. When you look at an expression such as the one above, think: A is a boolean, either true or false; the same is true of B; therefore, if both A and B are true, then D will also be true.

Some clever programmers (not you and I, of course) like to obscure things by leaving off the parentheses, and leaving out spaces. The previous expressions would then become D=AANDB. To confuse you further, the booleans

are chosen with letters like P and K, so that we may end up with something like X=PORK (P OR K, get it?). Don't let it confuse you. You may be comforted to know that such programmers often get caught by their own cleverness; if you had two boolean values called T and Y, and tried to code something like IF TANDY THEN ..., the machine would quite properly print SYNTAX ERROR. Why? Not because of any brand considerations, but because the computer would think you meant the TAN function and would run into trouble there.

### Some Handy Uses

Let's talk about a number of situations in which boolean values are especially handy.

Deferred decisions: Sometimes you need to make a test at a certain part of the program, but you don't want to use the results of the test until later. For example, you're going to do some arithmetic on variable X; when you're finished, you want to take some action based on whether X was originally greater than 99. We've changed X, so the test must be deferred. Before the arithmetic, we do the test with B=(X>99). Now we go ahead with the arithmetic. Finally, we can act on the earlier test by writing IF B THEN....

Complex expressions: Sometimes we have a number of tests grouped together and it's hard to keep them all straight. We can make everything very orderly and very neat by assigning interesting conditions as boolean

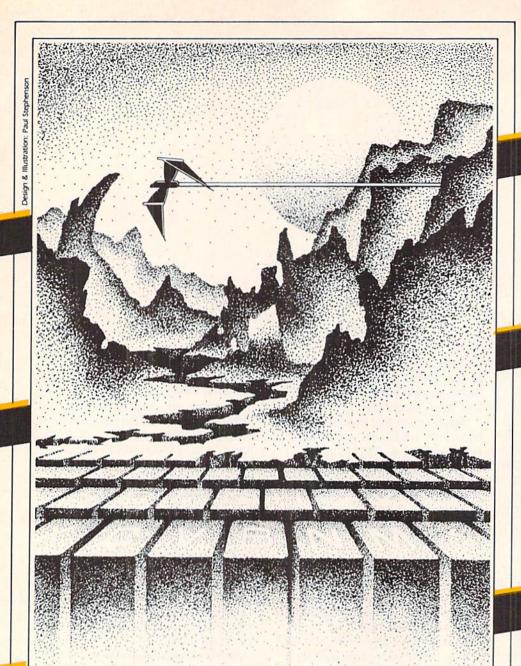

# ADVENTURE. THE KEY IS YOUR COMPUTER

## CHOMPER MAN

High speed machine action. Don't let the bullies catch you in a game packed full of machine code. Available for COMMODORE 64\* PLAYED WITH JOYSTICK OR KEYBOARD

\$19.95

The classic game that has fascinated computerists for over a decade. Commanding the bridge of your starship, you explore the galaxy, fending off the Klingon invasion with your phasers and photon torpedoes, at the same time conserving your limited time and energy. A real bargain at \$14.95. Available for VIC-20" and COMMODORE 64"

PLAYED WITH KEYBOARD \$14.95

### SPACE MAZ

The advanced civilization of BRAL has decided to test the intelligence of the primitive beings who inhabit the planet Earth. You have been chosen as the human rat, to find your way out of this maze in space they have constructed just for you. You've never been in a maze like this before. As you walk through the hallways you see a 3dimensional view of the corridors leading forward, right and left, as well as up and down! It is up to you to prove the worthiness of the human race. Fast machine action.

Available for VIC-20™ PLAYED WITH JOYSTICK

\$14.95

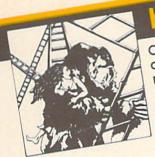

### NGO KONG

Climb ladders, avoid the barrels the crazy ape is rolling at you, and rescue the damsel. Fast machine code action.

Available for VIC-20 and COMMODORE 64 PLAYED WITH JOYSTICK OR KEYBOARD

\$19.95

Hop your tadpole across danger to safety of home. Machine code for fast action.

Available for VIC-20\*\* PLAYED WITH JOYSTICK

\$19.95

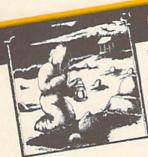

Introducing the first GRAPHIC ADVENTURE ever available on the VIC-20! With realistic audio-visual effects, you explore an old deserted graveyard and actually see the perils that lie beyond. Available for VIC-20" and COMMODORE 64" PLAYED WITH KEYBOARD

\$14.95

Defend your planet against the hostile aliens. All machine code makes this program one of our best arcade games.

Available for VIC-20 and COMMODORE 64" PLAYED WITH JOYSTICK

\$19.95

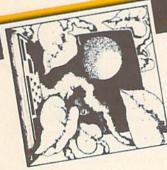

# ADVENTURE PACK

### (3 programs)

Jack and the Beanstalk Defeat the Giant in your quest for his Golden Hen.

Computer Adventure Re-live the "excitement" of getting your computer. An adventure with a very

Moon Base Alpha You must find a way to destroy the meteor that is racing towards your base, or else all moon colonies will be

Available for VIC-20 and COMMODORE 64\* demolished PLAYED WITH KEYBOARD

\$19.95

# ADVENTURE PACK II

### (3 programs)

African Escape As the sole survivor of a plane crash, you must find your way out of the dark continent. Hospital Adventure You are a spy whose mission is to complete the bungled assassination attempt on the evil dictator, who is recuperating in the hospital under heavy

Bomb Threat Get back to town to guard. warn the authorities of the bomb planted by the terrorists who left you prisoner at their hideout.

Available for VIC 20 and COMMODORE 64\* PLAYED WITH KEYBOARD

\$19.95

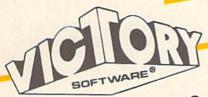

VICTORY SOFTWARE INC. 7 Valley Brook Road, Paoli, PA 19301 (215) 296-3787

VIC 20 and Commodore 64 are trademarks of Commodore Electronics Ltd.

Programs for the VIC-20" and the COMMODORE 64. All programs fit in standard memory. All programs are on cassette tape.

Check your local dealer or order directly. ORDERING We accept personal checks, money orders, VISA, and MASTER-CHARGE. Charge orders please include number and expiration date. Overseas orders please use charge of have check payable through a U.S. bank. Add \$1.50 postage and handling per order. PA residents please add 6% sales tax.

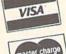

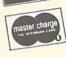

### utterfield

values. Thus we can set things like B=balance over \$1000, V=high volume customer, P=payment made within the last 60 days. Now we've done our tests, we can efficiently code things like:

IF NOT B AND NOT V AND NOT P THEN PRINT "DEADBEAT!" IF B AND V AND NOT P THEN PRINT "HURRY IT UP!" IF NOT B AND V AND P THEN PRINT "WHERE ARE YOU?"

The booleans make the combinations much more readable.

IF-THEN-ELSE equivalents. You can make logic-tight alternative decisions using boolean values. Suppose we wished to code: IF the month is less than 12 THEN add one to the month, ELSE set the month to 1 and add 1 to the year. This could get messy, since the month might change while we are still testing it, but it turns into crisp coding with:

B=(MC12) IF B THEN M=M+1 IF NOT B THEN M-1:Y=Y+1

An Example: Bagels

Bagels is a simple guessing game. It has been written many times before, but let's do it this time with a boolean slant to the coding. The tough part of a bagels program, by the way, is making sure that letters are not counted twice; so that if the secret code is ABFF and I guess FAAC I won't have the A or F matches counted more than once.

The object is to guess the computer's secret code. Let's make a secret code as an array of four values:

100 REM BOOLEAN BAGELS - JIM BUTTERFIELD 110 DIM C(4), X(4), M(4) , N(4)

Array C will hold the mystery combination. X will be your guess. M and N are "matching" flags-they will be in boolean. Now let's scramble our random number generator, so that each game will be different, and give instructions.

```
120 X=RHD(0)
130 PRINT "TRY TO
    GUESS MY CODE"
146 PRINT "OF 4
150 PRIMT "LETTERS A
    TO F ..."
160 PRINT "WATCH FOR
    MULTIPLES."
```

Here comes the mystery combination, calculated by the computer and placed into array C:

```
200 FOR J=1 TO 4
210 CCJD=INTCRNDC1D
    米(5-1)
220 NEXT J
```

We will count the guesses as they are made. Here comes the question:

```
238 6=1
24G PRINT"GUESS";G:"? ":
```

The guesses are inputted into array X. We use a GET statement and forbid the user to type any keys other than A to F:

```
250 FOR J=1 TO 4
260 GET X$:IF X$=""GOTO
278 N=ASC(N#)-G4
200 IF MCI OR NOS GOTO
290 PRINT MAJ: KKJD=K:
    HERT J
```

Here comes the testing for matches. First, we need to test to see how many exact matches we have—letters that match in the same place. Note how we use array M(J) as a boolean; M(J) will be true if a match, and false if no match.

```
300 M=0:N=0
310 FOR J=1 TO 4
328 MKJ)=(CKJ)=MKJ))
338 HOJ:=MOJD:IF MOJD
    THEN M-M-1
348 NEXT J
```

We mark off both M(J) and N(J) as true if we find a match. This tells us not to try to match these letters again. Now we go for the out-of-position matching:

```
350 FOR J=1 TO 4: IF
    MCJO GOTO 410
```

If M(J) is true, we've already matched this letter, so we skip.

250 FOR K=1 TO 4:JF HCKO GOTO 400

If N(K) is true, we've matched the letter of the guess and we skip. Now the test for a match:

SZB B=(C(J)=)(K)) 388 MKJ)=BaNKK)=B

Again, if we find a match, we mark off the appropriate position in both the mystery number and the guess so that it won't be used again. We should also count the matches we find, and if there's a match skip to the next letter:

398 IF B THEN N=N+1 :00TO 410 400 NEXT K 410 NEXT J

Now, we've found the number of exact and out-of-place matches. We could just go ahead and print them. On the other hand, we have something special to do if the player has guessed four exact letters: the answer has been found and we may need special action. Let's log this condition into a boolean:

420 B=(M=4) 436 PRINT Ma"EXECT":Ha "MEITCHES" 440 G=C+1:IF HOT B AHD OC11 DOTO 240

Now we take advantage of our boolean, B:

450 IF B THEN FRINT "YOU GOT IT"

The next four lines are overdoing it, really. But I wanted to show that you can take booleans to the extreme. If you can't fit all your IF action onto one line, just keep repeating your boolean decision:

460 IF NOT B THEN PRINT "IT MRS ..."; 470 IF NOT B THEN FOR J=1 TO 4 480 IF MOT B THEN PRINT CHR事(CくJ)+64)ま 490 IF NOT 8 THEN HEXT

And to complete the game, we'll ask the user if he or she wants to try again:

500 PRINT: INPUT "AHOTHER" :X# 510 IF ASC(X\$)=80 GOTO

Summary

Booleans may seem like a trick when you first meet them. But they are sound coding. Understanding them is the key to more efficient programs. C

### **VIC 20™** 24 KRAM

Introductory \$ 11 9.95 offer!!!!!

- increase usable RAM to 28,159 bytes (800% increase)
- plugs directly into VIC\*
- low power, full buffering on all signals
- 6 month parts and labor warranty

To order: Send check or money order to Interface Computerware P.O. Box 862, Orem, Utah 84057 (801) 226-3809. Add \$3 for shipping, Ut. residents add 5%. Dealers Welcome.

VIC 20 is a trademark of Commodore Electronics Ltd.

### PT Attack

comes to the VIC 20TM 5 Game Variations 1 - 4 Players

Compete against opponents

or "VIC"

Color sound graphics

Written in Basic and can be listed

Peek into our programming techniques

Add to or change the programs

Included is a pamphlet explaining every variable

5 great games - 1 great demonstration of game programming

1 casette \$19.95 Additional casettes \$15.95

Canadian orders - add 15% Maine residents - add 5% sales tax

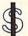

Softwear International 164 North Street Calais, Maine 04619

VIC 20 is a trademark of Commodore Electronics Ltd.

### he commodore challenge

### Congratulations to Commodore Challenge **Contest Winners**

George Currie of Eugene, Oregon, for PIO George Short of Easton, Maryland, for The Maze

We received a slew of superb software from our talented readers over the past few months—so much so that we ended up with a tie between these two excellent game programs. The judges were evenly divided between the two, except, that is, for the judge who said we should publish both. So that's what we decided to do.

Thanks to all of you who submitted programs. They were all, as usual, great fun. (We never seem to have any problems getting volunteer judges for this department, for some reason.) And keep up the good work. Maybe next time the winner will be you.

### The Commodore Challenge Prizes Prizes

If you've been playing around at home developing original games and programs for your unexpanded VIC 20, send your best—on cassette or disk, please—to the Commodore Challenge contest. Include a brief description of the program's purpose, including documentation on how to use it. If it's a game, be sure to include instructions.

Programs requiring memory expansion are eligible, too, but will not be published unless space allows.

Winners will receive a VIC 20 8K Memory Expander Cartridge. All entries become the property of Commodore Business Machines, Inc., upon submission. Winning entries published by POWER/PLAY will become public domain software.

Fill out the entry form below, and submit it with your game or program to:

Commodore Business Machines, Inc. 1200 Wilson Drive West Chester, PA 19380 Attn: POWER/PLAY

### Commodore Challenge Contest... Entry Form

| Name                                                 | Age                                                                                    | Phone                           |
|------------------------------------------------------|----------------------------------------------------------------------------------------|---------------------------------|
| Address                                              | Program Title_                                                                         |                                 |
| City                                                 | State                                                                                  | Zip                             |
| I understand that my softw<br>submission, and that w | vare entry becomes the property of Commodor inning entries published by POWER/PLAY bec | e Business Machines, Inc., upon |
| Signature                                            | to the second of the second of the second                                              |                                 |
| Parent's signature, if contestant i                  | s minor                                                                                |                                 |

Void Where Prohibited

### **PIO**

by George Currie For Unexpanded VIC 20

Guide your centipede-like animal down a course full of trees in this fast-paced game. Uses keyboard control only. Instructions are in the program.

```
5 H1=700:H2=600:H3=500:H1$="部HEX":H2$="随HEX":H3$="部HEX":H4=300:H4$="配HEX"
10 LI=0:PRINT"THEFOI
                                                                                                     ":POKE36879,190
                                                           HIGH SCORES
11 PRINT"X脚即配EVEL1-"INT(H1);H1s
12 PRINT"XEXENLEVEL2-"INT(H2);H2年
13 PRINT"類準距離LEVEL3-"INT(H3);H3率
14 PRINT"陳剛剛線 EVEL4~"INT(H4);H4s
15 PRINT"與歌語學問
18 PRINT" 四种
OR PRINT" (BEE | SEE | SEE | SEE | SEE | SEE | SEE | SEE | SEE | SEE | SEE | SEE | SEE | SEE | SEE | SEE | SEE | SEE | SEE | SEE | SEE | SEE | SEE | SEE | SEE | SEE | SEE | SEE | SEE | SEE | SEE | SEE | SEE | SEE | SEE | SEE | SEE | SEE | SEE | SEE | SEE | SEE | SEE | SEE | SEE | SEE | SEE | SEE | SEE | SEE | SEE | SEE | SEE | SEE | SEE | SEE | SEE | SEE | SEE | SEE | SEE | SEE | SEE | SEE | SEE | SEE | SEE | SEE | SEE | SEE | SEE | SEE | SEE | SEE | SEE | SEE | SEE | SEE | SEE | SEE | SEE | SEE | SEE | SEE | SEE | SEE | SEE | SEE | SEE | SEE | SEE | SEE | SEE | SEE | SEE | SEE | SEE | SEE | SEE | SEE | SEE | SEE | SEE | SEE | SEE | SEE | SEE | SEE | SEE | SEE | SEE | SEE | SEE | SEE | SEE | SEE | SEE | SEE | SEE | SEE | SEE | SEE | SEE | SEE | SEE | SEE | SEE | SEE | SEE | SEE | SEE | SEE | SEE | SEE | SEE | SEE | SEE | SEE | SEE | SEE | SEE | SEE | SEE | SEE | SEE | SEE | SEE | SEE | SEE | SEE | SEE | SEE | SEE | SEE | SEE | SEE | SEE | SEE | SEE | SEE | SEE | SEE | SEE | SEE | SEE | SEE | SEE | SEE | SEE | SEE | SEE | SEE | SEE | SEE | SEE | SEE | SEE | SEE | SEE | SEE | SEE | SEE | SEE | SEE | SEE | SEE | SEE | SEE | SEE | SEE | SEE | SEE | SEE | SEE | SEE | SEE | SEE | SEE | SEE | SEE | SEE | SEE | SEE | SEE | SEE | SEE | SEE | SEE | SEE | SEE | SEE | SEE | SEE | SEE | SEE | SEE | SEE | SEE | SEE | SEE | SEE | SEE | SEE | SEE | SEE | SEE | SEE | SEE | SEE | SEE | SEE | SEE | SEE | SEE | SEE | SEE | SEE | SEE | SEE | SEE | SEE | SEE | SEE | SEE | SEE | SEE | SEE | SEE | SEE | SEE | SEE | SEE | SEE | SEE | SEE | SEE | SEE | SEE | SEE | SEE | SEE | SEE | SEE | SEE | SEE | SEE | SEE | SEE | SEE | SEE | SEE | SEE | SEE | SEE | SEE | SEE | SEE | SEE | SEE | SEE | SEE | SEE | SEE | SEE | SEE | SEE | SEE | SEE | SEE | SEE | SEE | SEE | SEE | SEE | SEE | SEE | SEE | SEE | SEE | SEE | SEE | SEE | SEE | SEE | SEE | SEE | SEE | SEE | SEE | SEE | SEE | SEE | SEE | SEE | SEE | SEE | SEE | SEE | SEE | SEE | SEE | SEE | SEE | SEE | SEE | SEE | SEE | SEE | SEE | SEE | SEE | SEE | SEE | SEE | SEE | SEE | SEE | SEE | SEE | S
21 PRINT"(建築版) 计数据数据图 计数据 计图
23 PRINT"(建築版) | 新聞歌歌歌 | | 新聞歌
24 PRINT"頭體體器A體PIO器A體 MCMLXXXII"
25 FORC1=0T07:FORC2=38835T038645STEP-1:POKEC2,C1:NEXT:NEXT
30 PRINT" JETHE OBJECT IS TO GUIDEPIO SOCOOCO DOWN THE COURSE WHILE TRYING TOR
VOID THE ";
31 PRINT" TREES": PRINT"MANEVERY TIME PIO NAILS A TREE HE IS DISABLED FOR A SECON
D THEN HE IS OK"
40 PRINT" XXPRESS XZ里 TO MOVEWPIO TOTHE LEFT": PRINT" XXPRESS XXCRSR()里 TO MOVE PIO
  TO THE RIGHT"
41 PRINT"XXXXXPRESS F1 FOR MORE INFO"
42 GETK$: IFK$=CHR$(133)THEN45
43 GOT042
45 PRINT"[TOTHERE ARE 4 LEVELS OF PLAY:":PRINT"如韓19-2 TREES WIDE(EASY)
46 PRINT"如$$2里-3 TREES WIDE(SO-SO)":PRINT"如$$3里-4 TREES WIDE(HARD)":PRINT"$$$4里-
5 TREES WIDE(HA-HA)"
47 PRINT MERPRESS THE LEVEL YOU WANT TO PLAY AND THE
                                                                                                                                                 GAME WILL START
48 PRINT WOR FOR THE HIGH SCORES-
                                                                                                          PRESS SF7
```

### the commodore challenge

```
90 PE=PEEK(197): IFPE=0THENNU=2:00T0100
91 IFPE=56THENNU=3:GOTO100
92 IFPE=1THENNU=4:GOTO100
93 IFPE=57THENNU=5:GOTO100
94 IFPE=63THEN10
99 00T090
100 OF=30720:S1=36877:POKE36878,15:POKE36879,29:A=7911:XC=0:SC=0:LA=0:S3=36875:F
TI=P
101 PRINT"THE TRANSMISSION OF THE PRINT"THE PRINT"THE PRINT"TO SEE THE PRINT"THE PRINT"THE PRINT TO SEE THE PRINT TO SEE THE 
112 PRINT"第200000000START>000000000()"; : SC$="新闻知识识识识识识识识识识识隐隐隐隐隐?25CARF"
120 TR$="#####"
150 X=(INT(RND(1)*16)+3)-INT(NU/2):IFXC=0THENPRINTTAB(X);RIGHT$(TR$,NU)
153 IFXC=1THENPRINT
155 SC=SC+1.5: IFPEEK(A)=88THENQ=11:R=1:GOT0200
156 IFPEEK(A)=230THENPRINTSC$; INT(SC):FORT=1T05000:NEXT:GOT0300
160 IFPEEK(197)=33RNDA)7902THENA=A-1
165 IFPEEK(197)=23ANDAC7918THENA=A+1
176 POKEA, 90: POKEA+OF, 6: LA=LA+1: IFLA=500THENPRINT" (# ): XC=
185 GOT0150
200 POKES1,185:FORT=1T0400:NEXT:POKES1,0:SC=SC-9:GOT0176
300 IFNU=38NDSC>H2THENH2=SC:GOTO334
305 IFNU=28NDSC>H1THENH1=SC:GOTO324
310 IFNU=4RNDSC>H3THENH3=SC:GOTO344
311 IFNU=5ANDSC>H4THENH4=SC:GOTO354
315 GOTO10
324 GOSUB500: POKES3, 0: PRINT"ENTER INITIALS": INPUTR$: H1$=LEFT$(R$,3):GOTO10
334 GOSUB500:POKES3,0:PRINT"ENTER INITIALS":INPUTY$:H2$=LEFT$(Y$,3):GOTO10
344 GOSUB500: POKES3, 0: PRINT"ENTER INITIALS": INPUTZ$: H3$=LEFT$(Z$,3):GOTO10
354 GOSUB500:POKES3,0:PRINT"ENTER INTIALS":INPUTU$:H4$=LEFT$(U$,3):GOTO10
500 FORFD=1T020:PRINT"THOUGHAYOU HAVE HIGH SCORE!!!":FORT=1T050:NEXT:POKES3,240
505 PRINT" MONOWANYOU HAVE HIGH SCORE!!!":FORT=1T050:NEXT:POKES3,220:NEXTED:RETURN
```

### The Maze

by George Short For Unexpanded VIC 20

The object of this intriguing game is to collect as many points as possible while traveling through a series of mazes. You control the wizard with the N, W and E keys, which make him move north, west and east, respectively.

The wizard enters the maze from the south and must exit through the north wall within 12 seconds. The clock in the upper right corner of the screen keeps you aware of the passing time.

Scattered through the mazes are bottles of magic potion that allow the wizard to cast a spell. Using the J key to

activate the spell, the wizard can cause walls to disappear, and thus escape from deadend situations quickly.

A bonus "flash" is awarded for every five mazes the wizard completes. The wizard can use a flash (the B key) to go directly to the north wall, destroying everything in his path, and escape to safety.

The player has three wizards at the beginning of the game. Wizards are destroyed if they hit a wall or fail to escape a maze in the allotted time. When all three are killed, the game ends.

": T=1 1 Y=7691:POKE36869,255:POKE52,28:POKE56,28:FORI=7168T07664:POKEI,PEEK(I+25600):N 2 FORCC=7168T07175:READAR:POKECC, AA:NEXTCC:DATA26, 26, 126, 26, 24, 60, 126, 0 3 FORCC=7384T07391:READAA:POKECC,AA:NEXTCC:DATA24,24,24,24,24,60,60,24 5 PRINT"3"):Z=0 6 X=7679:FORA1=1TOMT:A=INT(RND(1)\*475)+1:POKEX+A,29:POKEX+N3+A,0:NEXTA1 7 X1=7580:B=INT(RND(1)\*6)+1:FORC=1TOB:B1=INT(RND(1)\*200)+1:B2=INT(RND(1)\*6)+2 8 POKEX1+B1,27:POKEX1+B1+N3,B2:NEXTC 9 Y=Y+484:TI\$="000000":POKE198,0 10 POKEY,0:POKEY+N3,5:IFYC7702THEN35 11 GETDs:PRINTRIGHTs(TIs,2):PRINT"7";:IFTIs>"000011"THEN21 12 IFD\$=""THEN11 13 POKEY,32:IFD\$="N"THENY=Y-22:GOTO18 14 IFD\$="E"THENY=Y+1:GOTO18 15 IFD\$="W"THENY=Y-1:GOTO18 16 IFD\$="J"THEN27 17 IFD\$="B"THEN22 18 IFPEEK(Y)=32THENPOKE36874,200:POKE36874,0:GOTO10 19 IFPEEK(Y)=29THEN21 20 IFPEEK(Y)=27THENS1=S1+1:Z=Z+1:POKE36874,250:POKE36874,0:GOTO10 21 ME=ME-1:POKEY,42:POKE36876,200:FORE=1T0300:NEXTE:POKE36876,140:GOT034 22 IFW1D@THENW1=W1-1:GOTO24 23 GOT018

### the commodore challenge

```
24 FORX5=1T024:POKEY,32:Y=Y-22:POKEY,0:POKEY+N3,2:FORLL=1T05:NEXTLL:IFY<7702THEN</p>
35
26 POKE36874, 200: POKE36874, 0: NEXTX5
27 IFS1=0THEN10
28 POKE36876, 250: POKE36876, 0
29 POKEY-22, 32: POKEY-1, 32: POKEY+1, 32: $1=$1-1: GOTO10
30 IFW1D0THENW1=W1-1:G0T024
31 GOTO18
32 FORX5=1T024:POKEY,32:Y=Y-22:POKEY,0:POKEY+N3,2:FORLL=1T05:NEXTLL:IFY<7702THEN
35
33 POKE36874,200:POKE36874,0:NEXTX5
34 FORPP=1T0500:NEXTPP:PRINT": PRINT"YOU BLEW IT!!!":Y=7691:GOT037
35 FOROI=1T010:NEXTOI:PRINT"D":PRINT"YOU MADE IT!!!!!":IFT/5=INT(T/5)THENW1=W1+
1
36 GOSUB42:SC=SC+(Z*5)+T:T=T+1
37 PRINT:PRINT"SCORE-"SC:PRINT"MEN-"ME
38 PRINT: PRINT: PRINT" SPELLS-"S1: PRINT" FLASHS-"W1
39 FORFF=1T0500:NEXTFF:IFME=0THFN41
40 POKE36876,0:PRINT"XXXXXXXXEENTERING MAZE-"T:FORU=!T02500:NEXTU:MT=MT+20:GOT05
42 POKE36878,15:FORL=228T0240:POKE36876,L:FORG=1T050:NEXTG.L:POKE36876.0:RETURN
```

### HYPERTEK INTELLIGENCE™ SYSTEMS

### WHERE INTELLIGENCE IS THE KEY TO RESIDENTIAL CONTROL OR COMMERCIAL FACILITY MANAGEMENT

Intelligence is the key ---- since intelligent devices have the ability to reason and make decisions under changing conditions.

Hypertek Intelligence Systems are dedicated application microcomputers designed specifically to control homes and commercial facilities.

Since Hypertek Systems are intelligent --complex decisions can be made in reaction to the ever-changing conditions in a home or commercial facility and executed with

infallible computer logic. Since Hypertek Systems are intelligent --you can manipulate and reconfigure the operation of a home or commercial facility with the same ease and flexibility that a general purpose computer would allow you to manipulate and reconfigure words and

Since Hypertek Systems are intelligent you decide how they operate to meet the custom needs of your home or commercial facility.

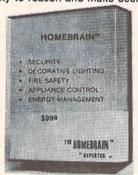

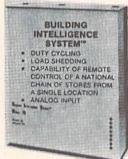

- STAND ALONE OPERATION DOES NOT REQUIRE AN OFFICE/PERSONAL COMPUTER
- CAN COMMUNICATE WITH ANY OFFI-CE/PERSONAL COMPUTER VIA STAND-ARD RS-232 INTERFACE
- REMOTE ACCESS CAPABILITY VIA MODEM.
- OPERATION THROUGH BROWNOUTS AND BLACKOUTS.
- BOTH WIRELESS POWER LINE CARRIER AND HARDWIRED RELAY OUTPUTS.
- EXTREME PROGRAMMING FLEXIBILITY

### SYSTEM OPERATION

### INPUTS -

### → INTELLIGENCE SYSTEMS =

### OUTPUTS

(sensors such as motion detectors, thermostats, light sensors, smoke detectors, switches, etc. are connected to internal Intelligence System registers to provide input data)

(Hypertek Intelligence Systems then analyse the input data and make complex decisions regarding safety, security, energy management, and other operating strategies)

(total home/facility control is then executed either: 1) wirelessly via BSR-X10° or Leviton° power line carrier modules. nr

hard wired via internal relays)

BSR-X10 is a trademark of BSR Corporation LEVITON is a trademark of Leviton Mfg. Co., Inc.

HYPERTEK, INC.

30-4 FARM ROAD SOMERVILLE, N.J. 08876

201-874-4773

### VIC-20<sup>™</sup> and Commodore 64<sup>™</sup> EXPANDER

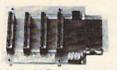

4 Slot for the 64. Toggle switches and reset switch

P/N C64

\$69.95

PTI offers the finest selection of expander boards available for the VIC-20 and CBM 64. The design features, quality construction, and competitive prices make any of them an exceptional value. New products are being added monthly. so write for complete catalog.

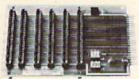

6 Slot for the VIC. Toggle switches and reset switch.

P/N V36

\$79.95

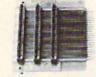

Slot for the VIC. No switches, reset, or

P/N V13

149 95

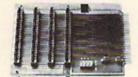

4 Slot for the VIC. Toggle switches and reset switch

P/N V24

169.95

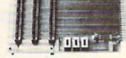

3 Slot for the Vic. Slide switches, no reset switch

P/N V23

\$59.95

VIC 20 and Commodore 64 are trademarks of Commodore Electronics Ltd.

PRECISION TECHNOLOGY, INC. COMPUTER PRODUCTS DIVISION P.O. BOX 15454 SALT LAKE CITY, UTAH 84115 (801) 487-6266

See your dealer, or place your order direct

VISA-M/C-CHECK-COD

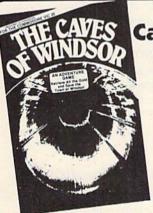

### **Cave Adventure** for the VIC-20"

Restore Wealth and Happiness to the Small Village of Windsor

\$14.95

### For the VIC-20:

Burger & Fries Fast-action joystick game. Eat the fries and burgers but avoid the shakes for a top score, \$14.95

### For the Commodore 64:

Space Raider An amazing arcade simulation. Your mission is to destroy the enemy ships.

ABC Fun Part of a series of ed-ucational programs for pre-school aged children. \$9.95

Sprite Editor The easy way to create, copy, alter, and save up to 224 sprite shapes. \$24.95

Cross Reference Generator for BASIC programs Displays line numbers in which any word of BASIC vocabulary appears Allows you to change variable name and ask for lines where it appears, and more. \$19.95

File Organizer Creates Data Base storage system. Useful for mailing lists, club rosters, check books, etc. \$29.95

Spread Sheet Powerful calculation and report formatting capabilities. Memory divided into grid: 26 rows by 10 columns. \$34.95

Dissassembler Familiar with 6502 assembly code? This will decode ROM or help debug RAM. \$19.95

Super Roller Challenging dice game with sprite graphics and sound. Yahtzee-style rules of play. \$14.95

Catalog available

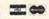

Dealer inquiries invited PHONE ORDERS: (703) 491-6502 HOURS: 10 a.m. to 4 p.m. Mon.-Sat.

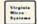

Virginia Micro Systems 13646 Jeff Davis Hwy Woodbridge, VA 22191

Commodore 64 and VIC-20 are registered trademarks of Commodore Electronics Ltd.

Up until last issue we had been accepting scores on the honor system. But we thought it was time to start getting more official. So, from now on, in order to have your high score published, you'll have to send in a photo of the screen showing the score. Don't forget-a simple polaroid will do it.

| BLUE MEANIES           | 1,260<br>Alan S. Newman, Fairfield, CT                  |  |
|------------------------|---------------------------------------------------------|--|
| CAR CHASE              | 75,865<br>Zach Coleman, Charlotte, NC                   |  |
| CLOWNS                 |                                                         |  |
| COSMIC CRUNCHER        | 215,000<br>Barbara Schreiber, New York, NY              |  |
| DRAW POKER             | 17,410<br>R. Callia, Torrance, CA                       |  |
| JUPITER LANDER         | 207,400<br>Christopher Champlain,<br>St. Petersburg, FL |  |
| GORF                   | 110,040<br>Robert Devantier, Davison, MI                |  |
| MIDNIGHT DRIVE         | 14.11 km<br>Nathan Mehl, Newark, DE                     |  |
| MOLE ATTACK            | 331<br>Heda Takaya, Saskatoon,<br>Sasketchewan          |  |
| OMEGA RACE             | 260,050—5 ships<br>Ben Piper, Chico, CA                 |  |
| PINBALL                | 1,500,000<br>Joe Ferrari, Commodore, Toronto            |  |
| RADAR RAT RACE         | 122,240<br>John Higginson, South Holland, IL            |  |
| RAID ON<br>FORT KNOX   | Singalia Symptonia                                      |  |
| SEA WOLF               | 10,080<br>Jimmy Kuhn, Norfolk, VA                       |  |
| SKY IS FALLING         | 13,810<br>Rachel Koons, Drexel Hill, PA                 |  |
| SLITHER                | 261<br>Amy Miles, Mt. Pleasant, MI                      |  |
| SUPER ALIEN            | 45,700<br>Robert Schaeffer, Brookline, MA               |  |
| SUPER SLITHER          | 167<br>David Goldberg, Richardson, TX                   |  |
| SUPER SLOT             | 7,306 coins<br>Jerry Krueger, Cary, IL                  |  |
| SUPER SMASH            |                                                         |  |
| VIC AVENGER            | 10,190<br>Chad McCubbins, Coatesville, IN               |  |
| If your score didn't s | set a record this time, keep playing!                   |  |

If your score didn't set a record this time, keep playing! Maybe you'll topple these champion gamesters next time!

### BUSICALC/BUSICALC II

### **BUSICALC A Honey of an Electronic Spreadsheet**

Why electronic spreadsheet programs?

Electronic spreadsheet programs allow the user to create a gridsheet, spreadsheet, worksheet, or any other table of information, using the memory of the computer as pencil and paper. The computer display or terminal acts as a window through which the user views the information as it is entered. Textual information (such as headings), numerical values, and formulas can easily be entered into the spreadsheet.

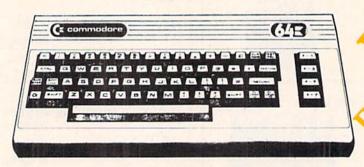

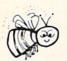

For Commodore 64 For Commodore VIC 20 For Commodore PET/CBM 40 columns For Commodore CBM 80 column/SuperPet

### **BUSICALC Your Computer Drone for Repetitive Calculations**

The outstanding advantage of using a computer is that it acts not only as a pencil and paper but as a perfect eraser and an automatic calculator. The user can quickly and easily make any number of alterations to the data within the table. The BUSICALC will evaluate any formula using the data that has been entered. Further, it retains the formulas and displays the resulting value. With BUSICALC controlling the entry of data, providing a comprehensive memory, and performing arithmetic, the preparation of a spreadsheet is faster and more accurate than if it were prepared by hand.

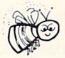

### BUSICALC With the Sting Removed from the Prices

| BUSICALC 20 | only \$49.00 for the VIC 20                   |
|-------------|-----------------------------------------------|
|             | only \$69.00 for the CBM 64                   |
|             | ly \$79.00 for the original 40 column PET/CBM |
|             | the original 80 column CBMs and SuperPets     |

CBM 6 1 BUSICALC AVAILABLE NOW FROM YOUR LOCAL DEALER (800) 227-9998
FOR THE NAME OF YOUR

California, Canada, Alaska and Hawaii please call (415) 965-1735

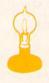

Skyles Electric Works 231G South Whisman Road Mountain View, CA 94041

Europe please contact Supersoft, Winchester House, Canning Road, Harrow Wealdstone, Middlesex, England HA3 7SJ, Tel. 01 861 1166

### user group spotlight

### **Remote Terminal**

by John O'Brien

Our user group profiles usually spotlight the large and well-established groups. But this time we'd like to tell the story of one of the smallest and newest groups from whom we recently received two interesting letters. The first letter was signed by all five members.

The group is in the town of Old Harbor, an Alaskan Aleut village of about 350 residents. The Aleuts are two tribes related to the Eskimos who live on the Aleutian Islands off southwest Alaska. Old Harbor is on Kodiak Island and can be reached, according to the first letter "by a ten hour boat trip, through some of the world's most treacherous waters, or by small plane, through equally treacherous airspace."

The group's name is COMPOOH-T, which stands for Commodore Programmers of Old Harbor. The T comes from the fact that they are all teachers. The group proudly proclaims that they comprise 42% of the teaching and administrative staff of Old Harbor School. It's not a large group—it's a small school—120 students (K-12) and 12 staff members.

Each teaches at least two or three different grade levels. They all migrated to Alaska to teach the natives, and, as group member Paul Mercer put it, "to get away from the hustle and bustle of the lower 48," which is what they call the rest of the United States. Using computers in the classroom sparked an interest in the teachers that seems insatiable.

"Meetings are held each morning at 8:00 a.m. in the hallway of the elementary school, right in front of room 2 (the rooms are not numbered but no matter which way you start counting from it's room 2 because it's in the middle). Meetings last until our principal, not a member, breaks up the meeting, usually after school has started." according to Mercer.

If you think you have a little trouble getting your dealer to carry the peripherals and software you want, then imagine the hardship of buying *everything* by mail. If that isn't bad enough, consider the fact that even then they must often wait until the weather clears so the mail plane can get through (fog is a big problem).

Consequently, the group has taken to writing many of their own programs. They boast of a software library that is almost 100% written by members. Mercer's advice to new members is "after you've written two lines of a

program—SAVE IT!!!" Power fluctuations and outages are an hourly occurrence.

Their first letter stated that the group had five members, one VIC 20, two Commodore 64's, three datassettes, two disk drives and "lots of joysticks." When the second letter arrived, things were really looking up. The mail had finally arrived with their long awaited software, three more 64's had been ordered for the school and membership was up to eight and climbing.

In fact, COMPOOH-T recently began extending open memberships to anyone interested in joining. For one dollar you can become a member of, according to Mercer, "the most remote Commodore user group." For more information write to COMPOOH-T, C/O Box 118, Old Harbor, AK 99643. See you in front of Room 2, promptly at 8:00.

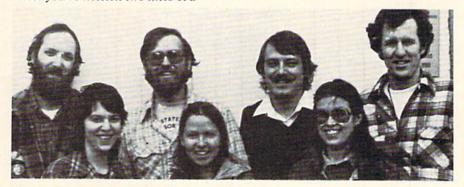

Commodore Programmers of Old Harbor, Alaska. First row, 1 to r: Jane Koyuk, Patricia McDonald, Kate Lowen. Second row, 1 to r: Jim Preston, Paul Mercer, Dave Wilson, Walt Loewen.

### iccess: ommodore user groups

### User Group Listing \_

#### ALABAMA

Huntsville PET Users Club 9002 Berclair Road Huntsville, AL 35802 Contact: Hal Carey Meetings: every 2nd Thursday

### ALASKA

СОМРООН-Т c/o Box 118 Old Harbor, AK 99643 (907) 286-2213

#### ARIZONA

VIC Users Group 2612 E. Covina Mesa, AZ 85203 Contact: Paul Muffuletto Commodore User Group Metro Computer Store 4500 E. Speedway, Suite 13 Tucson, AZ 85712 (602) 323-3116

Central Arizona PET People 842 W. Calle del Norte Chandler, AZ 85224 (602) 899-3622 Roy Schahrer

ACUG c/o Home Computer Service 2028 W. Camelback Rd. Phoenix, AZ 85015 (602) 249-1186 Dan Deacon First Wed. of month West Mesa VIC

2351 S. Standage Mesa, AZ 85202 Kenneth S. Epstein

### ARKANSAS

Commodore/PET Users Club Conway Middle School Davis Street Conway, AR 72032 Contact: Geneva Bowlin Booneville 64 Club c/o A. R. Hederich Elementary School 401 W. 5th St. Booneville, AR 72927

#### Mary Taff CALIFORNIA

SCPUG Southern California PET Users Group c/o Data Equipment Supply Corp. 8315 Firestone Blvd. Downey, CA 90241 (213) 923-9361 Meetings: First Tuesday of each month California VIC Users Group c/o Data Equipment Supply Corp. 8315 Firestone Blvd. Downey, CA 90241 (213) 923-9361 Meetings: Second Tues, of each month

Commodore Users Club 1041 Foxenwoods Drive Santa Maria, CA 93455 (805) 937-4106 Contact: Greg Johnson Valley Computer Club 2006 Magnolia Blvd. Burbank, CA (213) 849-4094 1st Wed. 6 p.m. Valley Computer Club 1913 Booth Road Ceres, CA 95307 PUG of Silicon Valley 22355 Rancho Ventura Road Cupertino, CA 95014 Lincoln Computer Club 750 E. Yosemite Manteca, CA 95336 John Fung, Advisor PET on the Air 525 Crestlake Drive San Francisco, CA 94132 Max J. Babin, Secretary PALS (Pets Around) Livermore Society 886 South K Livermore, CA 94550 (415) 449-1084 Every third Wednesday 7:30 p.m. Contact: J. Johnson SPHINX 7615 Leviston Ave. El Cerrito, CA 94530 (415) 527-9286 Bill MacCracken San Diego PUG c/o D. Costarakis 3562 Union Street (714) 235-7626 a.m.-4 p.m. Walnut Creek PET Users Club 1815 Ygnacio Valley Walnut Creek, CA 94596 Jurupa Wizards 4526 Kingsbury Pl. Riverside, CA 92503 Contact: Walter J. Scott The Commodore Connection 2301 Mission St. Santa Cruz, CA 95060 (408) 425-8054 **Bud Massey** San Fernando Valley Commodore Users Group 21208 Nashville Chatsworth, CA 91311 (213) 709-4736 Tom Lynch 2nd Wed. 7:30 VACUUM 277 E. 10th Ave. Chico, CA 95926 (916) 891-8085

VIC 20 Users Group 2791 McBride Ln. #121 Santa Rosa, CA (707) 575-9836 Tyson Verse South Bay Commodore Users Group 1402 W. 218th St. Torrance, CA 90501 Contact: Earl Evans Slo VIC 20/64 Computer Club 1766 9th St. Los Osos, CA The Diamond Bar R.O.P. Users Club c/o Rincom School 2800 Hollingworth West Covina, CA 91792 (213) 965-1696 Don McIntosh Commodore Interest Association c/o Computer Data 14660 La Paz Dr. Victorville, CA 92392 Mark Finley Fairfield VIC 20 Club 1336 McKinley St. Fairfield, CA 94533 (707) 427-0143 Al Brewer 1st & 3rd Tues. at 7 p.m. Computer Barn Computer Club 319 Main St. Suite #2 Salinas, CA 93901 757-0788 S. Mark Vanderbilt COLORADO VICKIMPET Users Group 4 Waring Lane, Greenwood Village Littleton, CO 80121 Contact: Louis Roehrs 2187 S. Golden Ct.

Colorado Commodore Computer Club Denver, CO 80227 986-0577 Jack Moss

### Meet: 2nd Wed. CONNECTICUT

John F. Garbarino Skiff Lane Masons Island Mystic, CT 06355 (203) 536-9789

Commodore User Club Wethersfield High School 411 Wolcott Hill Road Wethersfield, CT 06109 Contact: Daniel G. Spaneas

VIC Users Club c/o Edward Barszczewski 22 Tunxis Road West Hartford, CT 06107 New London County Commodore Club Doolittle Road Preston, CT 06360 Contact: Dr. Walter Doolittle

### FLORIDA

Jacksonville Area PET Society 401 Monument Road, #177 Jacksonville, FL 32211

Richard Prestien 6278 SW 14th Street Miami, FL 33144 South Florida PET Users Group Dave Young 7170 S.W. 11th West Hollywood, FL 33023 (305) 987-6982 VIC Users Club c/o Ray Thigpen 4071 Edgewater Drive Orlando, FL 32804 PETs and Friends 129 NE 44 St. Miami, FL 33137 Richard Plumer Sun Coast VICs P.O. Box 1042 Indian Rocks Beach, FL 33535 Mark Weddell Bay Commodore Users Group c/o Gulf Coast Computer Exchange 241 N. Tyndall Pkwy. P.O. Box 6215 Panama City, FL 32401 (904) 785-6441 Richard Scofield Gainesville Commodore Users Club 3604-20A SW 31st Dr. Gainesville, FL 32608 Louis Wallace 64 Users Group P.O. Box 561689 Miami, FL 33156 (305) 274-3501 Eydie Sloane Brandon Users Group 108 Anglewood Dr. Brandon, FL 33511 (813) 685-5138 Paul Daugherty Commodore 64/VIC 20 User Group Martin Marietta Aerospace P.O. Box 5837, MP 142 Orlando, FL 32855 (305) 352-3252/2266 Mr. Earl Preston Brandon Commodore Users Group 414 E. Lumsden Rd. Brandon, FL 33511 Gainesville Commodore Users Group Santa Fe Community College Gainesville, FL 32602 James E. Birdsell GEORGIA

VIC Educators Users Group

Cherokee County Schools

110 Academy St. Canton, GA 30114

Bldg, 68, FLETC

Glynco, GA 31524

Richard L. Young

Dr. Al Evans

Mike Casella

2nd Monday of month

GHS Computer Club c/o Grangeville High School 910 S. D St. Grangeville, ID 83530 Don Kissinger S.R.H.S. Computer Club c/o Salmon River H.S. Riggins, ID 83549 Barney Foster Commodore Users 548 E. Center Pocatello, ID 83201 (208) 233-0670 Leroy Jones Eagle Rock Commodore Users Group 900 S. Emerson Idaho Falls, ID 83401 Nancy J. Picker ILLINOIS Shelly Wernikoff 2731 N. Milwaukee Avenue Chicago, IL 60647 VIC 20/64 Users Support Group c/o David R. Tarvin 114 S. Clark Street Pana, IL 62557 (217) 562-4568 Central Illinois PET User Group 635 Maple Mt. Zion, IL 62549 (217) 864-5320 Contact: Jim Oldfield ASM/TED User Group 200 S. Century Rantoul, IL 61866 (217) 893-4577 Contact: Brant Anderson PET VIC Club (PVC) 40 S. Lincoln Mundelein, IL 60060 Contact: Paul Schmidt, President Rockford Area PET Users Group 1608 Benton Street Rockford, IL 61107 Commodore Users Club 1707 East Main St. Olney, IL 62450 Contact: David E. Lawless VIC Chicago Club 3822 N. Bell Ave. Chicago, IL 60618 John L. Rosengarten Chicago Commodore 64 Users & Exchange Group P.O. Box 14233 Chicago, IL 60614 Jim Robinson Fox Valley PET Users Group 833 Willow St

Lake in the Hills, IL 60102

Art DeKneef

IDAHO

The Commodore 64 Users Group 4200 Commerce Ct., Suite 100 Lisle, IL 60532 (312) 369-6525 Gus Pagnotta Oak Lawn Commodore Users Group The Computer Store 11004 S. Cicero Ave. Oak Lawn, IL 60453 (312) 499-1300 **Bob Hughes** INDIANA PET/64 Users 10136 E. 96th St. Indianapolis, IN 46256 (317) 842-6353 Jerry Brinson Cardinal Sales 6225 Coffman Road Indianapolis, IN 46268 (317) 298-9650 Contact: Carol Wheeler CHUG (Commodore Hardware Users Group) 12104 Meadow Lane Oaklandon, IN 46236 Contact: Ted Powell VIC Indy Club P.O. Box 11543 Indianapolis, IN 46201 (317) 898-8023 Ken Ralston Northern Indiana Commodore Enthusiasts 927 S. 26th St South Bend, IN 46615 Eric R. Bean Commodore Users Group 1020 Michigan Ave. Logansport, IN 46947 (219) 722-5205 Mark Bender Computer Workshop VIC 20/64 Club Hebron, IN 46341 (219) 988-4535 Mary O'Bringer The National Science Clubs of America Commodore Users Division 7704 Taft St. Merrillville, IN 46410 Brian Lapley or Tom Vlasic East Central Indiana VIC User Group Rural Route #2 Portland, IN 47371 Stephen Erwin National VIC 20 Program Exchange 102 Hickory Court Portland, IN 47371 (219) 726-4202 Stephen Erwin IOWA Commodore User Group 114 8th St. Ames, IA 50010 Quad City Commodore Club 1721 Grant St. Bettendorf, IA 52722 (319) 355-2641

John Yigas

Commodore Users Group 965 2nd St. Marion, IA 52302 (319) 377-5506 Vern Rotert 3rd Sun. of month Siouxland Commodore Club 2700 Sheridan St Sioux City, IA 51104 (712) 258-7903 Gary Johnson 1st & 3rd Monday of month 421 W. 6th St. Waterloo, IA 50702 (319) 232-1062 Frederick Volker KANSAS Wichita Area PET Users Group 2231 Bullinger Wichita, KS 67204 (316) 838-0518 Contact: Mel Zandler Kansas Commodore Computer Club 101 S. Burch Olathe, KS 66061 Contact: Paul B. Howard Commodore Users Group 6050 S. 183 St. West Viola, KS 67149 Walter Lounsbery KENTUCKY VIC Connection 1010 S. Elm Henderson, KY 42420 Jim Kemp LOUISIANA Franklin Parish Computer Club #3 Fair Ave. Winnisboro, LA 71295 James D. Mays, Sr. NOVA 917 Gordon St. New Orleans, LA 70117 (504) 948-7643 Kenneth McGruder, Sr. VIC 20 Users Group 5064 Bowdon St. Marrero, LA 70072 (504) 341-5305 Wayne D. Lowery, R.N. MARYLAND Assoc, of Personal Computer Users 5014 Rodman Road Bethesda, MD 20016 Blue TUSK 700 East Joppa Road Baltimore, MD 21204 Contact: Jim Hauff House of Commodore 8835 Satyr Hill Road Baltimore, MD 21234 Contact: Ernest J. Fischer Long Lines Computer Club 323 N. Charles St., Rm. 201

Baltimore, MD 21201

Gene Moff

VIC & 64 Users Group The Boyds Connection 21000 Clarksburg Rd. Boyds, MD 20841 (301) 428-3174 Tom DeReggi VIC 20 Users Group 23 Coventry Lane Hagerstown, MD 21740 Joseph Rutkowski Hagerstown Users Group 1201-B Marshall St Hagerstown, MD 21740 (301) 790-0968 Greg Stewart 1st & 3rd Friday of month 6:30 p.m. Rockville VIC/64 Users Group 13013 Evanstown St. Rockville, MD 20853 (301) 946-1564 Meryle or Tom Pounds MASSACHUSETTS Eastern Massachusetts VIC Users Group c/o Frank Ordway 7 Flagg Road Marlboro, MA 02173 VIC Users Group c/o Ilene Hoffman-Sholar 193 Garden St. Needham, MA 02192 Commodore Users Club Stoughton High School Stoughton, MA 02072 Contact: Mike Lennon Berkshire PET Lovers CBM Users Group Taconic High Pittsfield, MA 01201 The Boston Computer Society Three Center Plaza Boston, MA 02108 (617) 367-8080 Mary E. McCann VIC Interface Club c/o Procter & Gamble Inst. Shop 780 Washington St. Quincy, MA 02169 C. Gary Hall Masspet Commodore Users Group P.O. Box 307 East Taunton, MA 02718 David Rogers Raytheon Commodore Users Group Raytheon Company Hartwell Rd. GRA-6 Bedford, MA 01730 John Rudy Commodore 64 Users Group of The Berkshires 184 Highland Ave. Pittsfield, MA 01201 Ed Rucinski

### access: commodore user groups

#### MICHIGAN

David Liem 14361 Warwick Street Detroit, MI 48223 VIC Users Club

University of Michigan School of Public Health Ann Arbor, MI 48109 Contact: John Gannon

Commodore User Club 32303 Columbus Drive Warren, MI 48093 Contact: Robert Steinbrecher

Commodore Users Group c/o Family Computer 3947 W. 12 Mile Rd. Berkley, MI 48072

W. Michigan VIC 20-64 Users 1311 Portland NE Grand Rapids, MI 49505 (616) 459-7578 Jim D'Haem

VIC for Business 6027 Orchard Ct. Lansing, MI 48910 Mike Marotta

South Computer Club South Jr. High School 45201 Owen Belleville, MI 48111 Ronald Ruppert

Commodore Users Group c/o Eaton Rapids Medical Clinic 101 Spicerville Hwy. Eaton Rapids, MI 48827 Albert Meinke III, M.D.

South East Michigan Pet Users Group Box 214 Farmington, MI 48024 Norm Eisenberg

Commodore Computer Club H. Dow High School, Rm #226 Midland, MI 48640 (517) 835-5130 John Walley

9:30 p.m. Sept/May VIC, 64, PET Users Group 8439 Arlis Rd. Union Lake, MI 48085

363-8539 Bert Searing

### MINNESOTA

MUPET (Minnesota Users of P.O. Box 179 Annandale, MN 55302 c/o Jon T. Minerich

Twin Cities Commodore Computer Club 6623 Ives Lane Maple Grove, MN 55369 (612) 424-2425 Contact: Rollie Schmidt

### MISSOURI

KCPUG 5214 Blue Ridge Boulevard Kansas City, MO 64133 Contact: Rick West (816) 356-2382

PET SET Club of St. Louis 633 Bent Oak Drive Lake St. Louis, MO 63367 (314) 625-2701 or 625-4576 Tony Ott VIC INFONET P.O. Box 1069 Branson, MO 65616 (417) 334-6099 Jory Sherman

Worth County PET Users

Group Grant City, MO (816) 564-3551 David Hardy

Mid-Missouri Commodore Club 1804 Vandiver Dr. Columbia, MO 65201

(314) 474-4511 Phil Bishop

### MONTANA

Powder River Computer Club Powder River County High School Broadus, MT 59317 Contact: Jim Sampson Commodore User Club 1109 West Broadway Butte, MT 59701 Contact: Mike McCarthy

### NEVADA

Las Vegas PET Users 4884 Iron Avenue Las Vegas, NV 89110

**NEW JERSEY** Amateur Computer Group 18 Alpine Drive Wayne, NJ 07470 Somerset Users Club 49 Marcy Street Somerset, NJ 08873 Contact: Robert Holzer Educators Advisory P.O. Box 186 Medford, NJ 08055 (609) 953-1200 John Handfield VIC-TIMES 46 Wayne Street Edison, NJ 08817 Thomas R. Molnar VIC 20 User Group 67 Distler Ave. W. Caldwell, NJ 07006 (201) 284-2281 G. M. Amin VIC Software Development Club 77 Fomalhaut Ave.

Sewell, NJ 08080 H. P. Rosenberg ACGNJ PET/VIC/CBM User Group 30 Riverview Terr. Belle Mead, NJ 08502 (201) 359-3862 J. M. Pylka

### NEW HAMPSHIRE

Northern New England Computer Society P.O. Box 69 Berlin, NH 03570 TBH VIC-NICs P.O. Box 981 Salem, NH 03079

#### NEW MEXICO

Commodore Users Group 6212 Karlson, NE Albuquerque, NM 87113 (505) 821-5812 Danny Byrne

#### NEW YORK

Capital District PET Users Ben Green Albany Area, NY (518) 370-1820

Long Island PET Society Ralph Bressler Harborfields HS Taylor Avenue Greenlawn, NY 11740

PET User Club

of Westchester P.O. Box 1280 White Plains, NY 10602 Contact: Ben Meyer LIVE (Long Island VIC Enthusiasts) 17 Picadilly Road Great Neck, NY 11023 Contact: Arnold Friedman

Commodore Masters 25 Croton Ave. Staten Island, NY 10301 Contact: Stephen Farkouh

VIC Users Club 76 Radford St. Staten Island, NY 10314 Contact: Michael Frantz Rockland County Commodore

Users Group c/o Ross Garber 14 Hillside Court Suffern, NY 10901

(914) 354-7439 West Chester County VIC

Users Group P.O. Box 146 Pelham, NY 10552 Joe Brown SPUG

4782 Boston Post Rd. Pelham, NY 10803 Paul Skipski VIC 20 User Club

151-28 22nd Ave. Whitestone, NY 11357 Jean F. Coppola VIC 20 User Club 339 Park Ave. Babylon, NY 11702 (516) 669-9126 Gary Overman

VIC User Group 1250 Ocean Ave. Brooklyn, NY 11230 (212) 859-3030 Dr. Levitt L&M Computer Club

VIC 20 & 64 4 Clinton St. Tully, NY 13159 (315) 696-8904 Dick Mickelson

Commodore Users Group 1 Corwin Pl. Lake Katrine, NY 12449

J. Richard Wright 8\*8 Enthusiasts P.O. Box 28 Rhodes Rd.

Apalachin, NY 13732 Keith Merrill VIC 20/Commodore 64

Users Group 31 Maple Dr. Lindenhurst, NY 11757 (516) 957-1512 Pete Lobol

VIC Information Exchange Club 336 W. 23 St

Deer Park, NY 11729 Tom Schlegel SASE & phone please New York Commodore Users Group 380 Riverside Dr., 7Q New York, NY 10025 (212) 566-6250

Ben Tunkelang

Parsippany Computer Group 51 Ferncliff Rd. Morris Plains, NJ 07950 (201) 267-5231 Bob Searing

Capitol Dist. Commodore 64/VIC Users Group 363 Hamilton St.

Albany, NY 12210 (518) 436-1190 Bill Pizer

Hudson Valley Commodore Club 1 Manor Dr. Woodstock, NY 12498

F.S. Goh 1st Wednesday of month LIVICS (Long Island VIC Society) 20 Spyglass Lane

East Setauket, NY 11733 (516) 751-7844 Lawrence Stefani

VIC Users Group c/o Stoney Brook Learning Center 1424 Stoney Brook Rd. Stoney Brook, NY 11790 (516) 751-1719 Robert Wurtzel

### NORTH CAROLINA

Amateur Radio PET Users Group P.O. Box 30694 Raleigh, NC 27622 Contact: Hank Roth

VIC Users Club c/o David C. Fonenberry Route 3, Box 351 Lincolnton, NC 28092 Microcomputer Users Club Box 17142 Bethabara Sta Winston-Salem, NC 27116 Joel D. Brown VIC Users Club Rt. 11. Box 686 Hickory, NC 28601 Tim Gromlovits

оню Dayton Area PET User Group 933 Livingston Drive Xenia, OH 45385 B. Worby, President (513) 848-2065 J. Watson, Secretary (513) 372-2052 Central Ohio PET Users Group 107 S. Westmoor Avenue Columbus, OH 43204 (614) 274-6451 Contact: Philip H. Lynch Toledo PETS 734 Donna Drive Temperance, MI 48182 Contact: Gerald Carter, President Chillicothe Commodore Users Group P.O. Box 211 Chillicothe, OH 45601 William A. Chaney

Licking County 64 Users Group 323 Schuler St. Newark, OH 43055 (614) 345-1327 11433 Pearl Rd.

Strongsville, OH 44136 Paul M. Warner

### **OKLAHOMA**

Southwest Oklahoma Computer Club P.O. Box 6646 Lawton, OK 73504 Garry Lee Crowell 1:30 1st Sunday at Lawton City Library Tulsa Area Commodore Users Group Tulsa Computer Society P.O. Box 15238 Tulsa, OK 74112 Annette Hinshaw

### OREGON

NW PET Users Group John F. Jones 2134 N.E. 45th Avenue Portland, OR 97213

### PENNSYLVANIA

PET User Group Gene Beals P.O. Box 371 Montgomeryville, PA 18936

Penn Conference Computer Club c/o Penn Conference of SDA 720 Museum Road Reading, PA 19611 Contact: Dan R. Knepp PACS PET Users Group 20th & Olney Streets Philadelphia, PA 19120 Glen Schwartz 807 Avon Philadelphia, PA 19116 Gene Planchak 4820 Anne Lane Sharpsville, PA 15150 (412) 962-9682 PPG (Pittsburgh PET Group) c/o Joel A. Casar, DMD 2015 Garrick Drive Pittsburgh, PA 15235 (412) 371-2882 Westmoreland Commodore c/o DJ & Son Electronics Colonial Plaza Latrobe, PA 15650 Jim Mathers COMPSTARS 440 Manatawny St. Pottstown, PA 19464 Larry Shupinski, Jr. Meet at Audio Video Junction Commodore Users Club 3021 Ben Venue Dr. Greensburg, PA 15601 (412) 836-2224 Jim Mathers VIC 20 Programmers, Inc. c/o Watson Woods 115 Old Spring Rd. Coatesville, PA 19320 Robert Gougher G.R.C. User Club 300 Whitten Hollow Rd. New Kensington, PA 15068 Bill Bolt NADC Commodore Users Club 248 Oakdale Ave. Horsham, PA 19044 Norman McCrary CACC (Capitol Area Commodore Club) 134 College Hill Rd. Enola, PA 17025 (717) 732-2123 Lewis Buttery Union Deposit Mall at 7 p.m. PUERTO RICO CUG of Puerto Rico RFD #1, Box 13 San Juan, PR 00914 Ken Burch

VIC 20 User Group

655 Hernandez St.

Miramar, PR 00907 Robert Morales, Jr.

RHODE ISLAND

Irving B. Silverman, CPA 160 Taunton Ave. E. Providence, RI 02914

Contact: Michelle Chavanne

Newport VIC/64 Users 10 Maitland Ct. Newport, RI 02840 (401) 849-2684 Dr. Matt McConeghy SOUTH CAROLINA Beauford Technical College 100 S. Ribaut Rd. Beauford, SC 29902 Dean of Instruction SOUTH DAKOTA PET User Group 515 South Duff Mitchell, SD 57301 (605) 996-8277 Contact: Jim Dallas VIC/64 Users Club 203 E. Sioux Ave. Pierre, SD 57501 (605) 224-4863 Larry Lundeen TENNESSEE River City Computer Hobbyists Memphis, TN (615) 242-8592

1st Mon. at Main Library Nashville VIC Users Group American Computer Store 1004 8th Ave., S. Nashville, TN 37203 Jane Maggard 1st Thurs. of month, 6 pm Commodore User Club Metro Computer Center 1800 Dayton Blvd. Chattanooga, TN 37405 Mondays 7:30 pm

Metro-Knoxville 64 Users Club 7405 Oxmoor Rd., Rt. #20 Knoxville, TN 37921 (615) 938-3773 **Ed Pritchard** 

TEXAS

SCOPE 1020 Summit Circle Carrolton, TX 75006 PET Users 2001 Bryan Tower Suite 3800 Dallas, TX 75201 Larry Williams P.O. Box 652 San Antonio, TX 78293 PET User Group John Bowen Texas A & M Microcomputer Club Texas A & M, TX CHUG (Commodore Houston Users Group) 8738 Wildforest Houston, TX 77088 (713) 999-3650 Contact: John Walker Corpus Christi Commodores 3650 Topeka St. Corpus Christi, TX 78411 (512) 852-7665 Bob McKelvy

Commodore Users Group 5326 Cameron Rd. Austin, TX 78723 (512) 459-1220 Dr. Jerry D. Frazee VIC Users Group 3817 64th Dr. Lubbock, TX 79413 Southeast Houston VIC Users Group 11423 Kirk Valley Dr. Houston, TX 77089 (713) 481-6653 64 Users Group 2421 Midnight Circle Plano, TX 75075 S.G. Grodin UTAH

Utah PUG Jack Fleck 2236 Washington Blvd. Ogden, UT 84401 The Commodore Users Club 742 Taylor Avenue Ogden, UT 84404 Contact: Todd Woods Kap, President David J. Shreeve, Vice President The VIClic 799 Ponderosa Drive Sandy, UT 84070 Contact: Steve Graham VIC 20 Users 324 N. 300 W. Smithfield, UT 84335 Dave DeCorso Northern Utah VIC & 64 Users Group P.O. Box 533 Garland, UT 84312 **David Sanders** 

The Utah Commodore Users Group 652 West 700 North Clearfield, UT 84015 (801) 776-3950 Rodney Keller or Richard Brenchly

### VIRGINIA

Northern VA PET Users Bob Karpen 2045 Eakins Court Reston, VA 22091 (803) 860-9116 VIC Users Group Rt. 2, Box 180 Lynchburg, VA 24501 Contact: Dick Rossignol VIC Users Group c/o Donnie L. Thompson 1502 Harvard Rd. Richmond, VA 23226 Dale City Commodore User Group P.O. Box 2004 Dale City, VA 22193 (703) 680-2270 James Hogler

Write For Free Vic Catalog

### NEW

Write For Free 64 Catalog

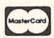

### Software VIC MT

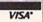

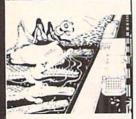

CRICKET

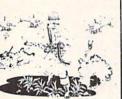

PARATROOPER

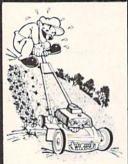

MOW

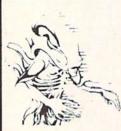

ALIEN **INVASION** 

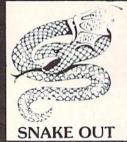

CRICKET - From the company that brought you Asteroidz, Munchman and a host of other blockbusters. We now present CRICKET. This is a challenging game with a cast of characters you will love and hate. All you have to do is get Cherp from one side of the road to the river and then across the river. Not so fast though. First you have to figure out how to dodge the traffic and get to the center. Then how are you going to get across the river? Look here comes a log — even a turtle. Hitch a ride across the river and jump from one to the other. Keep a sharp eye out for Ade the Gator. He loves to have crickets for lunch. How many times can you get across the road and river. You will have to work as fast as you can. Time limit and bonus. You will find this game addictive and challenging and it will entertain you with hours of fun and enjoyment.

BUG BLAST - If you think Centipede was fun - look out for BUG BLAST. A new and fast action arcade game with realistic smooth action, quality hi-res graphics and trouble. Its very calm as the first wave attacks. Only a few bugs to kill. Just shoot thru the cactus and wipe them out. After a few attacks you feel you have everything under control. Now the attacks really start. Those protection areas have to go. Blast away. Will they ever stop? OK — the BUGS got me this time. Now its my turn. Just one more time - BUG BLAST - Now its your turn to get even.

BOMB'S AWAY - Can you stop him? The crazy bomber drops the bombs from the top of the screen. You get 3 buckets to catch them. Before you know it bombs are falling so fast you wonder when he will stop. Just when you think you have him under control your bucket gets smaller. Is your hand quicker than your eye?

PARATROOPER - You are the only one left to stop them. The sky is full of enemy choppers. Paratroopers keep dropping into your area with non-stop barrage of enemy troops. They are out to destroy you. This new game is an unbeatable blend of arcade action and quick thinking strategy. You must make every shot count — don't be to fast on the trigger. Every time you hit a chopper or paratrooper you get extra points. Wait until you see the climax of this game — you won't believe it! This is a multiple skill level game with razor-sharp graphics and sound.

MOW - Get ready for the fast and furious action of the craziest mower you have ever seen. How much grass can you cut? Joystick moves your mower around as fast as you dare. Watch out for granny's dafodils and grandpa's radio antenna.

COSMIC CRUZER - Bring the coin-op game into your VIC. 3 Scenarios. Your Cruzer moves over a mountainous landscape & into a tunnel of surface - to - air missle, silos and ground - to - air weapons. If you can make it in and out of the tunnel you fly into the asteroid field. Drop bombs and fire missiles at the fuel dumps to keep your fuel supply up. If you are really good you can get to the base and try, to destroy it. We don't know of any one that has hit the base yet. Maybe you will be the 1st. Cosmic Cruzer is a fun filled magnificently rendered home video game that will last for months of challenge. Highly addicting. Hi-Res Graphics, Color & Sound. SPECIAL PRICE - \$14.95

SPACE PAK - Can you survive? 3 space games with the sights and sounds of arcade games. The excitement builds as the action is un-ending. Blast away at everything in sight. The alien attacks will stop at nothing to destroy you. Prepare for battle, there is no escape, unless you can help. Can you survive? Hi-Res, Color, Graphic & Sound. Joystick or keyboard.

ALIEN INVASION - Invaders from space are attacking your home planet. Hurry and man your lasers and prepare your robot forces for the inevitable attack of the Alien Invaders. The excitment builds as you command a battery of missile bases in a bunker. Each invader has a laser aimed right at you. Will they ever stop. Only you can save the Galaxy. You can compete with 4 people in the solar system. There are 20 levels of play. If you destroy the Aliens in the correct order you will receive bonus points. Can you get the top score?

TARGET COMMAND - The whole West Coast is being bombarded and only you can save it. You are at the controls of the missile launcher and hold the destiny of our country in your hands. It takes a cool head, not hand and fast reflexes to zap those missiles right out of the air. Get ready to pulverize - atomize and vaporize them. Oh, my God, those warheads are heading right for our ammo dumps. They are everywhere. NO ONE CAN SAVE US - EXCEPT YOU. You must move your laser into position and fire as fast as you dare. Time limit with arcade style excitement. Protect your ammo at all costs. 10 levels of play. \$14.95

SNAKEOUT - Slip your snake into position and score by chomping the blocks. Watch the way you slither because your escape routes get smaller. 2 Bonus games included.

HEAD-ON - Please do not buy this game if you are the type that says "I'll play it just one more time". Players have been known to start playing HEAD ON at 8:30 p.m. and at 2 a.m., wonder where the time went? Have you ever tried to explain to someone why you played a game for five and a half hours. We know of no remedy for the addiction to HEAD ON except to beat the VIC on level 9. No one has done it, YET, will you? We think not. Move your car as fast as you can dare around the tracks. You get 3 cars and MUST avoid the computer car. Points for the most dots covered. Bonus cars, nine levels of play. \$14.95 \*VIC & 64 are registered trademarks of Commodore electronic

ComputerMat • Box 1664B • Lake Havasu City, AZ 86403

Add \$1.00 For Shipping

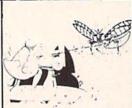

**BUG BLAST** 

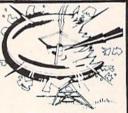

**TARGET** COMMAND

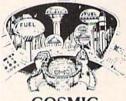

COSMIC CRUZER

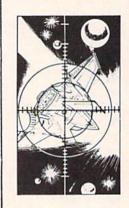

SPACE PAK

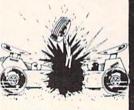

**HEAD ON** 

## mmodore user <u>e</u>roups

**Tidewater Commodore** Users Group 4917 Westgrove Rd. Virginia Beach, VA 23455 Fred Monson Fredericksburg Area Computer Enthusiasts P.O. Box 324 Locust Grove, VA 22508 (703) 972-7195 Michael Parker Commonwealth 20/64 Users Group 1773 Wainwright Dr. Reston, VA 22090 (703) 471-6325 Tal Carawan, Jr. VIC 20 Victims 4301 Columbia Pike #410 Arlington, VA 22204 (703) 920-0513 Mike Spengel Peninsula Commodore 64 Users Group 124 Burnham Place Newport News, VA 23606 (804) 595-7315 Richard G. Wilmoth

### WASHINGTON NW PET Users Group

2565 Dexter N. 3203 Seattle, WA 98109 Contact: Richard Ball

PET Users Group c/o Kenneth Tong 1800 Taylor Ave. N102 Seattle, WA 98102

VIC 20 Computer Club 947 N. Burroughs Ave. Oak Harbor, WA 98277 Michael D. Clark

Central Washington Commodore Users Group 1222 S. 1st St. Yakima, WA 98902 Tim McElroy

Blue Mountain Commodore Users Club 667 Canary Dr. Walla Walla, WA 99362 (509) 525-5452 Keith Rodue

### WEST VIRGINIA

Personal Computer Club P.O. Box 1301 Charleston, WV 25325 Cam Cravens

#### WISCONSIN

(414) 547-9391

Sewpus c/o Theodore J. Polozynski P.O. Box 21851 Milwaukee, WI 53221 Waukesha Area Commodore User Group (WACUG) 256½ W. Broadway Waukesha, WI 53186 Contact: Walter Sadler

Commodore User Group 1130 Elm Grove St. Elm Grove, WI 53122 Tony Hunter Commodore 64 Software **Exchange Group** P.O. Box 224 Oregon, WI 53575 E. J. Rosenberg C.L.U.B. 84 6156 Douglas Ave. Caledonia, WI 53108 (414) 835-4645 pm 2nd Sat every month 10:00 am

CANADA Toronto PET Users Group 381 Lawrence Ave. West Toronto, Ontario, Canada M5M 1B9 (416) 782-9252 Contact: Chris Bennett PET Users Club c/o Mr. Brown Valley Heights Secondary School Box 159 Langton, Ont. NOE 1G0 Vancouver PET Users Group P.O. Box 91164 West Vancouver, British Columbia Canada V7V 3N6 CCCC (Canadian Commodore Computer Club) c/o Strictly Commodore 47 Coachwood Place Calgary, Alberta, Canada T3H 1E1 Contact: Roger Olanson W.P.U.G. 9-300 Enniskillen Ave. Winnipeg, Manitoba R2V 0H9 Larry Neufeld VIC-TIMS 2-830 Helena St. Trail, British Columbia V1R 3X2 (604) 368-9970 **Greg Goss** Arva Hackers Medway High School Arva, Ontario N0M 1C0 D. Lerch Nova Scotia Commodore Computer Users Group 66 Landrace Cres. Dartmouth, N.S. B2W 2P9 Andrew Cornwall Bonnyville VIC Cursors Box 2100

Bonnyville, Alberta TOA 0L0

(403) 826-3992

c/o Matti Aarnio

Linnustajankj 2B7 SF-02940 ESP00 94 Finland

Ed Wittchen

FINLAND VIC-Club in Helsinki

#### KOREA

Commodore Users Club K.P.O. Box 1437 Seoul, Korea Contact: S. K. Cha

#### MEXICO

Asociacion De Usarios Commodore c/o Alejandro Lopez Arechiga Holbein 174-6° Piso Mexico 18, D.F. Club de Usarios Commodore Sigma del Norte Mol del Valle, Local 44 Garza Garcia, N.L. 66220

#### NEW ZEALAND

Commodore Users Group Meet at VHF Clubrooms Hazel Ave. Mount Roskill 3rd Wed. of month, 7:30 pm Roger Altena 278-5262 Nelson VIC Users Group c/o P.O. Box 860 Nelson, New Zealand Peter Archer E.R. Kennedy c/o New Zealand Synthetic Fuels Corp. Ltd. Private Bag New Plymouth

### NORWAY

VIC Club of Norway Nedre Bankegt 10, 1750 Halden Norway

#### UNITED KINGDOM North London Hobby

Computer Club Dept. of Electronics & Communications Engineering The Polytechnic of North London Holloway Rd. London N7 8DB Croydon Microcomputer Club 111 Selhurst R. Selhurst, London SE25 6LH 01-653-3207 Vernon Gifford

### User Bulletin Board

### User Groups Forming:

Commodore User Group of Honolulu 824 Bannister St. Honolulu, HI (808) 848-2088 3rd Fri. Kaliho Library

#### MICHIGAN

VIC Commodore User Club 486 Michigan Ave. Mariesville, MI 48040 (313) 364-6804 M. Gauthier

### Classified

ATTENTION VIC 20™ OWNERS! Educational Programs at Bargain Prices! Write to Victoria Williams, Ph.D., Palos Verdes Learning Center, 716 Yarmouth Road, #203P. Palos Verdes Estates, CA 90274.

\*\*STAR STORM\*\* The new space game for Commodore VIC 20™. Free info: SASE to STAR STORM, P.O. Box 59, Williston, VT 05495.

CAPS—VIC 20™, Commodore 64™. \$5.50 (postage paid). State size (S,M,L), color (red, blue, black, brown). Patches only \$1.75 postage paid. Club patches write or call for quote. Archer Monograms, Box 1701, Twin Falls, ID 83301. 208-733-6243.

Fun, Games and Educational Programs under \$5.00. For free catalog write to: SOFT 4 YOU, P.O. Box 3254, Reston, VA 22090.

by Diane LeBold

Two very hot Bally/Midway arcarde games and a brand new Commodore-designed race car game top the list of new releases for the Commodore 64.

One dreary morning not too long ago I was summoned to the locked (not to mention security-guarded) chambers where they hide our game programmers. I got my usual warm welcome -nobody even looked up when I walked in. (They're actually a great bunch of folks. Just-you know-focused on what they're doing.) After I bounced off the ceiling a few times, stood on my head and sang the complete Hallelujah Chorus in four-part harmony, somebody finally noticed I was there and things got a little more cordial. In fact, by lunchtime I walked out with the full scoop on all the great new games you'll be seeing soon for the Commodore 64.

### LaZarian (for one player with joystick)

Those of you who have played this game in the arcades will not be disappointed with this Bally/Midway favorite. All the wild graphics (the bouncing eye is just as fearsome as it is in the arcades), great music, and exciting play action are right there-with a couple of added advantages. First, if you're a novice player and you get wiped out in the first level of play you can reset the game and continue from where you got killed instead of having to start all over. (Your score, however, is set back to zero.) Second, a "pause" feature lets you freeze the game, go off and eat dinner or answer the phone, then come back and pick up again exactly where you left off.

Those who aren't familiar with the

game have a great experience in store. In the first round you have to shoot all the meteorites and rescue your lander (inspired to action by Beethoven's ninth symphony). Once you get through that round, you must navigate the "Tunnel of Fear," warding off aliens, killer fish and

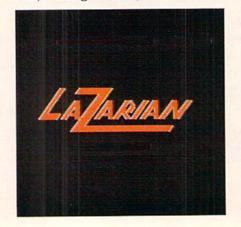

gun emplacements, to rescue your ship -this time heartened by the William Tell Overture.

Then you get to the final round— LaZarian himself (or, rather itself, since the awesome creature is a kind of combination pyramid-octopus-cyclops with a single evil-looking eye in the middle of what might be the pyramid's forehead). If you manage to burrow through this monstrous structure, you free the eye, which then bounces around trying to get you. You've got to hit it four times before it will die. Then you move on to increasingly difficult levels of play, where meteors shoot more often, aliens and fish are more vicious and LaZarian is more dangerous.

The programmer who's been working on LaZarian says his high score is around 18,000 (you get a bonus ship at 14,000 points).

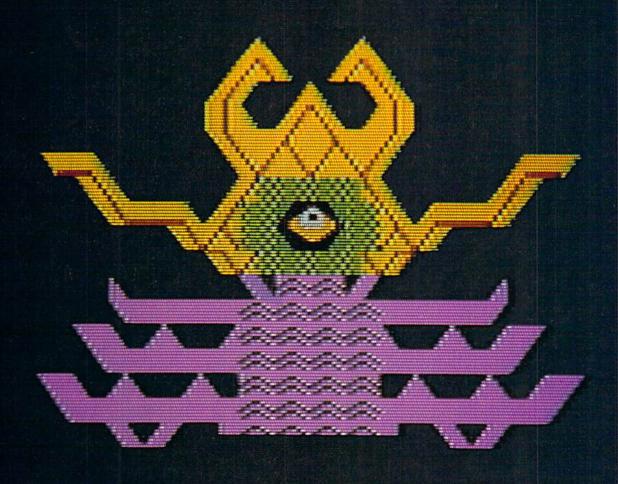

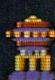

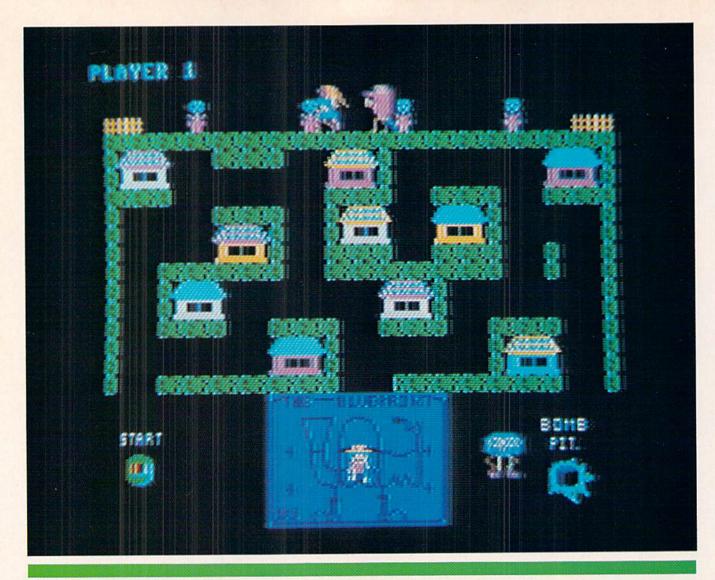

Blueprint

### Blueprint (for one player with joystick)

The second Bally/Midway hit you'll be seeing very soon is Blueprint—a very funny, not to mention complex and challenging-memory-maze-monster game. Once again, the graphics, sound effects and play action of the original arcade game have, in our programmer's words, "been copied to a "T."

There's a lot going on in this wacky game, so it's a little hard to describe. I'll bet the first thing most people would notice, however, is the buxom beauty who keeps running across the top of the screen, pursued by a hairy ogre.

This unlikely couple actually composes the timing mechanism for what's going on in the rest of the game. Each time they race across the screen the ogre is a little closer to the distressed damsel. If he catches her, he throws her into a "swag bag" (you even see her squirming around inside) and the hero-who meanwhile has been frantically trying to build a machine to bonk the ogre with big

beach balls-dies of a broken heart. So the trick is for the hero to get the machine finished before the ogre catches the lady.

But getting the machine finished is not so easy for the little guy-although he does somehow always seem to be smiling. He's got a blueprint of what he's supposed to build (would you believe the machine wears shoes?) and ten houses where pieces of the machine are hidden. When the game starts, eight of the houses contain the pieces he needs to build the machine and two containuh oh-bombs. His job is to go into a house and remove its contents. If it's a piece of the machine, he runs down and sticks it on the blueprint. But if it's a bomb, he has to run to the "bomb pit" and throw it in before it blows him to smithereens. To complicate his life, when he removes a piece of the machine from a house, the next time he goes into that house he'll find-a bomb. With a short fuse. So he should definitely avoid wearing out his welcome at any of the houses.

As if that weren't enough, the poor guy has to avoid killer flower pots the ogre keeps knocking off the ledge above; control a perverse monster named Willy, who keeps trying to jump on the machine's "start" button (the machine will fall apart if you start it before all the pieces are in place); and keep away from a hairy-faced "maze monster" who wants to eat him.

If by some miracle our hero does complete the machine, he can then use it to shoot at the lecherous old ogre and save the lovely lady. But once he konks the ogre, the whole thing starts all over again-only worse. The ogre runs faster this time, flower pots fall more often, bombs have shorter fuses . . . the poor guy just can't win. (Is this starting to sound like a version of your own life?)

Actually, he can win-sort of. According to the programmer who's been working on the game, things at least won't get any worse after about five or six levels. That programmer, by the way, says his high score on this version of Blueprint is about 50,000.

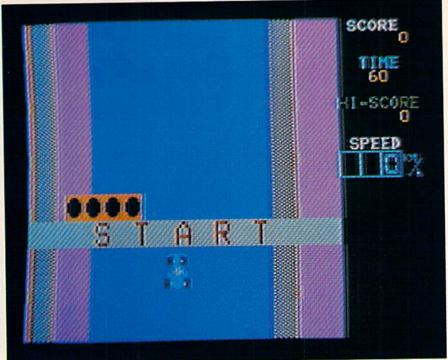

LeMans

### LeMans (for one player with paddle)

This Commodore original, available right now, is a classic race car game that uses the paddle like a steering wheel and the fire button like a gas pedal. You have an aerial view of the track in all its high-res glory, with curves, ice, sudden two-way traffic and a very exciting (namely dark) tunnel, all of which come up unpredictably to challenge your reflexes. The interesting thing about this game is that if you get really good and don't mind taking your meals intravenously, you could go on playing forever, because there's almost no end to how long you can keep going.

The crucial factors in this game are the distance you travel, the number of cars you pass and the time it takes you to do it. You start out with 60 fairly slow "units" of time. (You can watch the countdown on your screen as you use up these precious units.) As you race along you get points for distance you cover and the number of cars you pass (every time you pass ten cars you get a 1000-point bonus).

If you manage to score at least 20,000 points before your 60 units of time are up, you get another 60 units, and can continue the race. Only this time around each unit is a little shorter—which means you have less real time to score the 20,000 points you need to get another 60-unit extension.

You'll be amazed at how realistically your car responds to the changing road conditions in this game. When you hit the ice, for instance, you don't have as much control, and the car slides instead of turning when you try to steer out of the skid. And the dark tunnel effects are so realistic it's almost like being there.

You see only the taillights of the cars ahead, and then their silhouettes when they come into the range of your headlights. Actually, that tunnel is pretty spooky, now that I think of it.

If you crash you're forced to go to the pits, and if you ride the shoulder, even though it might prevent a crash, your car slows down. Either way you lose time—the deciding element in this game. So the obvious way to stay in the race and keep racking up points is to be a quick, alert and safe driver. Just like in the real world.

The scores in this game are, as you might guess, VERY high. The programmer who's responsible for this one wouldn't even hazard a guess on how high you might expect to go, although there probably is some kind of limit. We'll just have to wait and see how you all make out, now that we're shipping this one.

### VIC 20 Conversions

In addition to these three exciting new cartridge games designed specifically for the 64, you'll soon be seeing (if you haven't already that is) 64 versions of some of our most popular VIC games. These releases include *Omega Race, GORF, Clowns* and *Sea Wolf,* all of which happen to be Bally/Midway games and all of which play just like the original arcade versions.

All four, naturally, boast colorful highresolution graphics that are truer to the

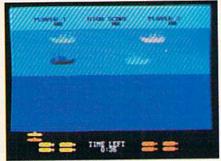

Seawolf for the 64

original arcade graphics than ever before. In the case of *Sea Wolf*, three stages of water make it even more challenging than the VIC version, according to an inside source.

As time goes on you can look forward to even more great new games for both the Commodore 64 and the VIC 20 emerging from those closely guarded halls where our game programmers lurk long into the night. Keep watching your dealer's shelves for new releases.

by Jeff Bruette

Score higher by taking advantage of a few programming "bugs" in the Omega Race and GORF cartridges for the VIC 20.

Evin programors make a misteak onse in a wile. With all our efforts to make a game play well and fit into a limited memory, we sometimes overlook a potential "bug." And sometimes these bugs work to the user's advantage. Let me tell you about a few of them in Commodore's Omega Race and GORF cartridges that will help you rack up higher scores than you may have been getting.

Possibly the most useful bugs are in the VIC 20 version of Omega Race. The first one I'm going to talk about is not really a bug in the true sense, so let's call it an "undocumented feature." Normally in this game you get three ships when you start. However, if you hold down the SHIFT key while pressing either F1 (for joystick) or F3 (for paddle) at the beginning of the game, you will get-count 'em-five ships! Let's see if that improves your score!

Another interesting quirk in Omega Race that you probably don't know about (although some of our readers have discovered this one by accident) is the ability to replenish your ships if you get down to one or two. Keep count of the number of screens you've cleared. After you clear the fourth screen, when the music starts to play, hold down the function key you would use to start the game. Continue to hold the key down until after the "droid force eliminated" message appears on the screen. (Sometimes just part of the message will appear, but that doesn't matter.) When the fifth screen appears you should now have three ships. This procedure sometimes works using shifted function keys, but the results in that case are inconsistent.

Keep in mind that if you have not lost any ships up to this point and have been awarded a bonus ship, it would be a disadvantage to use this method, because the ship count goes to three regardless of the number of ships you had. You can continue doing this every

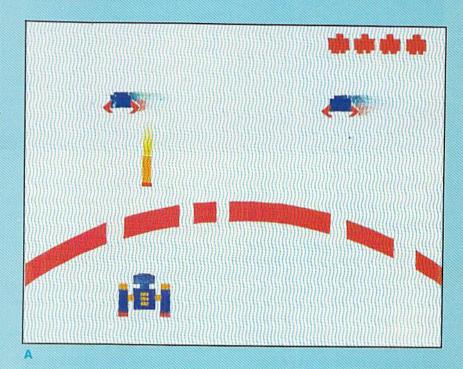

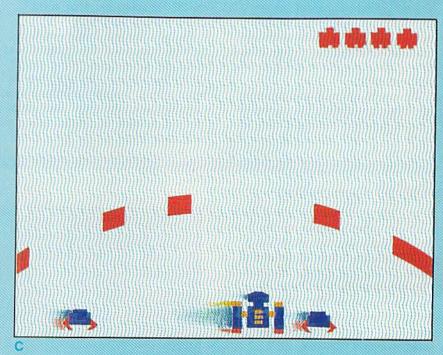

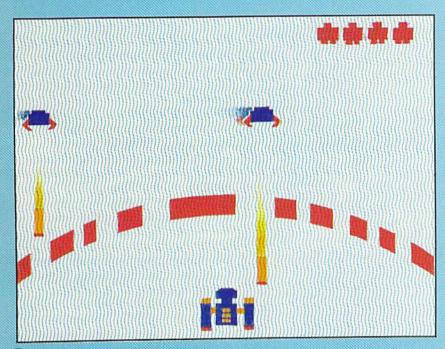

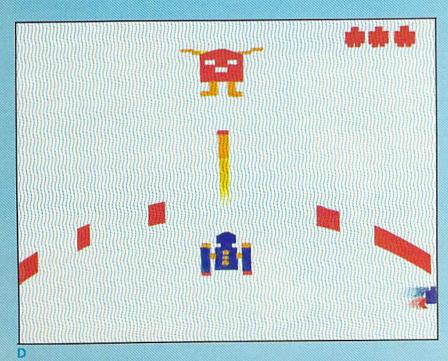

fourth screen, just before the "droid force eliminated" message. Try it. I think this also might improve your score!

The next bug I'd like to tell you about is in GORF for the VIC 20. This one allows you to play in the "invaders" round for as long as you want, racking up points almost indefinitely. The procedure is rather involved, so I've included some pictures to help explain.

Here goes . . . Shoot all the invaders except the one in the upper left corner and the one in the upper right corner (Figure A). Then sit in the lower center of the screen to avoid the invaders and their missiles (Figure B). When the invaders are on the bottom row of the screen, move with them to get your ship out of the center of the screen. (Figure C).

When one of the invaders drops off the screen your ship will be destroyed. Immediately push forward on the joystick and move the next ship to the center of the screen. An invader will keep running from one side of the screen and off the other side. This invader will never hit you if you stay as high on the screen as you can. Also, the invader will never drop off the bottom of the screen. You can now just sit there and shoot the GORF and two types of flying saucers for bonus points (Figure D). When you get bored you can go to the next round by crashing your ship into the remaining invader.

These are the only useful bugs I am aware of, right now, Hopefully they will help you get a higher score on *Omega Race* and *GORF*. But if you find anything else you think is strange when you're playing one of our games, please drop me a line either through the regular mail or through EMAIL on Compuserve (PPN 70001,1153). That way, when I hear something interesting I can pass it on to the rest of you.

Well, better get back to Wizard of Wor...

·

# omega race

In response to David Berezowski's article in the the notes from the champ of Omega Race who those of us who use joysticks—especially since are David's hints for "space jockeys" who prefer

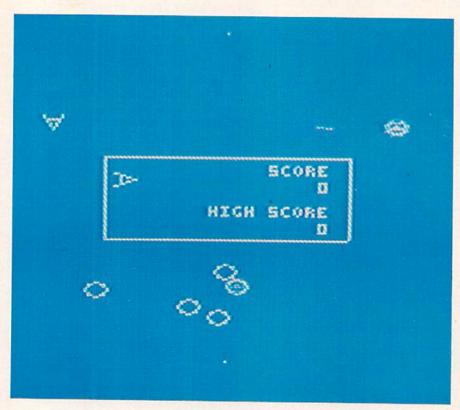

An article in the Winter, 1982, Power/Play gives the reader some hints on how to score well at Omega Race using game paddles, but it is also possible to score as well or even higher using a joystick.

First you need to learn to use the joystick to make your ship go where you want it to go. Unlike the game paddle, which allows you to make a quick and controlled rotation, the joystick makes a rapid rotation that takes practice to control. If you also apply forward thrust while turning you are likely to careen wildly about the screen until you encounter a destructive object.

It is wisest to apply thrust and rotation in separate actions to maintain good control and, above all, do not panic! Controlled rotation can be had by gently nudging or tapping the joystick left or right. Controlling the rotation so you can get the ship pointed in the direction you want is the hardest part of mastering joystick control, but once the joystick is mastered the droid forces will be at your mercy.

# A JOYSTICK WORKS, TOO!

Winter, 1982, *Power/Play*, David Owens writes: "When I read only used game paddles I decided someone should defend my highest score, using five ships, was 244,100." So here sticks to paddles.

### Thrust-Rotate-Fire

After you've spent a few games careening around the screen towards obliteration, you are ready for a more organized approach to the game. The most successful strategy to help a beginner clear their first screen is as follows:

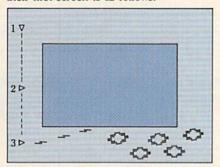

- As soon as the game starts, thrust forward. This heads you straight down.
- Rotate the ship until it is exactly horizontal, thus making it possible to take aim at a maximum of ships.
- Fire on the ships. You should be able to clear the screen in a few passes up and down.

Remember that you can only fire four times in rapid succession before you need a brief intermission to reload. Spreading out your shots to hit several ships is better than shooting your entire load at once, possibly striking only one ship with all four shots. Also note that missiles are released when you lift the button, a crucial point for good timing.

Using the thrust-rotate-fire technique you can clear many screens, but you'll notice that most ships are struck as they recede. Thus few hits are made on higher scoring command ships and death ships. Another technique is needed.

### The Head-on Approach

The key to staying in the game with a joystick is the same as with paddles: get the command ships to fire harmlessly into the side of the screen, then move out and destroy them. But rather than traveling exactly on a horizontal line, try traveling in a repeating diagonal pattern, which allows more firing time on the advancing droid forces.

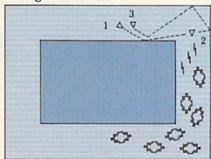

- Thrust at an angle to make a diagonal pass across the droid forces.
- 2. Rotate and fire.
- As ship returns to original position, rotate to diagonal and repeat cycle until all droids are destroyed.

By using these two basic techniques separately or jointly you can find success. Half the fun is developing your own variations that work for different situations.

### The Kamikaze Secret

One would think that destroying as many droid forces as rapidly as possible using the fewest ships would be the best way to score well. But there is a little known secret: Sometimes it's better to lose ships for a better score!

After clearing four screens you advance to the next droid force level, more difficult than the last. It makes sense to score as many points as possible before moving to the next level, where you are likely to lose your ships quicker and score less. But try this, instead. Clear three screens, then sacrifice your next ships at the last second until you have only one ship left. Use it to clear the fourth screen and advance to the next level.

But how can you continue with only one ship? Here comes the secret. If you hold down the fire button just after you clear the fourth screen and keep it down until the next level appears, you will get two more ships while maintaining your score! But be forewarned! If you have six ships and hold down the fire button after you clear the fourth screen your force will be depleted to three ships!

Using your ships to best advantage you should score over 100,000 against the first force and over 200,000 against the second force. Note that survival against the second force is most dependent upon destroying the first death ship, which comes almost immediately. Use the first technique described here to get quickly to the bottom of the screen and fire on it. Diagonal bursts often strike death ships better than horizontal or vertical shots, because they do not leave as many holes for them to sneak through. Note that survival against the third force requires impeccable technique and lots of luck!

Ready? Space jockeys, man your ships! Take hold of your joystick and show those Omegan paddle warriors how space was meant to be conquered! C

# PART 3 The Commodore 64

Finally, you're ready to make some music with the Sound Interface Device (SID) in your Commodore 64! (This will undoubtedly be a great relief to those who have been following this series from the start.) Beginners may simply want to type in the program listing, following Paul's instructions to turn their 64 into a piano keyboard that produces a real piano sound. However, the more intrepid among you can go through Paul's line-by-line explanation-you'll learn a great deal, regardless of your computer experience, if you do. (Parts 1 and 2 appeared in the Winter, 1982 and Spring, 1983, issues of Power/Plau.)

Yes, folks, it's that time again. Hopefully by now you've begun to see the various interactions among envelopes, frequencies and waveforms. These are our basic tools for music (or. indeed, any sound) synthesis on the Commodore 64.

To recap, the program in our last installment calculated a frequency array for seven octaves of notes. We will use that program as a base for this article, as we create a program that will allow us to play the keyboard like a piano. If you missed that issue, you'll find the original program on page 45.

Before we begin adding lines to the program, you will need to delete all the lines from 450 onward (simply enter the line numbers by themselves and press RETURN). If you remember, these lines let us hear the frequency table being created each time we ran the program, and we certainly don't want that to happen now.

by Paul Higginbottom

## MAKING FRIENDS

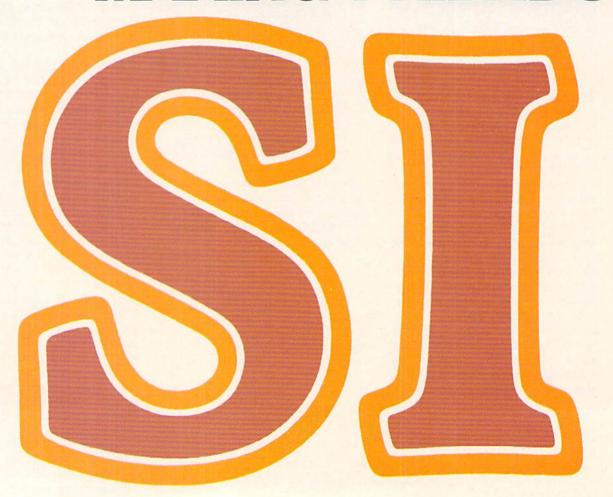

To allow us to play the keyboard, our program must first see if a key is pressed. If it is, the program must evaluate which note that key corresponds to and gate a voice on with that particular frequency. To sound piano-like, when a second key is hit (after the first is released) the first sound should still be able to be heard. In order to do that, our program must "cycle" through the voices. To put this another way, the first key pressed will play the first voice, the second key will play the second voice, the third the third voiceand the fourth will go back to the first voice. A statement such as:

VOICE=VOICE + 1: IF VOICE>2 THEN VOICE = 0

will cycle the voice counter. The IF statement ensures the variable VOICE doesn't go out of the range of 0 to 2.

Load the program from our last installment (refer to page ??), delete lines 450 onward and enter the following:

500 SID=54272

510 VOICE=0:OCT=4:WAVE=32

520 VM=7:HI=256

530 FORI=0T023:POKESID+I,0:NEXT

540 POKESID+24,15

550 READA, D, S, R, PW

560 FORI=0TO2: INDEX=SID+I\*VM

570 POKE INDEX+5, A\*16+D

580 POKEINDEX+6, S\*16+R

585 POKEINDEX+2, PWAND255

**590 NEXT** 

600 DATA5,11,10,0,800

686 POKEINDEX+3, PW/HI

700 K\$="Q2W3ER5T6Y7UI900P@-\*£^"

710 DIMK(255)

720 FORI=1TOLEN(K\$)

730 K(ASC(MID\$(K\$, I, 1)))=I

740 NEXT

750 PRINT:PRINT" 2 3 567

760 PRINT"Q W E R T Y U I O P @ \* 1"

800 GETA\$: IFA\$=""GOTO800

810 KEY=K(ASC(A\$))-1:IFKEY(0G0T0800

820 IFKEY>11THENFRQ=F(OCT+1, KEY-12):GOT0835

830 FRQ=F(OCT, KEY)

835 FH=INT(FRQ/HI):FL=FRQ-FH\*HI

840 INDEX=SID+VOICE\*VM

850 POKEINDEX, FL: POKEINDEX+1, FH

860 POKEINDEX+4, WAVE: POKEINDEX+4, WAVE+1

870 VOICE=VOICE+1:IFVOICE>2THENVOICE=0

880 GOTO800

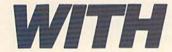

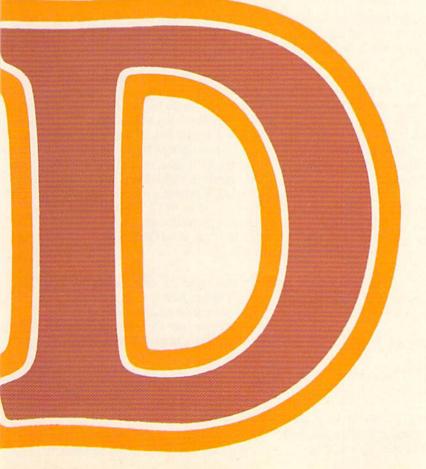

Line-by-line explanation of the program:

500 Assigns the address of the SID chip to the variable "SID."

510 Initializes variables "VOICE" (current voice being played), "OCT" (current octave the keyboard notes begin at) and "WAVE" (the current waveform to be POKEd into the control register of a

520 Sets two constants. VM (Voice Multiplier) is set to 7 because there are 6 bytes to control each voice and the memory address of the start of each voice is computed by VOICE\*VM. HI is set to 256, which is the high order value divisor. See Part 1 in this series for an explanation of how certain values are represented by two values-"lots" of 256 plus a remainder.

530 This FOR . . . NEXT loop initializes the SID chip register to zero to ensure that no previously run program will effect this one.

**540** Sets SID register 24 to 15. 24 is the volume register, and we are setting the volume to 15, which is the maximum value.

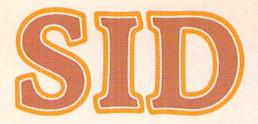

550 Reads in the envelope and pulse width parameters we wish to test from the DATA statement at line 600. The variables A. D. S and R represent the four parts of the envelope: Attack, Decay, Sustain and Release. PW is Pulse Width.

560 Start of a FOR . . . NEXT loop that will set the three voices in the SID to the parameters just READ. INDEX is set to the start address of the block of seven bytes for the current voice.

570 Puts the attack and decay values into register 5 of the current voice.

580 Puts the sustain and release values into register 6 of the current voice.

585 Puts the low value of the pulse width into register 2 of the current voice.

**586** Puts the high value of the pulse width into register 3 of the current voice.

590 Continues looping until done with the NEXT command.

600 DATA to be tested. This consists of Attack, Decay, Sustain, Release and Pulse Width (if that waveform is used).

700 K\$ is set to hold all the keys that can be played. You should note that these keys represent a piano layout on the keyboard.

710 Dimensions the K < array. This will be an array of the key positions subscripted by the ASCII value of the keypress. This is necessary because we need to know the key position along the piano layout to calculate the frequency that should be used.

720 Start of a FOR ... NEXT loop to assign the K < array. The loop goes from 1 to the number of characters in K\$, which is calculated using the LEN< function.

730 This gives the ASCII value of the i'th character in K\$.

**740** Continues the loop.

750-760 Prints the keyboard on the screen.

800 Main loop. Checks the keyboard. If nothing is pressed, it goes back to this line again and continues checking.

810 Assigns KEY to the position of the keypress on the keyboard minus one. Since elements of the array for keys not included in the "piano" will be equal to zero, this expression will equal minus one if an invalid key is pressed. The IF statement checks for invalid keys by seeing if KEY < 0. If it is, the program goes back to the keyboard checking line again.

820 There are 12 notes in an octave. Since there are more than 12 keys in our piano layout, the program must check for this, and if the key position is greater than 11, it must subtract 12 from the key and add 1 to the octave. Instead of actually adding 1 to the octave and subtracting 12 from the key. this line evalues the frequency right there with the subscripts OCT+1 and KEY – 12 and skips the next line, which would calculate the frequency normally.

830 Gets frequency from the array.

835 Evaluates the low and high values of the given frequency in variables FL and FH.

840 INDEX is set to the start of the voice block of registers.

850 The low and high frequency values are now POKEd into the SID. INDEX is equal to the position of the low byte of the frequency and INDEX+1 to the high byte.

860 Because we cannot detect the duration of the keypress, the voice is gated off and then on, so the A-D-S cycle is executed when a key is depressed. The voice is gated off first, so the release will have been completed before we gate the voice on. To release, register 4 (the control register) is POKEd with WAVE (the value of the current waveform) which is either 16, 32 or 64 (or 128 for noise, but this isn't particularly musical.) To start the cycle it is POKEd with WAVE + 1.

870 This cycles the voice, as was explained earlier, so that each successive keypress uses the next available voice. This gives the user the ability to more or less play chords by playing keys in rapid succession.

880 This loops the program back to the start of the main loop to check the keyboard again.

Read the description of the program

carefully, until you understand how it works. Check for any mistakes and SAVE the program before entering the RUN command, because if you've made a mistake vou might cause an unrecoverable crash and have to do all that typing again!

When you've SAVEd the program RUN it and you should (famous last words), after a second or two, see the layout of the keys to play appear on the screen. You can then play the keys and you'll hear the envelope that the program is using.

OK, maestro, the playing's over; it's back to work. Now it's time to experiment! The key line to change is the DATA statement in line 600. Press the STOP key and enter:

600 DATA 3,9,0,0,800

This will make the attack and decay shorter than before. You may note we have a sustain level of zero, which means the decay will fade to NO volume (or very close).

RUN the program again and hear the difference. Experiment with other numbers. For example, if you have the sustain number (the third one) greater than zero, the notes will stay on until the VOICE variable has cycled around to the same voice again and it is changed to a new note.

The VOICE cycling line (870) could also be changed so the piano becomes monophonic (one voice) by changing VOICE>2 to VOICE>0. Try that, Also, the octave and waveform could be changed. Try entering:

510 VOICE = 0:OCT = 2:WAVE = 16

This will produce notes two octaves lower than before, and is now using the "mellow" pulse wave.

This simple program actually provides quite a bit of flexibility, although, because it's written in BASIC, it does have some limitations. For instance, no real-time special effects can be performed and the duration of keypress cannot be checked. Look out for a cartridge coming out soon that does all this and more! Also, a real synthesizer keyboard add-on with more SID chips is coming soon!

I would expect this is enough for this time. This program should give you a much better feel for how the various parameters affect the sound on your Commodore 64. Next time we can go on to look at the filter. Have fun!

### Program from Part 2

For those who missed the last issue of Power/Play, this is the (corrected) base program from Part 2 of "Making Friends with SID." You need it to start off on

629 FORK=1T0100:NEXT:REM WAIT A BIT

630 NEXTJ, I

your programming adventure here in Part 3. For those who tried entering it from the last issue, please note the corrections in lines 110 (the † was left out) and 485 (the first POKE is supposed to

be s+6). Also note that in that issue there was an error in the text on page 43, second full paragraph. The last lines in that paragraph should read "the ratio between semitones is 21(1/12):1".

100 FR=3520 : REM NOTE 'A' IN TOP OCTAVE 110 CO=2↑(1/12):REM CONSTANTMULTIPLIER FOR NEXT SEMITONE 120 FORI=1T09:FR=FR/CO:NEXT:REM START FR AT 'C' BY GOING BACK 9 SEMITONES 130 SS=16777216:REM SID CLOCK 140 CS=1022730:REM CPU CLOCK 150 FC≃SS/CS:REM FREQUENCY MULTIPLYING CONSTANT 200 DIMF(7,11): REM FREQUENCY ARRAY (OCTAVE, SEMITONE) 300 FORI=0T011:REM CYCLE THROUGH 12 SEMITONES 310 S=FR\*FC:REM CALCULATE SID VALUE OF SEMI TONE IN TOP OCTAVE 400 FORJ=7T00STEP-1:F(J,I)=S:S=S/2 410 NEXT: REM CALCULATE VALUE FOR ALL 8 OCTAVES 420 FR=FR\*CO:REM GO ONTO NEXT SEMITONE 430 NEXT: REM CONTINUE THROUGH ALL 12 SEMITONES 450 REM 460 REM PRINT OUT ALL THE FREQUENCIES 470 S=54272:REM START ADDRESS OF SID CHIP 475 FORI=0T024:POKES+1,0:NEXT:REM INITIALIZE SID CHIP 480 POKES+24,15:REM SET VOLUME 485 POKES+6,11:REM ATTACK=0:DECAY=0:SUSTAIN=0:RELEASE=11 500 PRINT"FREQUENCY TABLE" 510 PRINT"----" 520 PRINT"OCT SEM FREQUENCY" 600 FORI=0T07 610 FORJ=0T011 620 PRINTI; TAB(4); J, INT(F(I, J)) 624 POKES+4,32:REM GATE OFF THE VOICE FIRST 625 H=INT(F(I,J)/256):REM CALCULATE HIGH BYTE OF FREQUENCY 626 L≈F(I,J)-H\*256:REM CALCULATE LOW BYTE 627 POKES, L: POKES+1, H: REM PUT IN FREQUENCY 628 POKES+4,33: REM NOW GRTE IT ON

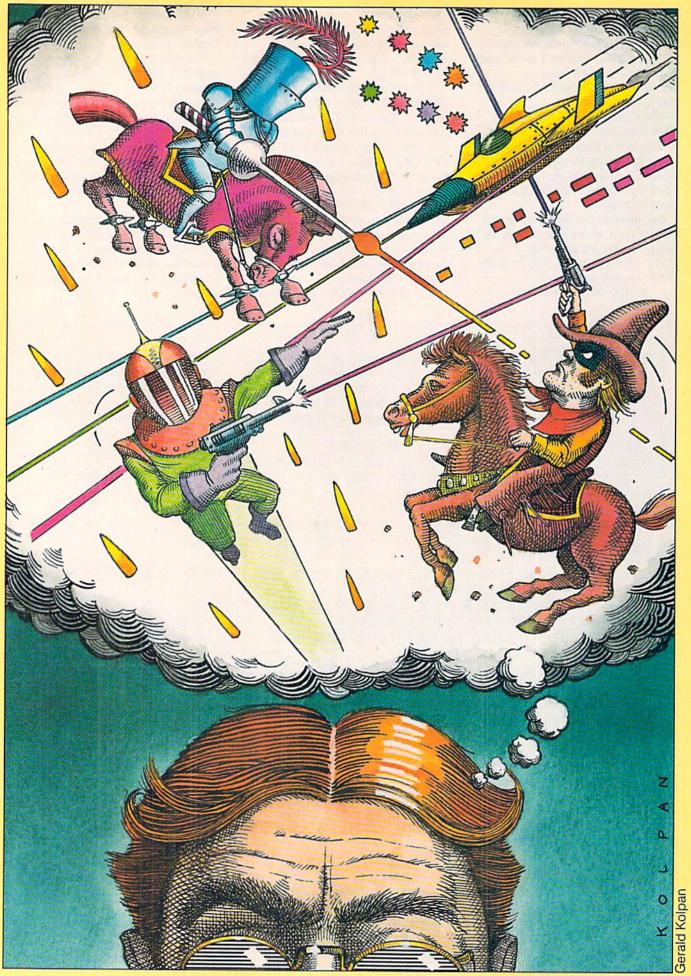

### BIEMAPPED GRAPHIC on the Commodore 64

One of the most exciting, but sometimes frustrating features of the Commodore 64 is bit-mapped (or high resolution) graphics. The idea of individually controlling 64,000 dots on the screen just cries out to be played with. Visions of cartoons and wild animation dance in our heads. However, once the subject is tackled, many people turn away in frustration. After all, they say, there are all kinds of POKEs, PEEKs and special rules that even the Commodore 64 Programmer's Reference Guide doesn't clear up. They can't seem to find the hidden key that makes the screen burst into designs. Well, it's not quite that simple. In this article we'll look at one way to approach bit-mapped graphics, and hopefully remove some of the frustration. Along the way we'll present some utility programs and some high resolution graphics.

### Starting Out

The first step in working with bitmapped graphics is to get a feel for how it works. It's not necessary to completely understand how it works to use it! The Programmer's Reference Guide provides a good start on explaining how it works (pages 121 through 127), and if you sit down with your 64 and some graph paper you would eventually figure out all the details. But we're not going to do that. There are just too many exciting things that can be done with BMG (Bit-Mapped Graphics) to bother using up a couple of pages explaining it in detail. So, here's just a brief explanation.

The screen that the 64 normally displays consists of 1000 character blocks. This means it takes 1000 POKEs to fill the whole screen with any character. Even the period at the end of a sentence uses up one whole character block. There's no way to get any more characters on the screen than this . . . unless . . . we switch to BMG mode.

There is one bit in register 53265 that tells the 64 if it is in BMG mode. By setting this bit to a 1, we've entered the world of BMG. Bit 5 in register 53265 is the magical bit and using POKE53265, PEEK (53265) OR32 will set this bit to a 1.

I know what you're saying: fine, wonderful, so now what's going on? How come my screen just went KAPLOOOEE when I typed that? The screen that the 64 displays in BMG code is NOT made up of 1000 character blocks. Instead, the screen is displaying 8000 bytes of program memory! All of the normal

character set is inaccessible. All we can do now is turn bits on and off. The 64 automatically puts the beginning of the 8000 byte screen at 4096, but that's the same place BASIC starts! So, to keep things as simple as possible, we can move this starting position to 8192 by using POKE53272, PEEK (53272) OR8. This allows us 8K of BASIC for our programs before we start writing onto our screen. For those of you who are compiling huge programs using BMG, the trick is to move the beginning of BASIC.

Let's review. After entering the two POKEs mentioned above, we are in BMG mode. The first location on the screen is byte 8192 and the last is 8192+7999 or 16191. Now we're going to change the screen into graph paper. POOF! At the upper left corner, X=0and Y=0 and at the bottom right corner X=319 and Y=199. The X values are 0 to 319 across the top of the screen, and the Y values are 0 to 199 along the side of the screen. We really haven't done anything other than to change our point of view. (Get out your calculator: does 8000 bytes \* 8bits/byte = 320\* 200 bits?) We have come to the reason BMG seems so hard: how do we put a dot (one bit on) in the middle of the screen (X = 160, Y = 100)?

Still thinking about that one? You can stop now. The way to put a dot at X=160, Y=100 is to use the formulas given in the Programmer's Reference Guide! That's that. We can now create what I call the base graph program (BGP if you're into mneumonics):

- 1 POKE53265, PEEK (53265) OR32
- 2 POKE53272, PEEK (53272) OR8
- 3 FORX=8192T016191:POKEX, 0:NEXT
- 4 FORI=1024T02023:POKEI, 3: NEXT
- 190 GOTO240
- 200 CH=INT(X/8):R0=INT(Y/8) :LN=YAND7
- 210 BY=8192+R0\*320+8\*CH+LN :BI=7-(XAND7)
- 220 POKEBY, PEEK(BY) OR(21BI)
- 230 RETURN
- 240 POKE1024,16
- 250 GETA\$: IFA\$<>" "THEN250
- 260 POKE53265, PEEK (53265) **AND223**
- 270 POKE53272, PEEK (53272) AND247
- 275 CLR:PRINT"D":END
- Line 1 puts us into BMG mode
- Line 2 puts the beginning of the screen at 8192
- **Line 3** clears the bit map by POKing zeros to all 8000 memory locations.
- Line 4 sets the colors to cyan and black (more about colors later)

Lines 200-270 plot any X,Y point onto the screen (pages 125 and 126 of the Programmer's Reference Guide)

This program is the base of all the following graphic routines. Enter this program and save it. When you write a graphics routine, number the lines from 10 to 180. Every time your routine generates an X,Y point, use a GOSUB 200 to plot it. Save your program. To combine the two programs, use this trick: load the base program and list it. Load your program. Before you list your program, move the cursor to line number 1 of the base program and hit RETURN. Continue hitting RETURN on every line including line 275. Now list your program, and the base program is part of it! You can save your program again, and this time it includes the base program. Using this method will save you a lot of time and mistakes, and you don't even have to think about what the base program is doing.

Now let's get into some GRAPHICS! Keep in mind that these routines need the base program added to them, and watch the various ways that the X,Y points are generated. You're going to notice that BMG is not very fast. That is one of the limitations of BASIC.

#### Lines

Look at the following program:

- 10 Y=100
- 20 FORX=0T0319
- 30 GOSUB200
- 40 NEXT

The value of Y remains equal to 100 (halfway down screen) and X increases from 0 to 319. Each time X increases, a GOSUB 200 is performed. Enter this program and add the base program to it as described above. Now run it. A line! It's not very fast, but it's a straight line and it's in HIGH RESOLUTION!

Add the following lines to the program and run it again:

- 50 X=160
- 60 FORY=0T0199
- 70 GOSUB200
- 80 NEXT

A vertical line, too! Things are really getting exciting now!! To get lines that aren't just horizontal or vertical takes a couple of extra lines of programming. Save the previous program if you want, and enter this one:

- 10 X1=0:Y1=0:X2=319:Y2=199
- 20 DX=X2-X1:DY=Y2-Y1:X=X1 :Y=Y1:L=SQR(DX\*DX+DY\*DY)
- 30 XI=DX/L:YI=DY/L
- 40 FORZ=1TOL
- 50 GOSUB200
- 60 X=X+XI:Y=Y+YI
- 70 NEXT

Add the base program and run it. This program uses some basic geometry to draw a line from point X1,Y1 to X2,Y2. Let's take a quick look at it.

Line 20 finds the distance between X1,Y1 and X2,Y2 using a distance formula (an interesting side note is that BASIC takes about 20 times longer to perform DX.2 than DX\*DX!).

Line 30 uses DX and L to compute the X increment (XI) or the amount that X changes per block. The same thing is also done for the Y number.

Lines 40-70 set up a FOR-NEXT loop from 1 to L. Each time through the loop, XI is added to X1 (X) and YI is added to Y1 (Y). By computing XI and YI in line 30, X will equal X2 and Y will equal Y2 when the loop is done.

This line program is another good utility program to use inside of other programs. Once we find some points, we draw lines between them!

### Colors

Now let's take a short break from geometry and talk about colors. Locations 53280 and 53281 won't change the screen colors when in BMG mode. and the screen color locations (55296 through 56295) aren't used for anything. This is because of the way memory is shuffled around in BMG. However the screen colors can still be changed. What used to be the screen memory locations (1024-2023) are now the color memory locations for the screen! To change the color of the whole screen or any part of it you have to POKE the colors you want. To make life harder still, the number you have to POKE is a little different than usual.

The locations 1024-2023 are the memory locations for both the background color and the character colors. The eight bits in each location are split up into four upper bits and four lower

bits. The upper bits are used for the character (or dot) color and the lower bits the background color. Page 61 of the Programmer's Reference Guide has the POKE numbers for each of the colors available. To get the combination you want, multiply your character color number by sixteen and add it to your background color number. The result is the number to POKE.

An example to the rescue. Let's use white characters and a black background. The chart on page 61 says that white is the number 1 and black is 0, so the number we want to POKE is 1°16+0 or 16. To set this for the whole screen change line 4 of the base program to:

FOR I = 1024 TO 2023 : POKE I,16 : NEXT

### Circles

Circles are the last geometric plot we are going to consider. They are good for making some designs but I have found them most useful for defining points to draw lines between. There are two examples of that later. For now, look at the following program:

- 10 R=10:H=160:K=100
- 20 FORI=1T0360
- 30 T=I\*π/180
- 40 X=R\*COS(T)+H
- 50 Y=R\*SIN(T)+K
- 60 GOSUB200
- 70 NEXT

This routine will plot a circle with a radius of R and with its center at X = Hand Y = K. The circle is defined by rotating one point around the center.

Lines 40 and 50 compute the X and Y values of this point as it is rotated through 360 degrees. In this example the radius is 10 and the center is at 160,100 (the center of the screen). The program is simple but the concept is a little harder, so we'll just take a look at what we've done.

Lines 20-30 set up a FOR-NEXT loop from 1 to 360 (the number of degrees in a circle). Line 30 changes degrees to radians (which BASIC uses).

Lines 40-50 compute what X and Y will be as the angle increases from 1 to 360.

Lines 60-70 jump to our plot routine and keep the loop going.

This program is also slow. After all, it's plotting 360 points! One quick and dirty way to speed it up is to add a STEP to the loop. If line 20 were:

FOR I = 1 TO 360 STEP 3 then only 120 points would be plotted (360/3 = 120) and the program would be three times as fast. Of course you can use any step, but the bigger the step, the dottier the circle will look. Just think, if you said STEP 120 it would only plot 3 points which would certainly not look much like a circle!

All right, let's combine some of these plots and ideas to create some designs. The first listing is called GEOMETRIC and it needs the base graph added to it. This program uses part of the circle routine to define some points and then uses the line routine to draw lines between the points.

- 10 N=0:R=100:H=160:K=100 :DIMX(20),Y(20)
- 20 FORI=0T0330STEP30
- 25 T=I\*π/180
- 30 N=N+1

- 35 X(N)=COS(T)\*R+H
- 40 Y(N)=SIN(T)\*R+K
- 45 NEXT
- 50 FORT=1TON-1
- 60 FORQ=T+1TON
- 70 X1=X(T):Y1=Y(T)
- 80 X2=X(Q):Y2=Y(Q)
- 90 DX=X2-X1:DY=Y2-Y1:X=X1: Y=Y1:L=SQR(DX\*DX+DY\*DY)
- 95 XI≈DX/L:YI=DY/L
- 100 FORZ=1TOL
- 110 GOSUB200
- 120 X=X+XI:Y=Y+YI
- 130 NEXT: NEXT: NEXT

This program first defines 12 points of a circle and stores them in X(N) and Y(N) arrays. It then sets up two FOR-NEXT loops. The outer loop sets the first point of the circle to X1,Y1. The inner loop then sets the next point to X2,Y2 and draws a line to it. In the same way, the inner loop draws a line to each point higher in the array than X1,Y1. Also in the same way, the outer loop sets each point of the array to X1,Y1.

Lines 20-40 define 12 points of a circle (360/30=12). Each point is placed into the X(N) and Y(N) array. The N pointer is incremented after each loop.

Lines 50-60 set up the outer FOR-NEXT loop and define X1 and Y1. The values for each X1,Y1 set are taken from the array elements 1 through N-1.

Lines 70-80 set up the inner FOR-NEXT loop and define X2 and Y2. This loop is bounded from one greater than the outer loop (T+1) to N-1.

Lines 90-130 are the line drawing routine presented earlier.

The result of all this work is an interesting blend of lines and curves. By the way, don't expect this program to complete in a couple of minutes. It has to compute and draw 66 lines, and you remember how long it took to draw

The last design program we'll discuss starts and ends the same as the previous program, but the middle is a little different. This time after you define and store 12 circle points, a line is drawn from the center of the screen to each point. Then the value of DX for each point is doubled and added to X1 to make a new X2,Y2. The old X2,Y2 becomes X1,Y1 and a line is then drawn from X1,Y1 to X2,Y2. Lines 110-140 of the program switch the values of the points, and loop back to the line

routine. This design is surely one to impress friends with.

- 10 R=80:H=160:K=100:P=0
- 15 FORI=0T0354STEP6
- 16 PRINTI: NEXT: END
- 20 X1=H:Y1=K
- 25 T=I\*π/180
- 30 X2=R\*COS(T)+H:Y2=R\*SIN (T)+K
- 50 DX=X2-X1:DY=Y2-Y1:X=X1 :Y=Y1:L=SQR(DX\*DX+DY\*DY)
- 60 XI=DX/L:YI=DY/L
- 70 FORZ=1TOL
- 80 GOSUB200
- 90 X=X+XI:Y=Y+YI
- 100 NEXT
- 110 P=1-P: IFP=0THEN150
- 120 X3=X1+2\*DX:Y3=Y1
- 130 X1=X2:Y1=Y2:X2=X3:Y2=Y3
- 140 GOTO50
- 150 NEXT

Speaking of impressing friends, be careful! I had a friend stop by after lunch the other day and I wanted to show him the GEOMETRIC design, but before it had drawn 20 lines, he was ready for dinner! I knew I had made a mistake. Drawing designs takes time. If you want to save a design, you can dump it to a printer (look at page 88 of the March issue of Commodore magazine). Even experimenting is hard because once something starts drawing it takes a while to see the result, or even a mistake!

Here are a couple of hints to keep you from pulling your hair out: before letting the whole program run, use a RUN10. This will allow you to spot any problems (divide by zero, illegal quantity ...) more quickly. Also, watch your X and Y values! The subroutine at 200 will happily plot a dot at X = -2000! Unfortunately, it won't appear on the screen, and just might freeze up the 64 (you could be POKing in the middle of your program!).

Well, that's our tour of bit-mapped graphics. The sample programs should keep you glued to your monitors for a while, and maybe you even picked up some good ideas for your own designs. If nothing else, I hope some of your frustrations have floated off to bother someone else. By the way, watch next issue for some screen-to-tape and disk-dump routines. They can really save time! C

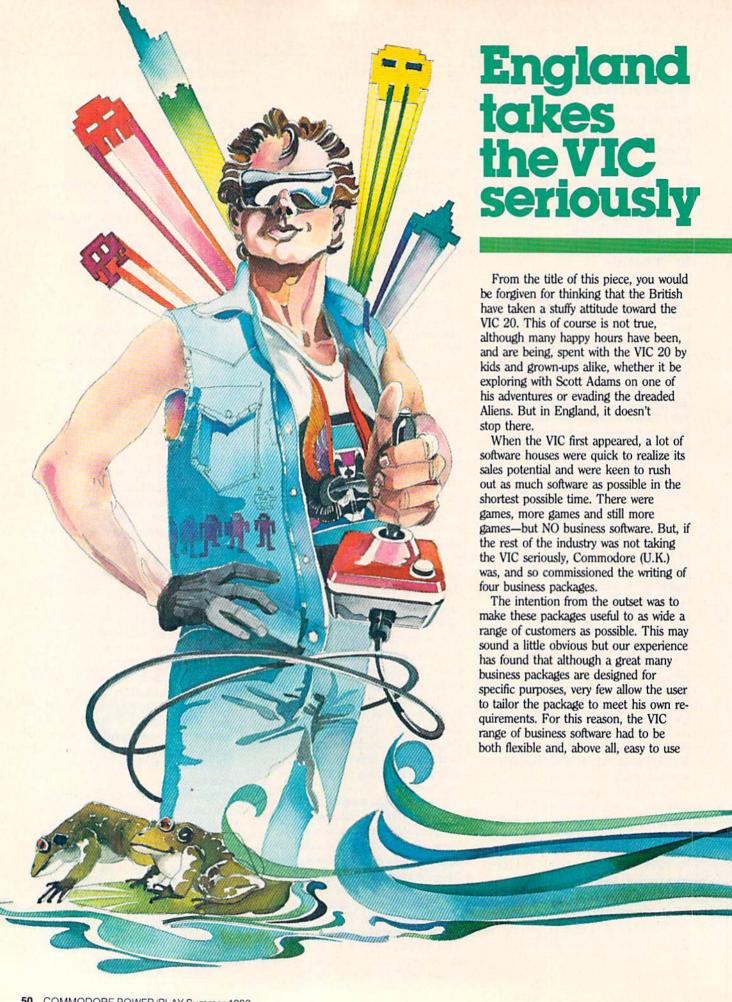

Four business programs for the VIC 20, created in the United Kingdom, will be available in the U.S. very soon.

By Mike Smith

even for the person who had never touched a computer before.

The type of business software was another important consideration. From enquiries received from end users, it was evident that inventory control, information handling and word processing were the main areas of interest. We decided therefore to commission programs for all three applications and an additional 'spread sheet' package. All four packages have been tremendously well received in the U.K. and are being used in a wide variety of ways in business and the home.

For example, the University Hospital in Cardiff, Wales, has been using VIC-FILE, an information-handling and record-manipulation program, for some time in the diagnosis and treatment of diabetics. Patients are hooked up to a machine that monitors their blood-sugar level. If this falls below a certain figure, the shortfall is corrected by means of a quantity of insulin automatically administered intravenously.

Before VICFILE was purchased, the readings from the machine for each patient were written on paper. This not only used up a great deal of time and paper but was also prone to errors. The introduction of VICFILE also has allowed the readings for each patient to

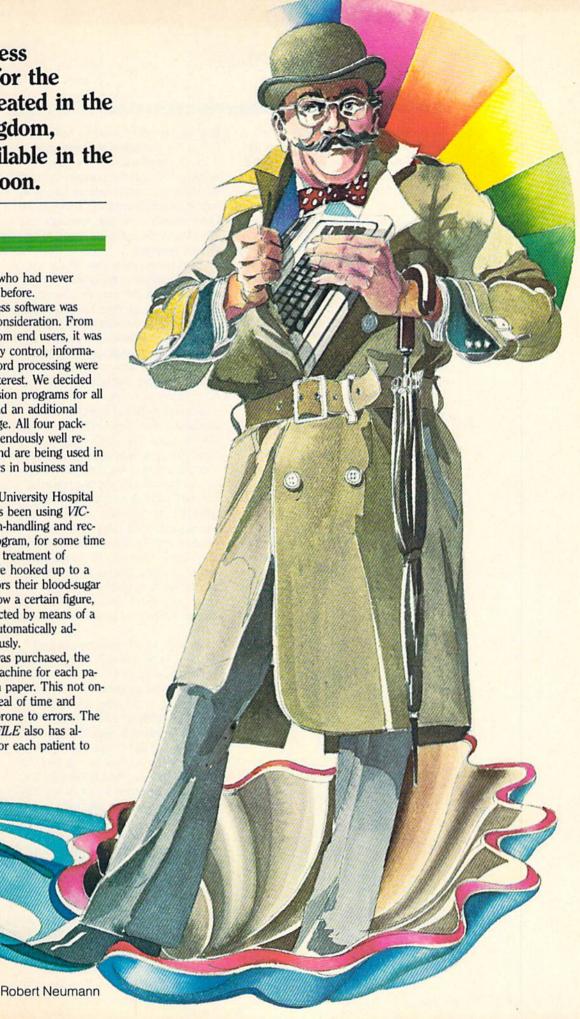

be stored on diskette. Therefore the physician can print lists of readings for each patient whenever they are needed. and can quickly assimilate the information and prescribe the proper insulin dosage.

In a lighter vein (no pun intended honestly!!), SIMPLICALC, a 'what if' spread sheet package, is at present being used by a small business manufacturing chocolate Easter eggs and candy bars. The owner uses the package to calculate the prices to charge for each item based on the quantity of ingredients used. labour costs, overheads, etc. It has proved to be a great success. So much so, that he presented me with an Easter egg for helping him design his application, with the assurance that I would not be eating into any of his profits!

VICWRITER, a simple-to-use, low-cost word processor for the VIC, has found great favor, especially among students and journalists. The features editor of the London Times was particularly impressed. We have also received "divine approval" for this package from a minister in the north of England who uses it to prepare his sermons and produce a weekly parish newsletter.

VIC STOCK CONTROL has proved to be very popular both in business and the home as an inexpensive way of control-

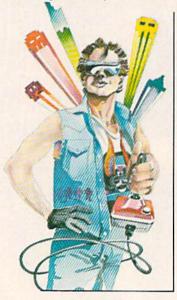

ling and reporting inventory holdings. One of my colleagues at Commodore (U.K.) is something of a wine connoisseur and uses the package to check the state of his cellar without having to fumble around among the cobwebs. He keeps records of vintage, type, age and can even produce a value report for insurance purposes.

Of prime importance for all the VIC business software is the quality of user documentation. All too often the advantages of a package have become negated by a manual incomprehensible except, that is, to the software author, who probably wrote the manual anyway. Moral: the less a writer knows about the software at the start, the better the manual will probably turn out.

Commodore (U.K.) is proud of the standard of user documentation in these four packages. (As a technical writer myself, this view may appear to be somewhat biased but it has been proved by the fact that we get very few enquiries from end users about how to operate the software.) The approach we take in all manuals is to show what CAN be achieved and then furnish sufficient information so the user can design his own application. The success of this approach can be judged not only by the volume of sales of VIC business software but also by the uses to which it is being put.

The price of VIC business-oriented software has purposely been kept low to encourage as many VIC owners as possible to try these products for themselves for use both in the office and in the home. Inevitably, this has caused a few domestic arguments, with the kids wanting to Crunch the Cosmos while Dad is trying to work out how far this month's pay check will go. Most fathers, for the sake of a little peace, resort to the only real solution—another VIC and a portable TV.

The success of the VIC range of business software has finally persuaded even the most skeptical VIC user that this computer is simply MORE than 'fun and games? C

### A First Look at LOGO

by David Malmberg

We are delighted to have David Malmberg take over our learning-at-home department. Beginning with this issue, Dave will become a regular contributor to Power/Play, covering the many facets of education in the home. But, since he happens to be an expert in (among other things) LOGO and Turtle Graphics, you can bet you'll be learning a lot about using these exciting programming languages. Coincidentally, that's just how he's starting off...

LOGO on the Commodore 64 is truly a phenomenon! As a computer language it is both simple to learn and extremely powerful to use. A cousin of the language LISP, LOGO is a frequently used tool in high-level original research in the field of Artificial Intelligence at major universities. At the same time, LOGO is being increasingly used to teach children as young as four computer programming and problem solving skills. Yet LOGO is considered by many educators to be much more than just a computer language. It has been called an "environment for learning" and a "collection of the tools for thought" by some of its disciples.

LOGO was first developed by Seymour Papert and others at MIT's Artificial Intelligence Laboratory in the late 60's. Papert had worked with Jean Piaget, the famous child psychologist, studying how children think and learn. Piaget felt that children learn best by self-discovery and by trial-anderror, and that the real challenge to educators is to provide both the environment and the tools to nourish this discovery process. LOGO was designed with these ideas in mind. The Commodore 64 implementation of LOGO succeeds extremely well in providing both the tools and the environment for self-discovery.

The principle discovery tool in LOGO for children and other beginning programmers is Turtle Graphics. LOGO's Turtle Graphics capability allows the programmer to instruct an imaginary Turtle (represented by a small triangle) how to roam over the surface of the Commodore 64's screen. As this Turtle moves, it can leave behind very interesting and artistic pictures. Using the Turtle, it is easy for you to try various ideas and to get immediate feedback (in the form of a drawing on the screen) on whether the ideas work as you think they should. If they don't work quite right, LOGO easily enables you to try something else or to explore your "mistakes" if you find them interesting. This ability to "debug" your ideas and to gradually work towards a solution to a problem is the cornerstone of LOGO's implementation of the "Piagetian" view of learning.

Let's look at Commodore 64 LOGO more closely. Consider the following short LOGO program to draw a square on the screen:

TO SQUARE :LENGTH REPEAT 4 [FORWARD:LENGTH RIGHT 901

END

LOGO is a procedural language in that programs are broken up into smaller, separate tasks or procedures. In the case of SQUARE, the entire program is a single procedure. The first line of a procedure (beginning with TO) gives the title and lists the inputs to the procedure, if any. The last line of each procedure is always END. The middle lines, called the body, give the commands telling what the procedure does. In SQUARE, the body instructs the Turtle to REPEAT four times the sequence of commands enclosed in the brackets, namely to

move FORWARD a distance of LENGTH (which is an input) and then turn RIGHT 90 degrees. The colon (pronounced "dots" by LOGO-philes) in front of the name LENGTH means to use the current value associated with LENGTH.

Once a procedure is defined in LOGO it becomes another term the computer knows and it may be used just as if it were part of the original LOGO language. For example, once SQUARE is defined you can use it in another procedure, such as:

TO PINWHEEL: TIMES: LENGTH REPEAT:TIMES [SQUARE :LENGTH RIGHT 360/:TIMES]

END

Once PINWHEEL is defined in LOGO as a procedure, you may use it in direct mode by entering PINWHEEL 7 50 to draw seven separate squares (with sides of LENGTH 50 pixels) all pivoted around a common point in the center of the screen (the Turtle's HOME position.) See Figure 1.

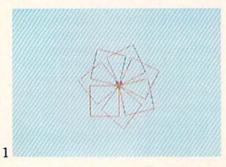

This ability to expand the vocabulary of the LOGO language (as was done with SQUARE) is called extensibility. Very few computer languages have this very powerful capability to grow as the programmer directs. The languages LOGO, LISP, APL and FORTH are extensible. BASIC, the "standard" for personal computers, and most other programming languages are not extensible.

Let's explore some other examples of LOGO's Turtle Graphics. Consider the following procedure:

TO POLYGON :SIDES :LENGTH REPEAT:SIDES [FORWARD

:LENGTH RIGHT 360/:SIDES] END

This procedure causes the Turtle to draw a regular polygon. Notice that if SIDES has a value of four, POLYGON will cause a square to be drawn. If you enter POLYGON 8 65 the procedure would draw the octagon shown in Figure 2. The small triangle-shaped object on the left side of the octagon in Figure 2 is LOGO's representation of the Turtle. If you want it to disappear so it will not detract from your pictures, you can give the command HIDETURTLE.

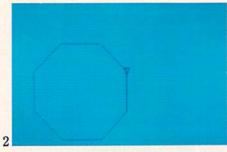

To further generalize PINWHEEL vou can define a new procedure: TO PINWHEEL.POLY:TIMES :SIDES :LENGTH REPEAT:TIMES[POLYGON :SIDES :LENGTH RIGHT 360/:TIMES] END

As examples of the types of fantastic designs that can be drawn by LOGO Figure 3 shows PINWHEEL.POLY with TIMES=12, SIDES=12 and LENGTH=25 and Figure 4 has TIMES=24, SIDE=36 and LENGTH=10.

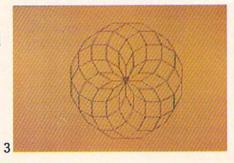

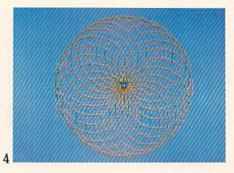

Probably the most famous Turtle Graphics procedure in LOGO is: TO POLYSPI : LENGTH : ANGLE :CHANGE IF:LENGTH > 200 THEN STOP FORWARD: LENGTH RIGHT: ANGLE MAKE "LENGTH : LENGTH + :CHANGE POLYSPI:LENGTH:ANGLE :CHANGE

**END** This procedure has several new LOGO commands. The second command tests if the current value of LENGTH is greater than 200 and STOPs drawing if it is. This command is similar to its BASIC language counterpart. The MAKE command is used to assign values to variables. In this case LENGTH is being assigned a value equal to its current value plus the current value of CHANGE. The MAKE command is similar to the LET or just "=" com-

mands in BASIC. The POLYSPI procedure also illustrates another special capability of LOGO: it is recursive in that LOGO allows something to be defined in terms of itself. Notice that POLYSPI contains a reference to itself in the next-to-the-last line. Recursion is a very powerful property for a computer language because it often enables extremely complex and difficult problems to be formulated and solved quite easily. Other languages that are recursive are LISP, APL, C, and Pascal. BASIC

and most other languages are not recursive. Figure 5 shows POLYSPI 1 123 2 and

Figure 6 shows POLYSPI 5 144 6.

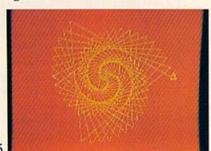

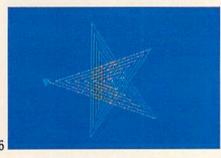

Turtle Graphics is just one of LOGO's strengths. LOGO is also a list processor and has tremendous capabilities in the manipulation of text. As a result LOGO is one of the key tools being used by researchers in Artificial Intelligence who are working on getting computers to "understand" the English language rather than needing to always communicate via a program-

ming language.

As an example of LOGO's capabilities in these areas, let's write a program to translate English into Pig Latin. In case you have forgotten, the rules for this translation are: (1) strip off the leading consonants (if any) and append them to the end of the word, then (2) add "AY" to the end of the word. For example, "pig latin is fun" would be translated as "igpay atinlay isay unfay." This sounds simple enough but this translation process is a relatively difficult task for most computer programming languages. If you are skeptical, before reading any further try to write a general BASIC program to translate any sentence or phrase.

In LOGO you must program in a "structured" style. This means break-

### FIVE POWERFUL SOFTWARE **DEVELOPMENT TOOLS**

Plus The Exciting New Book

#### INSIDE THE VIC

#### THE BOOK

A complete clear explanation of machine language, Assembly language, VIC 20 architecture, graphics, joystick and sound effect programming. Detailed step-by-step guide to the use of the development tools. How to combine BASIC and machine language, make auto-start cartridges, interface with the internal ROM-based programs of BASIC and the Kernal. Sample programs fully explained.

#### THE TOOLS

Assembler/Editor/Loader/Decoder/Monitor Full-featured Assembler allows use of labels, comments and arithmetic expressions to create language programs. Create, modify Assembly language programs with the Editor. Load and link machine language modules with the Loader. Decode machine language back into assembly language for study or input to the Editor. Single-step program execution with the Monitor. Extended features combines Assembler/ Editor for maximum ease of use.

ALL FOR \$49.95 PLUS \$2.00 POSTAGE AND HANDLING Standard version runs on any system with Datasette (5K and up) Add \$5.00 for disk version, \$5.00 for extended features (minimum 8K) Send check, M.O., VISA/MC (\$2.00 S.C.) or specify C.O.D. (add \$3.00) to:

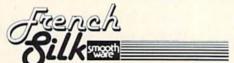

P.O. Box 207, Cannon Falls, MN 55009

507-263-4821

VIC-20 is a registered TM of Commodore Business Machines Inc.

MIGHTY "V" TO THE RESCUE

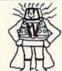

VIC 20\*

**BUSINESS AND HOME SOFTWARE** That'll KNOCK your Mainframe OUT!!

#### **BY TSASA**

| Now available on cassettes –                                      |                    |
|-------------------------------------------------------------------|--------------------|
| 1. THE MORTGAGE CALCULATOR C                                      |                    |
| T 3 THE BILLING SOLVED                                            | \$19.95            |
| 3. THE BILLING SOLVER 4. THE CLIENT TICKLER C P                   | \$19.95            |
| 5. THE TAPE GENI C P                                              | \$ 9.95            |
| 6. THE ACCOUNTANT CP                                              |                    |
| 7. THE BAR CHART C P                                              | \$ 8.95            |
| 8. CASH FLOW C                                                    | \$13.95            |
| O THE DEPRECIATOR C                                               | \$10.95            |
| 10. BUSINESS INVENTORY C P                                        | \$18.95            |
| 11 THE RIDDER C                                                   | \$14.95            |
| 11. THE BIDDER C                                                  | \$ 8.95            |
| 13. FIND THE WORDS C P                                            | \$10.95            |
| 13. FIND THE WORDS C P 14. DEAR DIARY C 15. PROFIT SHARING PLAN C | \$12.95            |
| ☐ 15. PROFIT SHARING PLAN C                                       | \$18 95            |
| ☐ 16. LEASE/BUY? C                                                | \$14.95            |
| ☐ 17. RATIOS C                                                    | \$ 8.95            |
| ☐ 18. PRESENT VALUE C                                             | \$12.95            |
| 19. THE SYNDICATOR C 20. MOTHER'S RECIPES C P 21. THE TAPE WORM C | \$15.95            |
| 20. MOTHER'S RECIPES C P                                          | \$12.95            |
| 21. THE TAPE WORM C                                               | \$12.95            |
| 22. THE CLUB LISTER C                                             | \$13.95            |
| 23. AT HOME INVENTORY C                                           | \$12.95            |
| 24. UTILITY BILL SOLVER C                                         | \$12.95            |
| 25. VICKY-CALC C                                                  | \$12.95            |
|                                                                   |                    |
| 27. THE METRIC BRAIN C                                            | \$10.95<br>\$12.95 |
| 29. THE TICKER TAPE C                                             | \$16.95            |
| 30. THE SUPER BROKER C                                            | \$12.95            |
| 31. THE MORTGAGE COMPARER C                                       | \$ 8.95            |
| 32. THE RULE OF '78 C                                             |                    |
| 33. MATH-A-MAGICIAN C                                             | \$14.95            |
| 34 HOME BUDGET C                                                  | \$12.95            |
| 34. HOME BUDGET C 35. IT'S TRAVEL TIME C                          | \$10.95            |
| 36. YOUR MEDICAL RECORDS C P                                      | \$14.95            |
|                                                                   |                    |

| □ 37. THE INVESTMENT ANALYST C □ 38. THE PHONE DIRECTORY C P □ 39. THE AMORTIZER P □ 40. THE CHECKBOOK BOOKY C P □ 41. THE INCOME & EXPENSER C P □ 42. THE LOAN REPAYER C □ 43. MY CREDIT CARDS C P □ 44. GRADE MY KIDS C P □ 45. NET WORTH STATEMENT C P □ 46. THE SAVINGS ACCOUNT MIZER C □ 47. CALENDAR MY APPOINTMENTS P □ 48. MIXED UP WORDS C □ 49. THE BUDGETER C □ 50. PRINT MY PROGRAM P | \$12.95<br>\$14.95<br>\$10.95<br>\$14.95<br>\$14.95<br>\$14.95<br>\$13.95<br>\$16.95<br>\$ 8.95 |  |  |
|----------------------------------------------------------------------------------------------------|-------------------------------------------------------------------------------------------------|--|--|
| JUST RELEASED    51                                                                                                    | \$12.95<br>\$16.95<br>\$16.95<br>\$16.95<br>\$12.95<br>\$12.95<br>\$11.95                       |  |  |
| C Copyright TSASA 1981 VIC 20 is a trademark of Commodore Electronics Ltd.                                                                                                    |                                                                                                 |  |  |
| FREE CATALOG                                                                                                    |                                                                                                 |  |  |
| Specify CRT/TV (C) or (P) Printer<br>Programs available direct from TSASA or at fine<br>Computer Dealers Nationwide                                                                                                    |                                                                                                 |  |  |

DEALER INQUIRIES WELCOME

Telephone (609)346-3063

TSASA Send check or MO with \$1.50 Postage & Handling COD add \$1.50 NAME **ADDRESS** CITY SEND FREE CATALOG 2 Chipley Run West Berlin, NJ 08091 Mail to:

# no more boa

ing the programming job into small meaningful pieces and making a separate procedure out of each task. For your Pig Latin program, there are three separate tasks needed:

1—Determining if a word begins with a vowel

2—Translating a single word

3—Translating a phrase with one or more words

Let's see how LOGO can handle each of these tasks. First, the following procedure would check whether the first letter of a word is a vowel or a consonant:

TO VOWEL? : LETTER **OUTPUT MEMBER?:LETTER** [AEIOU]

**END** 

The term MEMBER? is a standard LOGO procedure that tests whether something is an element of a list (or set) of items. In this instance MEMBER? tests if the current value of LETTER is a member of the list A, E, I, O, or U and returns a TRUE value if it is and a FALSE otherwise. In LOGO lists can be any size and can contain any combinations of numbers, letters, words, LOGO commands, or even other lists. Lists are always shown in square brackets. LOGO's ability to manipulate lists makes the language extremely power-

Because LOGO is programmed one procedure at a time, the process of testing and debugging is greatly simplified. For example, before writing the rest of the Pig Latin program, you can test this procedure by itself. Specifically, if you enter VOWEL? "Q, the Commodore 64 will respond with RE-SULT: FALSE and if you enter VOWEL? "E, you will get RESULT: TRUE. After doing these tests you know this part of the program works as it should.

The next procedure you need will translate a single word:

TO PIG.WORD:X TEST VOWEL? (FIRST:X) IFTRUE OUTPUT WORD:X "AY IFFALSE OUTPUT PIG.WORD WORD (BUTFIRST:X) (FIRST:X) END

This procedure uses several LOGO terms that need explanation:

FIRST:X outputs the first character of X if X is a string of characters or the first word if X is a list of words. For example:

PRINT FIRST "ABCD will print A PRINT FIRST [NOW IS THE TIME] prints NOW

BUTFIRST :X outputs everything except the first character if X is a string of characters and all but the first word if X is a list of words, i.e.,

PRINT BUTFIRST "ABCD will print

PRINT BUTFIRST [NOW IS THE

prints IS THE TIME

WORD takes two or more character strings and concatenates them. For example, WORD : X "AY (in the third line) appends AY to the current characters of X. In the next-to-the-last line the terms WORD (BUTFIRST:X) (FIRST:X) create a new character string, which has the first letter of X shifted to the last letter.

TEST VOWEL? (FIRST:X) in the second line of the procedure checks whether the first character of the current string X is a vowel. If it is, the next line (IFTRUE, etc.) adds AY to the ful for solving certain types of problems. end of X and outputs the result. If it is not a vowel the line beginning with IFFALSE shifts the leading character of X (a consonant) to the end of X and tries again with the new X string by using the recursive reference to PIG.WORD. This procedure will keep calling itself recursively until it finds the first vowel and outputs the correct Pig Latin translation of the word.

> Once again you would test this procedure by itself before going on to the next part of the program. For example:

PRINT PIG.WORD "LOGO prints **OGOLAY** 

PRINT PIG.WORD "ANSWER prints ANSWERAY

Your third and last procedure handles the translation for more than one word:

TO PIG.LATIN: PHRASE

IF:PHRASE = [] THEN OUTPUT [] **OUTPUT SENTENCE** (PIG.WORD (FIRST:PHRASE)) (PIG.LATIN (BUTFIRST:PHRASE)) END

This procedure also has a new LOGO term. SENTENCE combines individual words and/or lists of words into a single long list of words. For example, SENTENCE "ONE [TWO 3 4] [FIVE 6] creates the list [ONE TWO 3 4 FIVE 6]. In the above procedure, the use of SENTENCE creates a new list composed of the first word of the phrase translated into Pig Latin (via the PIG.WORD reference) plus the remaining words of the phrase. By recursively calling PIG.LATIN with the remaining untranslated words each word in the phrase is translated in turn. The second line of the procedure tests for the condition that the current list of words in the phrase is empty (i.e., all the words have been translated) and outputs a "null" list to stop the recursive calls.

Now you can test the entire program. For example:

PRINT PIG.LATIN [COMMODORE LOGO IS FUN]

Prints: OMMODORECAY OGOLAY ISAY UNFAY

If you count the lines in these three procedures you will see that your general Pig Latin program only took twelve lines and that included three END lines. A BASIC program to do this same translation would have taken much, much longer to write and would have been much more complicated. In addition the BASIC version would not have been half as easy to test and debug.

In summary, Commodore's new LOGO for the 64 is a very exciting language. It has broad application and offers something of value to beginner and expert alike. Its Turtle Graphics features offer a fun and effective way to learn programming and problem-solving skills. At the same time Commodore 64 LOGO is a very powerful language and has many capabilities not found in BASIC, such as extensibility, recursion and list processing. LOGO is a language for everyone! C

## Let your VIC-20 TALK TO YOU with our Votrax Based **VOICE SYNTHESIZER"**

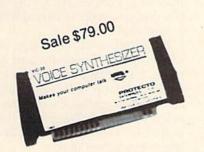

Real Sound Adventures Talking Action Games

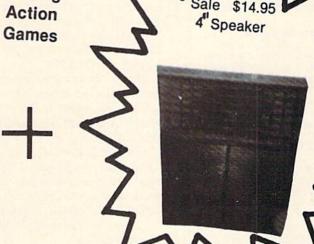

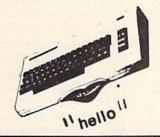

You can easily program your voice synthesizer to give you real sound adventures and talking action games. With our speech editor you can create words and sentences using easy to read symbols that translate into data statements to be used in your own custom programs.

\* FREE - Your choice of \$19.95 Speaker and Cabinet 4" or \$14.95 Voice Editor.

Voice Synthesizer

Special Synthesizer Speaker \*

\$109.00 Sale \$79.00 List \$19.95

Sale \$14.95

Word Creator Editor Tape and manual \* List \$14.95

Sale \$9.95

**BOX 550, BARRINGTON, ILLINOIS 60010** Phone 312/382-5244 to order

### Bring thousands of dollars worth of information home for only \$14.95!

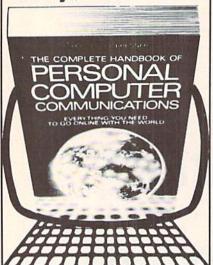

'The best reason to buy a computer. Packed with useful information—it's an absolute must for computer owners everywhere." - Gary G. Reibsamen, Vice-President of NewsNet Inc.

Your passport to the electronic universe-how to turn any personal computer or word processor into a communication/information machine of incredible versatility and power, even without a knowledge of programming. Here's just a sampling of what you get—> How to select a modem and communications software \* How to send electronic letters, telexes and MailGrams' \* Money-saving techniques for using The Source, Dow Jones News/Retrieval, DIALOG, BRS and more \* Get free software! Download thousands of programs \* Get privileged information from \$30,000 worth of newsletters \* Get discounts of 10% to 40% by shopping on-line \* Trouble-shooter's guide to problem-free communications \* Hundreds of free computer bulletin boards (CBBS) \* Access vast libraries (Library of Congress, N.Y. Times, magazines, and whole encyclopedias) of Get real-time computer games and tournaments \* Electronic banking, investment management, and then barter \* Get toll-free numbers, valuable short-cut commands \* Get on-line advice from experienced users of your equipment.

Plus much more! In just two days you'll see what this unique handbook can do for you—but we'll give you two weeks to decide. Send for your copy now; if you're not satisfied return it in two weeks for a full refund. Main Selection of The Small Computer Book Club Alternate Book-of-the-Month Club/Science

Please return this coupon to your bookseller or direct to:

|                                                                                   | ew York, N.Y. 10010 Attn:                                                                                                    |                                              |
|-----------------------------------------------------------------------------------|----------------------------------------------------------------------------------------------------|----------------------------------------------|
| book of Personal Co<br>paperback each. Ple<br>and handling. My ch<br>amount of \$ | copy(ies) of The Components of Components of Communications ease add \$1.50 per book the components of Components of Components o | or postage<br>closed in the<br>for two weeks |
|                                                                                   |                                                                                                    |                                              |

| Name    |  |
|---------|--|
| Address |  |
| City    |  |

## Our New Department: For Kids Only

by Betsy Byrne

To all young Commodore users: Here it is, at last—a section of Power/Play all your own. I have noticed that magazines sometimes have programs of interest to kids for parents to read or type in, but not much is actually included for you to do (or read) on your own. The editors of Power/Play have asked me to do something about this situation, so I'm going to do my level best to put together a section where kids can read about the kinds of computer things kids are interested in!

All the kids whose programs are in this issue live in New Mexico. That is because I happen to live in New Mexico, and at the moment I don't personally know any kids with Commodore computers that live anywhere else! It's up to all of you who are reading this to change that, and I have a whole list of ways that you can use:

- 1. Send me programs that you have written, or that your parents have written for you.
- Send me a letter telling about you, your friends, and your family. Let us know what you have been doing with your Commodore computer.
- 3. If you especially like (or dislike!) a particular game, program, or computer book, write a review!
- 4. Do you like to draw? Cartoons or drawings of computers and the people that use them would be great.
- 5. Do you have questions about programming or using your computer that you haven't been able to find answers to? Send 'em in!
- 6. How about stories (fact or fiction) and poems about computers? These can also be a lot of fun to write (and read).

By the time the next issue comes

out, we want to be sure to have articles from kids all over the country. So come on, get out your computer, your pencil and your stamps. And when you send in your contribution, be sure to include a picture of yourself or one of you and your computer. Don't forget to include your area code and phone number so I can call you if I need more information. Here's HOW and WHERE to send stuff:

Programs: should be on tape, plainly marked with the program name, your name, and the type of computer it was made on. Be sure to include directions, and check to see that the copy works before you mail it. Tape mailers and protective envelopes are found in most office supply stores.

Articles and other contributions: Type or print them double-spaced on a printer, if you can. Otherwise, hand print, using every other line. Be sure your name, phone number, and address are on every page. Number the pages at the top or the bottom. Then staple, or otherwise attach pages to each other.

Don't forget to include a few paragraphs telling about yourself and everything you can think of to say about whatever it is you are sending in. Remember—we want a picture of you!

The address for programs and articles is:

Commodore Kids c/o Betsy Byrne 6212 Karlson N.E. Albuquerque, N.M. 87113

Unfortunately, we can't send your articles, tapes, or pictures back to you, so be sure you keep a copy of anything you send. And the next time you open Power/Play magazine, it may be your picture you see, or your program that is listed for other kids to try out. Believe me, it really feels good!

THE INTERNATIONAL USER'S NEWSLETTER/MAGAZINE CASSETTE-ALL IN ONE FOR

### VIC 20™ OWNERS

Don't let the cost of software take a big byte (ouch) out of your paycheck. Have you spent more time typing programs rather than enjoying them? Do you have questions but no where to turn? say no more. The solution is 20 Load. For 50 bucks per year you will receive each month "Ready to run" programs, programming techniques, information, input from other members, and fun. Why are you waiting? 20 Load, 550 Grant Avenue, Junction City, Kansas 66441 (913) 762-4730.

VIC-20 is a trademark of Commodore Business Machines, Inc.

### FOX 20:™

The magazine for \*VIC 20 users

FOX 20 will provide you, each month, with 5 or more ready-to-run programs on cassette-exciting, imaginative, game, educational, and utility programs for most VIC memory configurations. In additon, you will receive Foxtales, an informative Video Newsletter, on Side 2. Novice and pro alike, FOX 20 is the magazine for you. Be a sly little fox for only \$53 a year - \$6.50 single issue.

#### FOX 20 is a division of:

Foxfire Systems, Inc. 3811 Newton Pasadena, Texas 77503

To order: Send check (U.S. Funds), add 5% Sales Tax for Texas residents, Canada and Overseas \$63, orders pre-paid. Dealer and author inquiries invited.

### FOX 20:"

The magazine for \*VIC-20 users P. O. BOX 507 Deer Park, Texas 77536

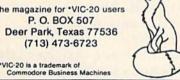

## **Kids and Computers**

by Betsy Byrne

Kids and Computers—are they really made for each other? From all indications, kids seem to think so. Children and teens are taking to computers like ducks to water. From twelve month-old Amity Palmer, pushing random keys to display letters on a brightly colored screen, to young Rich Kotomori, who uses a sophisticated word processor to turn out his homework.

What do fifteen year-old Rich and baby Amity have in common with each other and with possibly a million other young computer users? The Commodore computers they are using to carve out a niche in this computer generation.

These young people don't think that they are doing anything remarkable. By their standards, or by the standards of youthful programmers like Diana Kaupilla and Chris Harris they are not. But to parents whose generation was amazed at the introduction of handheld calculators, their achievements are awesome. And to grandparents, many of whom did not see a television set until their teens, they're nothing short of miraculous!

When kids get together to talk about computers and to share ideas or comment on the latest available software, a kind of magic sometimes seems to develop, an excitement that leaps the normal barriers of age and gender that they once thought so important. Suddenly the important questions are "Do you have a VIC 20 or 64?" or "How long have you had yours? Did you figure out that new Adventure game?" And best of all is the one that begins with "Watch this! I figured out a BETTER way to ...". This might not sound like a dialogue that will change the future, but I submit to you that

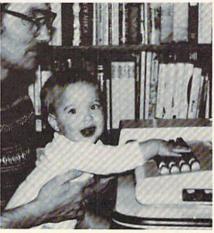

Amity Palmer with her father David and "her" Commodore 64.

it surely will.

This new phenomenon, these "Commodore Kids", are the reason that we are setting aside these pages of Power/Play exclusively for articles and programs by, for, and about young Commodore users. Material written by kids, their parents, and their teachers will now be a regular feature in each issue. We hope to provide them with a forum for ideas and techniques, a place of their own where they can meet others like themselves and better learn to use this wonderful tool, this magic toy, that their generation has claimed for its own.

### kids' corner

## Play Tone-Match

A Game by Christopher Harris

Christopher Harris (he likes Chris) is twelve years old, and a seventh grader at Jefferson Middle School in Albuquerque, New Mexico. When the Harris family bought a Commodore 64 last fall, Chris started right in to teach himself programming, with a little help from his father, Dick. By December, Chris was well on the way to successfully converting his favorite arcade game to the 64. On Christmas he received a Coleco game machine, but Chris, being a true computer enthusiast, returned the present. He came home instead with a VIC 20, a "real computer". (No I am NOT making this up!)

I wanted to know how Chris happened to write the VIC program I have reprinted here. When I asked, he told me: "I was just fooling around with the VIC 20 sounds and up came Tone-Match." And on the subject of using entire words for variables: "Instead of REMark statements, I use variables that are very obvious, so that later on when I go back and look at the program I remember exactly what I

did and why." I called Chris to ask him how to work Tone-Match and he laughed "Oh, no! I knew I left something out! DIRECTIONS!" But we have them now, and I will pass them on to all of you who will want to type in Chris' program and have fun improving your "ear" for music:

- 1. When the computer asks for a level, answer with a number, remembering that 1 is the hardest.
- 2. You will hear a tone—listen carefully! How long it plays depends on the skill level. When you hear the second tone, try to make it match the first, using the + and keys to go up and down the scale.
- 3. When you think you have matched the first tone, press F1. The computer will tell you how close you came to matching it.

To play again, press any key. Your new level will match your last score. For example, if you were 33 points off, last try—your new level will be 33.

-Betsy Byrne

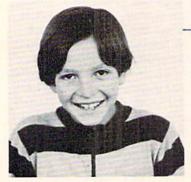

Christopher Harris, age 12.

#### Listing Codes Used

| Cursor Up (shifted cursor)                                         |
|--------------------------------------------------------------------|
| Cursor Down (unshifted cursor)                                     |
| Cursor Left (shifted cursor)                                       |
| Cursor Right (unshifted cursor)                                    |
| Cursor Home (unshifted CLR/Home)                                   |
| Clear Screen (shifted CLR/Home)                                    |
| Reverse On (control and 9)                                         |
| Clear Screen (control and 0 )                                      |
| Insert Key or Delete Key                                           |
| Color Change (you will have to decide what color unless specified) |
| <b>&gt;&gt;&gt;&gt;&gt;&gt;&gt;</b>                                |

```
Lines
      30-34 ** Initialize program.
Lines
       40-50 ** Checks to see if you pressed a number or letter.
Lines 100-110 ** Checks for + or - key pressed (raises or lowers tone)
Lines 120-130 ** Checks tone for too high or too low.
              ** Checks for F1 pressed: If so goto 500.
Line
Lines 500-502 ** Makes the program wait after it tells you the score.
lines 510-810 ** Does a Scale and tells you your new score.
Note: In line 33 the W's are typed as shifted W's; they are graphics.
30 POKE36879,8:PRINT"(CC)"
31 S1=36874:S2=36875:S3=36876:S4=36877:V=36878
32 PRINT"(SC)(CD)(CD)(CD) ***(RV)WELCOME TO(RO)***"
           (RV)WWW(CC)TONE-MATCH(CC)WWW"
34 PRINT"(CD)(CD)(CD)(CD)WHAT LEVEL WOULD YOU
                                                 LIKE TO START AT?":
40 INPUTLUS: LU=VAL(LUS)
50 IFLV=0THENPRINT"BETWEEN 1AND INFINITY, PLEASE(CU)(CU)(CU)(CU)":GOTO30
60 REAL=INT(RND(1)*128)+128
70 FAKE=INT(RND(1)*128)+128
80 POKEV, 15: POKES3, REAL
90 FORI=1TO(LV*100):NEXT:POKES3,FAKE
100 Q=PEEK(197):IFQ=5THENFAKE=FAKE+1
110 IFQ=61THENFAKE=FAKE-1
120 IFFAKE>255THENFAKE=255
130 IFFAKE<128THENFAKE=128
140 POKESS, FAKE
150 IFQ=39THEN500
160 GOTO100
500 FOR I=1T010
501 GETJ$: IFJ$<>"THEN500
502 NEXT
503 IFREAL>FAKETHEN600
510 IFREAL (FAKETHEN700
520 FORI=128T0255:POKES3,I:FORB=1T050:NEXT:NEXT
530 PRINT"(SC)(CD)(CD)(CD)(CD)!!!!!(RV)(CC)YOU DID IT(CC)(RO)!!!!!"
540 LV=1
550 GOTO800
600 FORI=128T0255STEP(REAL-FAKE):POKES3,I:FORB=1T050:NEXT:NEXT
610 LV=REAL-FAKE:PRINT"(SC)(CD)(CD)(CD)YOU WERE "LV" OFF"
620 GOTO800
700 FORI=128T0255STEP(FAKE-REAL):POKES3,I:FORB=1T050:NEXT:NEXT
710 LV=FAKE-REAL:PRINT"(SC)(CD)(CD)(CD)YOU WERE "LV" OFF"
800 POKEV,0
801 GETB$: IFB$=""THEN801
810 GOTO60
```

### s' corner

### Friends Of The VIC Turtle

By Albert Rizzoli, M.D.

Most of us with children have purchased a toy called Etch-A-Sketch. This clever toy lets you draw pictures by turning knobs. One knob is for the X direction and the other for the Y direction. I have written a short program to simulate this toy. It requires the Super Expander and a set of paddles. The button on one paddle clears the screen and the other changes the color of the line.

If you have several lines on the screen of different colors, you begin to notice a limitation of the Super Expander. The color in a given region can only be one color. These regions correspond to the size of one VIC alphanumeric character. This can be frustrating if you draw two different color lines close together.

There is another idiosyncracy in this program. My paddles are electronically noisy, particularly at the extremes of rotation or if turned rapidly. The moving X or Y line is usually smooth, but the non-moving paddle may give some jitter to the baseline. Lines 115 and 117 smooth this out some, but a better hysteresis algorithm should be written. Please send your ideas to Betsy for inclusion in this column. In defense of the program, it is still a lot of fun and can draw some very colorful pictures.

A similar program can be written using a joystick, see "VIC Make-A-Sketch" in COMPUTE!'S FIRST BOOK OF VIC, page 31. Danny Byrne of Albuquerque has also written a sophisticated graphics package using a joystick.

REM ETCH-A-SKETCH 2 REM VIC-20 VERSION BY ALBERT RIZZOLI 3 REM REQUIRES SUPER EXPANDER AND PADDLES 4 REM FIRE BUTTONS CHANGE COLOR AND CLEAR SCREEN 10 GRAPHIC2: COLOR1, 3, 0, 0 20 S=256\*PEEK(648):8=30270:LL=S 30 IFPEEK(648)=16THENA=33792 40 DD=37154:P1=37151:P2=37152 50 PX=36872:PY=36873 60 POKEDD, 127: P=PEEK(P2)AND128 70 FR=-(P=0):POKEDD,255 80 P=PEEK(P1):FL=-((PAND16)=0) 90 VL=PEEK(PX): VR=PEEK(PY) 100 X0=X:Y0=Y 110 X=INT(VL\*1023/255):Y=INT(VR\*1023/255) 115 IFABS(XO-X)(5THENX=XO 117 IFABS(YO-Y) (5THENY=YO 120 DRAWSTOX, Y 130 IFFRTHEN: SCHCLR 140 IFFLTHEN: C=C+1 150 IFC=1THENC=C+1 160 IFC>7THENC=0 170 COLOR1, 3, C, C

180 GOTO60

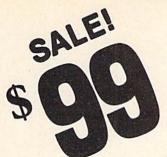

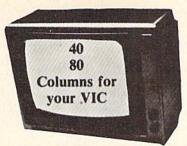

\$99

VIC-20 COMPUTER
40-80 COLUMN BOARD

WORD
PROCESSOR

ALL FOR
ONLY

S99

PLAN

ALL IN

TERMINAL
LIKE VISICALC

EMULATOR

FORMAT

WORD

MAILMERGE
DATABASE

DATABASE

LIKE VISICALC

EMULATOR

TERMINAL
LIKE VISICALC

TERMINAL

LIKE VISICALC

TERMINAL

LIKE VISICALC

TERMINAL

LIKE VISICALC

TERMINAL

LIKE VISICALC

TERMINAL

LIKE VISICALC

TERMINAL

TERMINAL

LIKE VISICALC

TERMINAL

TERMINAL

TERMINAL

LIKE VISICALC

TERMINAL

TERMINAL

TERMINAL

TERMINAL

TERMINAL

TERMINAL

TERMINAL

TERMINAL

TERMINAL

TERMINAL

TERMINAL

TERMINAL

TERMINAL

TERMINAL

TERMINAL

TERMINAL

TERMINAL

TERMINAL

TERMINAL

TERMINAL

TERMINAL

TERMINAL

TERMINAL

TERMINAL

TERMINAL

TERMINAL

TERMINAL

TERMINAL

TERMINAL

TERMINAL

TERMINAL

TERMINAL

TERMINAL

TERMINAL

TERMINAL

TERMINAL

TERMINAL

TERMINAL

TERMINAL

TERMINAL

TERMINAL

TERMINAL

TERMINAL

TERMINAL

TERMINAL

TERMINAL

TERMINAL

TERMINAL

TERMINAL

TERMINAL

TERMINAL

TERMINAL

TERMINAL

TERMINAL

TERMINAL

TERMINAL

TERMINAL

TERMINAL

TERMINAL

TERMINAL

TERMINAL

TERMINAL

TERMINAL

TERMINAL

TERMINAL

TERMINAL

TERMINAL

TERMINAL

TERMINAL

TERMINAL

TERMINAL

TERMINAL

TERMINAL

TERMINAL

TERMINAL

TERMINAL

TERMINAL

TERMINAL

TERMINAL

TERMINAL

TERMINAL

TERMINAL

TERMINAL

TERMINAL

TERMINAL

TERMINAL

TERMINAL

TERMINAL

TERMINAL

TERMINAL

TERMINAL

TERMINAL

TERMINAL

TERMINAL

TERMINAL

TERMINAL

TERMINAL

TERMINAL

TERMINAL

TERMINAL

TERMINAL

TERMINAL

TERMINAL

TERMINAL

TERMINAL

TERMINAL

TERMINAL

TERMINAL

TERMINAL

TERMINAL

TERMINAL

TERMINAL

TERMINAL

TERMINAL

TERMINAL

TERMINAL

TERMINAL

TERMINAL

TERMINAL

TERMINAL

TERMINAL

TERMINAL

TERMINAL

TERMINAL

TERMINAL

TERMINAL

TERMINAL

TERMINAL

TERMINAL

TERMINAL

TERMINAL

TERMINAL

TERMINAL

TERMINAL

TERMINAL

TERMINAL

TERMINAL

TERMINAL

TERMINAL

TERMINAL

TERMINAL

TERMINAL

TERMINAL

TERMINAL

TERMINAL

TERMINAL

TERMINAL

TERMINAL

TERMINAL

TERMINAL

TERMINAL

TERMINAL

TERMINAL

TERMINAL

TERMINAL

TERMINAL

TERMINAL

TERMINAL

TERMINAL

TERMINAL

TERMINAL

TERMINAL

TERMINAL

TERMINAL

TERMINAL

TERMINAL

TERMI

Now you can get 40 or 80 Columns on your T.V. or monitor at one time! No more running out of line space for programming and making columns. Just plug in this board and you immediately convert your VIC-20 computer to 40 or 80 columns! PLUS, you get a Word Processor, Mail Merge program, Electronic Spreadsheet (like VISICALC) and Terminal Emulator! These PLUS programs require only 8K RAM memory and comes in an attractive plastic case with instructions. List \$149 Sale \$99

COMMODORE 64 COMPUTER — "80 COLUMN BOARD" LIST \$275 SALE \$179

(Less \$20 Accessory Purchase Discount)

"15 DAY FREE TRIAL"

- · We have the lowest VIC-20 prices
- · We have over 500 programs
- · Visa Mastercharge C.O.D.
- · We love our customers!

PROTECTO

ENTERPRIZES (WE LOVE OUR CUSTOMERS)

BOX 550, BARRINGTON, ILLINOIS 60010 Phone 312/382-5244 to order

### Bank Sprites: **Gain Interest**

Using Sprites in Different Video Banks By Tim Villanueva

This article is written for users who understand the use of sprites on the Commodore 64. For information regarding memory blocks, sprite pointers, and sprite registers, refer to pages 69-71 in the Commodore 64 User's Guide or pages 131-181 in the Commodore 64 Programmer's Reference Manual.

A sprite's shape is defined by a 64-byte block of memory. The starting address (memory location) is equal to the block number times 64. For example, memory block 13 starts at 13\*64 or 832. The sprite only uses 63 bytes of the block, with the last byte being left empty. If you have made sprites using the User's Guide, you are probably putting them (the data for them) in the memory blocks that are mentioned—13, 14, and 15. This may be enough for the experimenter, but someone who wants to implement sprites in a large program may need more than three defined shapes.

Another place you can put your sprites is in BASIC RAM memory. You can place the data for your sprites in any free RAM available. The sprite pointers tell the computer exactly where your sprite is. For instance, when working with sprite #2, the sprite pointer is memory location 2042. The number POKEd into location 2042 tells the computer the block of memory your sprite is in. So, if you POKE 2042, 192, it tells the computer to set the data for your sprite in memory block 192 (starting address = 192\*64—or 12288). This location is in the BASIC RAM. The problem you face when placing your sprites in BASIC RAM is that you lose a horrendous amount of BASIC memory if you don't want your BASIC program to override the sprite. Thus, you may want to put the sprite in as high memory as possible. Because of this, you may recall, the largest number a memory location can hold is 255. So, if you POKE the sprite pointer with 255-POKE 2042, 255—this should put you into as high memory as possible. But 255\*64 is only equal to 16320. How do you set your sprites into even higher memory??????

Now let's talk about video banks. The Video Interface Chip (VIC II chip) inside the computer (the part that controls any display operations of the computer) uses the

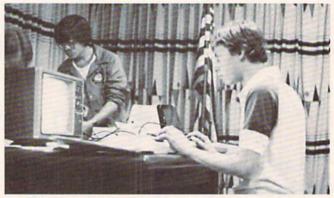

Tim Villanueva showing sprite manipulation on the Commodore 64.

RAM memory for some of its information. For example, locations 1024 through 2023 control the screen memory and 2040-2047 control sprite pointers. The video chip can access ("see") 16K of memory at a time. Since the Commodore 64 has 64K of memory, the memory has been divided into four 16K video banks-16K sections of memory where the VIC II chip sets its information. When in normal operation, the VIC II chip is operating in bank 0 (banks are numbered 0-3); thus, all the display information is contained in the first 16K of memory. That's why the screen is 1024-2023. By changing the video banks, you can set your sprites into higher memory. If you place yourself in bank 1, your sprite pointers now point to bank 1. Thus, memory block 0 now starts at the beginning of the second 16K bank of memory—or location 16384. If you were in bank 2, memory block 0 would start at the beginning of the third 16K bank of memory—or location 32768. But changing video banks affects several things. First, here are the starting locations for the four video banks:

| Starting Location |
|-------------------|
| 0                 |
| 16384             |
| 32768             |
| 49152             |
|                   |

For instance, when you are in bank 2, all the display information the VIC II chip needs comes from that bank. See the problem? If you remember, the screen memory was at locations 1024-2023. But if now you are in bank 2, that cannot be possible. This is so true! But don't fret, the screen stays relative to the video bank. What???? That means the starting address for the screen is still 1024, but you must add in the starting address for the bank. For example, if you are in bank 2, the screen starts at 1024+32768. Any more problems? What about the sprite pointers? Again, these stay relative. They move just as the screen does. Thus, if you are in bank 2, the sprite pointer for sprite 2 (2042) is equal to 2042+32768.

Now, one more problem you probably cannot recognize vet. All of the above sounds just fine and dandy, but it does not take care of EVERYTHING. With the proper POKEs, you can change video banks and know where you are. You know that if you are in bank 2, the screen starts at 1024+32768. Thus, if you want to POKE a character on the screen in the first location—POKE 33792, # (33792 =32768 + 1024). Unfortunately, the computer operating system doesn't know this much. When you type on the keyboard, you will NOT see anything. This is because the computer is still putting the characters you type at the old screen locations 1024-2023. Where the computer puts its characters is controlled by the operating system. This is not part of the VIC II chip and does not change when you move video banks. But have no fear, you can tell the operating system where to stick its characters!! Memory location 648 (part of the operating system) controls this. The number POKEd into this location represents where the computer puts its characters. The formula for figuring this "mysterious number" is the following:

mysterious number = starting address/256 Example: If you are in bank 2, the screen starts at 33792 (32768+1024). Thus, the mysterious number = 33792/256, which is 132. So, to move the cursor where it belongs, POKE 648,132. That's all there is to it.

Now, how to change video banks (finally). The following POKEs will change banks:

#### 1. POKE 56578, PEEK (56578) or 3

I'd rather not explain this POKE. Let's just say it warns the computer that you are about to change banks. It must be done before step 2.

2. POKE 56576, (PEEK(56576) AND 252) or A

"A" can either be a 0, 1, 2, or 3. Good guess! Yes, the 0, 1, 2, and 3 stand for the bank you want to enter—EXCEPT IN REVERSE. So, if you want bank 3, make A=0. The following chart explains:

| Value of A | Bank Number | Starting Location |
|------------|-------------|-------------------|
| 0          | 3           | 49152             |
| 1          | 2           | 32768             |
| 2          | 1           | 16384             |
| 3          | 0           | 0                 |

Now the question is "Which bank should I go to?" Well, I suggest bank 2—that's my bank!! But seriously, if you wish to get into high memory, bank 2 is the best choice. Why? Well, one of the best reasons is that in banks 1 and 3 the character set is not available. And I hope you don't go through all the above trouble to get into bank 0!! Very few BASIC programs are long enough to bother anything you put in bank 2.

The following program will put you in bank 2, and set things up for you. (By the way, when you first change banks, the screen will be full of garbage. This is because the screen moved up into high RAM, where there is only a bunch of random patterns of numbers. Line 30 in this program will take out the garbage!)

10 REM CHANGE TO VIDEO BANK 2

20 POKE 56578, PEEK (56578) OR 3

30 POKE 56576, (PEEK (56576) AND 252) OR 1

40 POKE 648,132

50 PRINT CHR\$(147): REM CLR/HOME

60 PRINT "HERE WE ARE IN BANK 2"

70 END

Whew, made it (I hope). Now what? Well, back to sprites.... How do we tie all this in to sprites? Now we can create several different shapes for our sprites. Since BASIC

### ds' corner

probably won't bother us (as in bank 0) and we don't have to worry about killing the operating system (as in bank 0), we can put our data in any of the memory blocks available (0-255) except for where the screen and sprite pointers are. (Remember, they changed banks also). So, all memory blocks are fair game except blocks 16-31. Now, how do we deposit our sprites? Exactly the same as before. (How's that?) We need to POKE the 63 data values which define our sprite into a memory block. To figure the starting address for this, just multiply the block by 64, and add in the bank starting address. Example (only God knows where we would be without examples!): If you want your sprite in block 50, and you're in bank 2 (the only bank to be in), the starting address will be: bank starting address + (memory block\*64), Or ---> 32768 + (50\*64) = 35968. So, you need to start entering the 63 data values at memory location 35968. You must also remember to change your sprite pointer. The sprite pointer will only be the original value + bank starting address. So, for sprite 2, the pointer will be 2042+32768 = 34810. So, POKE 34810,50 (which matches with the 50 above).

Just to test this, create a sprite that is just lines. Type the following once you have changed video banks:

POKE 53269.4 REM ENABLES SPRITE 2 REM SETS X COORDINATE POKE 53252,255 REM SETS Y COORDINATE POKE 53253,200 (SPRITE WILL BE IN LOWER RIGHT) POKE 53289.1 REM SETS COLOR TO WHITE FOR T=0 TO 62: REM POKES DATA FOR SPRITE POKE 35968+ INTO REM MEMORY BLOCK 50 **T.15: NEXT** POKE 34810.50 REM SETS SPRITE POINTER TO MEMORY BLOCK 50

The sprite should now be in the lower right-hand corner of the screen. It should look like three vertical lines.

Now that we have explained the basics, we can discuss the real stuff... cough cough (Just kidding!) Good luck.

Editor's Note: Tim Villanueva is the author of several exciting games for the Commodore 64, using great sprite graphics.

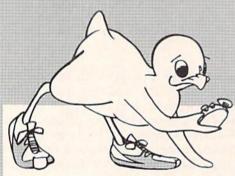

### It's Time for TOTL SOFTWARE!

for the VIC 20<sup>™</sup> and COMMODORE 64<sup>™</sup> WORD PROCESSING AND MAILING LIST & LABEL now available with HICKSPEED

#### FAST PRINTING • LIGHTNING LOADS • SIMPLE COMMANDS

| TOTL.TEXT 2.0 + CS VIC + 8K expansion                                      | \$25.00      |
|----------------------------------------------------------------------------|--------------|
| TOTL.TEXT 2.5 + CS VIC + 16K expansion                                     | \$35.00      |
| TOTL.TEXT 2.6 + CS Commodore 64                                            | \$40.00      |
| TOTL.LABEL 2.1 + CS VIC + 16K expansion                                    | \$20.00      |
| TOTL.LABEL 2.6 + CS Commodore 64                                           | \$20.00      |
| TOTL TIME MANAGER 2.1 VIC + 8K expans                                      | ion \$30.00  |
| TOTL TIME MANAGER 2.6 Commodore 64 time management, scheduling, reports    | \$35.00      |
| RESEARCH ASSISTANT 2.0 VIC + 8K expan                                      | sion \$30.00 |
| RESEARCH ASSISTANT 2.0 Commodore 64 key word cross-reference research tool | \$35.00      |
| TOTL.BUSINESS 3.0 VIC + 16K expansion                                      | \$85.00      |
| TOTL.BUSINESS 3.6 Commodore 64                                             | \$95.00      |
| business programs require disk and are shipped o                           | n disk       |
| One Megabyte Fuzzy Diskette computer novelty pillow                        | \$25.00      |

All programs work with 40/80 column (VIC) and 80 column (64) adapters - compatible with tape or disk systems - shipped on cassette tape - available on disk \$4.00 extra.

> Quality You Can Afford Available at your local dealer or by phone order

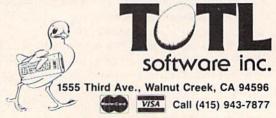

Commodore 64 and VIC 20 are registered trademarks of Commodore Electronics, Ltd.

## How to Create Your Own Sprite Creator

### On The Commodore 64

by Tim Villanueva

Sprites are one of the easiest forms of high resolution graphics available. And of course the 64 has them. But making a sprite from scratch is not all that easy. It requires lots of work to figure and calculate the data. The following program will take away the pain of creating sprites by hand.

If you haven't worked with sprites yet, I suggest first reading the short explanation in the *Commodore 64 User's Guide*, pages 69-71. What the following program does is print a grid on the screen that represents your sprite in large form. You fill in the grid with asterisks in the pattern you want your sprite to form. Then the program reads the grid and calculates data for the sprite. It automatically enters the data into memory, and the sprite will form before your eyes. First, here is the program:

|   | 10 PRINTCHR\$(147);                    |
|---|----------------------------------------|
| ı | 20 FORT=1TO21:PRINT"                   |
| ı | ///":NEXT:REM 24 DOTS                  |
|   | 40 Y=53248:POKEV+21,4:POKEV+41,1       |
|   | 50 POKEV+4,255:POKEV+5,200             |
|   | 60 POKE2042,13                         |
|   | 70 END                                 |
|   | 100 C=8                                |
|   | 105 FORY=0T020                         |
|   | 110 FORX=1T024                         |
| ı | 120 P=PEEK(1023+X+40*Y)                |
|   | 130 C=C-1:IFP=42THENQ=Q+21C            |
|   | 140 IFC=0THENC=8:G=G+1:POKE831+G,Q:Q=0 |
|   | 150 NEXTX                              |
|   | 160 NEXTY                              |
|   | 170 END                                |
|   | 200 PRINTCHR\$(147):PRINT:PRINT        |
|   | 210 FORT=0T062                         |
|   | 220 PRINTPEEK(832+T),                  |
|   | 230 K=K+1:IFK=3THENK=0:PRINT           |
|   | 240 NEXT                               |
|   |                                        |

250 END

| TYOW, II | ere is an explanation of the program.                                                                                                    |
|----------|----------------------------------------------------------------------------------------------------|
| 10-20    | Prints the grid on the screen                                                                                                    |
| 40-50    | Turns sprite on in lower right of the screen, color white.                                                                                                    |
| 60       | Sets sprite pointer to memory block 13 (starts a location 832)                                                                                                    |
| 100      | Start of read section. Sets C=8                                                                                                    |
| 105      | Loop for each of the 21 rows                                                                                                    |
| 110      | Loop for each row, 24 dots across                                                                                                    |
| 120      | PEEK the location of each dot, one at a time through the loop.                                                                                                    |
| 130      | Decrement exponent value—                                                                                                    |
|          | If current dot location contains an asterisk,                                                                                                    |
|          | increment data value by adding to it 2 C, where                                                                                                    |
|          | C represents the actual dot number of the set of 8. (3 sets in each row of 24)                                                                                                    |
| 140      | When C=0, set of 8 finished. POKE data value                                                                                                    |
|          | into proper location and reset the value. Reset value of C.                                                                                                    |
| 150-160  | Return through each loop until finished                                                                                                    |
| 200      | Start of data section—prints data values in rows of 3.                                                                                                    |
| 210      | Read 63 memory locations (63 data values to comprise a sprite)                                                                                                    |
| 220      | Print out the value                                                                                                    |
| 230      | Format output into rows of three (21 rows with 3 values—each value represents 8 dots or pixels, 8*3=24 across)                                                                                                    |
| 240      | Return loop                                                                                                    |
| 250      | End.                                                                                                    |
|          | ATTION OF THE PERSON OF THE PERSON OF THE PE |

Now, here is an explanation of the program:

How to Use the Sprite Creator

Once the above program is typed in correctly, you are ready to create. The first step is to type RUN. The grid will form and the word READY will appear below the grid. Using the cursor keys, move the cursor UP into the grid. Be sure not to move the cursor down or you may cause the grid to be pushed off the screen. Fill the grid with asterisks in the desired shape of your sprite. When you have achieved the desired shape, move the cursor back to the

bottom of the grid. NOTE: Now place the cursor directly on the line below the last row of dots on the grid. Now type in RUN 100. Your sprite should form before your very eyes in the (lower right-hand corner of the screen.) When your sprite is done, the computer will signal READY. You can now move back up into the grid to make any corrections you would like. But be sure not to move the cursor down too far or you will lose part of your grid! When you are done making corrections, move the cursor once again directly below the grid and type RUN 100. You may continue to do this over and over until you achieve the desired shape.

Once you have achieved the correct shape, you are ready for the data. To set the data for the sprite, type RUN 200. The data should print out 21 rows of 3 values each. This makes it easy to copy down the values on paper (or something) to be used in future programs.

### **Using This Sprite Creator** to Make Multicolor Sprites

In the grid that this program makes, each period or comma represents an actual bit in memory (which represent the pixels of your sprite). The usual sprite is 24 pixels across, 21 pixels down. You can create your sprites in three colors. But how does the computer know what color a certain bit should be? Well, when you put a sprite in multicolor mode, it changes the way the computer deals with sprites. Instead of looking at the rows with 24 dots, it examines them as 12 pairs of dots. Each pair of dots now represents one pixel, so instead of 24 pixels across, you have 12 pixels across. The sprite stays the same size, but you lose half of your horizontal resolution. Now the computer can put color into your sprite. Since two bits now represent one pixel horizontally, the computer can use the pattern contained in the two bits for color information. There are 4 possible patterns with the two bits:

| 1. | 00 | 2. | 10 |
|----|----|----|----|
| 3. |    | 4. | 11 |

This can be represented on the grid with an asterisk representing a 1, and a period or comma representing a zero. Now you should understand why the grid is made of periods and commas. If creating a sprite in multicolor, you need to look at each pair of either periods or commas as one pixel. The pattern in that pair will represent the color. If there is no pattern in that pair (00), that will represent the background color.

These are the registers for each sprite:

| Sprite N | umber | Memory Location |
|----------|-------|-----------------|
| 0        |       | 53287           |
| 1        |       | 53288           |
| 2        |       | 53289           |
| 3        |       | 53290           |
| 4        |       | 53291           |
| 5        |       | 53292           |
| 6        |       | 53293           |
| 7        |       | 53294           |
|          |       |                 |

Now, how to switch sprites to multicolor. Memory location 53276 controls multicolor mode for sprites. You can switch individual sprites on to multicolor by POKing this location. You may have both multicolor sprites and "normal" sprites on the screen simultaneously. The following POKE will switch a sprite to multicolor.

POKE 53276, PEEK (53276) OR (2↑SN)

Where SN is the sprite number (0-7).

To switch a sprite off multicolor, you must do the following POKE:

POKE 53276, PEEK (53276) OR (255-2\(^1\)SN)

Where SN is the sprite number (0-7).

If you want to switch on all sprites to multicolor, the following will do it:

POKE 53276,255

If you want to switch all sprites off multicolor, POKE 53276,0

How do you control the color for each different bit pattern? The computer has reserved three places for you to enter (or POKE) the color codes which will represent the bit patterns. They are the following:

Bit Pattern

| I account |                                         |
|-----------|-----------------------------------------|
| 00        | Transparent, Screen color shows through |
| 01        | Sprite Multicolor register 0 (53285)    |
| 10        | Sprite Color Register (depends on which |
|           | enrite)                                 |

Sprite Multicolor register 1 (53286) 11

So, if on the grid you fill a bit pair (either a pair of commas or a pair of periods) with a 01 bit pattern, that pixel (which is actually the size of two pixels) will be the color represented by memory location 53285. If the bit pattern is an 11, the color will be represented by memory location 53286. If the pattern is a 10, then the color will depend on that individual sprite's color register.

## Night of Death

A Game for the VIC 20 by Diana Kaupilla

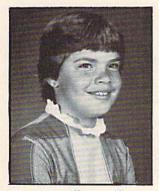

Diana Kaupilla, age 10.

Diana Kaupilla is ten years old and goes to Chelwood Elementary School in Albuquerque, where she is in the fifth grade gifted program. She has had her computer since Christmas, and is the main user of the computer at her house. She has had some computer experience at school, but she says it was so different from the VIC 20 that it was "no help at all."

When asked where she got the idea for this program she said, "I first got the idea when I was reading a book about choosing your own adventure, and I wondered if it could be put onto the computer. I started fiddling with it and I figured out how to make one. My first story was called Night of Death."

So, here is Night of Death, just the way Diana wrote it.

```
1 PRINT""
10 FORX≈1TO1000:NEXTX
14 FORX=1T01000
16 NEXTX
20 PRINT"----
30 PRINT"ESCAPE"
40 PRINT"----"
45 FORX=1TO1000:NEXTX
50 PRINT"F R O M "
60 FORX=1T01000
65 NEXTX
70 PRINT"H A D E S "
71 FORX=1T01000
72 NEXTX
76 PRINT"D"
80 PRINT"YOU KICK A ROCK AND A HOLE OPENS IN THE GROUND IN FRONT OF YOU."
90 PRINT"DO YOU 1: JUMP OR 2: RUN"
100 INPUTX
110 IFX=100T0130
120 IFX=2G0T0140
130 PRINT""
135 PRINT"YOU ARE IN A CAGE. THE GUARDS ARE ASLEEP"
136 PRINT"DO YOU 1:ESCAPE OR 2:STAY FOR A BETTER TIME"
137 INPUTX
138 IFX=1THEN160
139 IFX=2THEN180
```

### kids' corner

```
140 PRINT""
141 PRINT"THE LAST THING YOU FEEL IS A KNIFE IN YOUR NECK"
142 GOTO10000
160 PRINT"D"
161 PRINT"YOU ARE IN A DARK CORRIDOR"
162 PRINT"DO YOU 1:GO BACK OR 2:KEEP GOING"
163 INPUTX
164 IFX=1THENGOTO190
165 IFX=2THENGOTO210
180 PRINT"ITS TOO LATE. THEY WAKE UP AND CHOP OFF YOUR HEAD!"
181 GOTO10000
190 PRINT"YOU SEE THE GUARDS AGAIN. ONE OF THEM STIRS IN HIS SLEEP"
191 GOTO180
210 PRINT"YOU SEE AN OLD WOMEN, AND SHE WALKS UP TO YOU."
220 PRINT"RUN SHE SAYS, RUN FROM THIS GOD FORSAKEN PLACE."
230 PRINT"WHY DON'T YOU RUN, YOU ASK."
240 PRINT"I CAN'T. THE CRYSTAL HAS ME. "
250 PRINT"I DON'T KNOW WHAT YOU'RE TALKING ABOUT, YOU SAY."
260 PRINT"LISTEN THEN SHE SAYS."
270 PRINT"A LONG TIME AGO,"
280 PRINT"AN EVIL MAGICIAN"
290 PRINT"FOUND A CRYSTAL"
300 PRINT"THAT GAVE HIM MAGICAL POWERS BEYOND IMAGINATION."
310 FORX=1T015000
320 NEXTX
325 PRINT""
330 PRINT"I CAN HELP YOU, YOU SAY."
340 PRINT"THEN STEAL THE CRYSTAL FROM THE THRONE ROOM!"
350 PRINT"THEN SHE WALKS AWAY."
360 PRINT"DO YOU 1:TRY TO STEAL THE CRYSTAL OR 2:TRY TO GET HOME"
364 INPUTX
365 IFX=1G0T0380
370 IFX=200T0190
380 PRINT"YOU SEARCH AND SOON SEE A HUGE GIANT SLEEPING."
385 PRINT"YOU SEE A RED, GLOWING CRYSTAL NEAR HIM."
390 PRINT"YOU GRAB IT AND RUN."
400 PRINT"YOU SEE SOME STRANGE MONSTERS CHASING YOU."
410 PRINT"YOU RAISE THE CRYSTAL AND THEY TURN AND FLEE."
420 PRINT"CONGRATULATIONS. YOU WON!!!!!!!!!"
1005 END
10000 PRINT"DO YOU WANT TO TRY AGAIN 1:YES 2:NO"
10001 INPUTX
10002 IFX=2G0T010004
10003 IFX=1G0T01
10004 PRINT"D"
10005 PRINT"WHY NOT YOU #$(!$#(!XX#$(&!!??"
10006 END
```

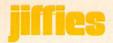

## The Octopus Maze

by Gerald and Betty Schueler

An octopus is on the loose. He escaped from his lair and only you can send him back. While this may be slightly melodramatic, the following program does involve moving an octopus-like figure through a maze and back to its lair. The program is both an exercise in joystick dexterity and a demonstration of the sprite graphics available on the Commodore 64.

A sprite is a high-resolution, programmable object. The Commodore 64 can make and control up to eight sprites with standard programming. (See the Commodore 64 User's Guide or the Commodore 64 Programmer's Reference Guide). Additional sprites are possible with a little more complicated program. The sprites are controlled by a separate picture-maker inside the computer, which handles the video display. The movement of the sprite can be controlled by pre-programming mathematical equations or by programming movement through the use of a joystick or the keyboard.

In our program "The Octopus Maze" movement of the octopus sprite is controlled by use of a joystick, which should be plugged into port #2. Pushing forward on the joystick makes the sprite move up; pulling back on the joystick moves the sprite down and a left or right movement of the joystick makes the sprite move left or right, respectively. If any wall of the maze is touched by the sprite, it will escape your control and the sequence must be repeated from the beginning (Line 240, which asks the computer to detect any sprite-character collisions. Lines 245-260 check to see that the sprite remains inside the screen border).

The game is won by moving the octopus-sprite into contact with the stationary skull-like sprite which is the

octopus' lair. Line 230 checks to see when this sprite-tosprite collision occurs. A successful game can be replayed by simply pushing the firing button on the joystick. This feature is easily attained by the WAIT command in line 320.

The Commodore 64 allows for up to 15 different colors as follows:

| COLOR  | POKE NO. | COLOR       | POKE NO. |
|--------|----------|-------------|----------|
| Black  | 0        | Orange      | 8        |
| White  | 1        | Brown       | 9        |
| Red    | 2        | Light Red   | 10       |
| Cyan   | 3        | Grey 1      | 11       |
| Purple | 4        | Grey 2      | 12       |
| Green  | 5        | Light Green | 13       |
| Blue   | 6        | Light Blue  | 14       |
| Yellow | 7        | Grey 3      | 15       |

In our version of "The Octopus Maze", the lair-sprite will be light red because line 120 contains the statement, POKE V+40,10. This POKEs light red (code 10) as the lair color. Similarly, the octopus-sprite will be yellow because line 155 says, POKE V+37,7. This POKEs yellow (code 7) as the octopus' color. Changing these numbers in the program can provide a wide variety of colors; however, some color combinations work better than others. For example, cyan, grey and black are good alternate octopus colors but red and green are poor because most of the details are washed out.

If the octopus-sprite moves too fast, or if you simply prefer to start out at an easier pace and work up with experience, the movement of the sprite can be cut back by changing the horizontal and vertical position increments. Use the following modifications for lines 260-320.

```
IFS=THENDA=-T
520
265
     IFS=2THENDY=1
     IFS=4THENDX=-1
270
275
     IFS=&THENDX=1
280
     IFX=255ANDDX=1THENX=0:POKEV+16-1
285
     IFX=DANDDX=-land{PEEK{V+lb}andl}=lTHENX=255:POKEV+lb,D
290
     REM--COLLISION INDICATORS
295
     IF {PEEK{V+30}AND1}=1THEN300
300
     IEX>30ANDY>60AND{PEEK{V+31}AND1}=1THEN160
```

## ENGINEERING TYPE

SOFTWARE

FOR THE VIC 20™

\*DIMENSIONAL STACK UP STD MEM. O/PRT 9.50

\*ROTARY FLOW DIVIDER 8K EXP O/PRT 19.50

\*COMPOSITE BEAMS 24.50 8k EXP O/PRT

HARRY F. LEONARD 5556 CHERRYWOOD RD. COLUMBUS OHIO, 43229 PHONE 614/846-1823

VIC 20 is a trademark of Commodore Electronics Ltd

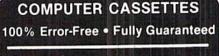

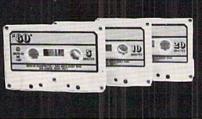

|                 | 12      |      |
|-----------------|---------|------|
| LENGTH          | PACK    | PACK |
| C-05            | 79¢     | 69¢  |
| C-10            | 89¢     | 79¢  |
| C-20            | 99¢     | 89¢  |
| Boxes           | 26¢     | 214  |
| IIPS \$3.00 Pkg | \$18 NO | Case |

C-10's 39¢ (Min. 500 Case Lot) w/labels ADD 4¢, w/boxes ADD 13¢

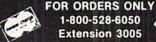

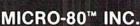

2665-P Busby Road Oak Harbor, WA 98277

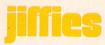

| 305 | IFX<25ANDDX=-1ANDPEEK{V+16}=OTHEN160         |
|-----|----------------------------------------------|
|     | TEVAL FAMBRY-1 AMBREEV CU. 11.1 1-1 THEN11 C |

>65ANDDX=JANDPEEK{V+J6}=JTHENJ60

315 IFY<51ANDDY=-1THEN160 350 IFY>229ANDDY=1THEN160

Experienced game players may want to move the X values up to 4 or 5 and the Y value up to 3 for faster game play. Unfortunately, the movement of the octopus-sprite will lose much of its smooth flow at higher X and Y values, but the increased skill needed to win the game may make the loss worthwhile.

Pre-programmed cassette tapes of this game are available for \$5 each from: The Copy Cats 680 W. Bel Air Ave. Aberdeen, MD 21001 301-272-0472

### 5 PRINT""

- 10 Z=1024:V=53248:C=55296:B=53280:K=53281:SS=54272
- 15 POKEB, 14: POKEK, 6
- 20 PRINT"MMOVE THE MONSTER INTO HIS LAIR WITHOUT TOUCHING THE MAGIC WALLS"
- 25 PRINT"MIF A WALL IS TOUCHED, THE MONSTER WILL ESCAPE AND YOU MUST START AGAIN
- 30 PRINT" PUSH THE FIRE BUTTON TO START"
- 35 WAIT56464,16,16
- 40 PRINT""
- 45 REM--THE MAZE
- 50 FORA1=Z+6TOZ+726STEP40:POKEA1,102:NEXT
- 55 FORD1=C+6TOC+726:POKED1,3:NEXT
- 60 FORA2≃Z+253TOZ+973STEP40:POKEA2,102:NEXT
- 65 FORD2=C+253TOC+973STEP40:POKED2/3:NEXT
- 70 FORA3=Z+254TOZ+273:POKEA3,102:NEXT
- 75 FORD3=C+254TOC+273:POKED3,3:NEXT
- 80 FORA4=Z+306TOZ+706STEP40:POKEA4,102:NEXT
- 85 FORD4=C+306TOC+706STEP40:POKED4,3:NEXT
- 90 FORA5=Z+740TOZ+751:POKEA5,102:NEXT
- 95 FORD5=C+740TOC+751:POKED5,3:NEXT
- 100 FORA6=Z+553TOZ+559:POKEA6,102:NEXT
- 105 FORD6=C+553TOC+559:POKED6,3:NEXT
- 110 POKEV+30,0:POKEV+31,0
- 115 REM--THE SPRITE LAIR
- 120 POKE2041, 193: POKEV+40, 10: POKEV+23, 2
- 125 F=12352
- 130 READQX: IFQX=-1THEN145
- 135 POKEF, Q%
- 140 F=F+1:GOTO130
- 145 POKEV+29,2:POKEV+2,175:POKEV+3,135
- 150 REM--THE SPRITE MONSTER
- 155 POKE2040,192:POKEV+39,7
- 160 X=30:Y=60:DX=0:DY=0
- 165 P=12288
- 170 READEX: IFEX=-1THEN180
- 175 POKEP, EX: P=P+1:GOT0170
- 180 POKEV+21,3:GOT0235

```
185 REM--ROUTINE FOR TOUGHING WALLS
190 POKEV+21,0:FORL=SSTOSS+24:POKEL,0:NEXT
195 IF(PEEK(V+16)AND1)=1THENPOKEV+16,0
200 POKESS+24,143:POKESS+6,240:POKESS+4,33
205 FORT=1T050:POKESS, 223:POKESS+1, 39:NEXT
210 FORT=1T075:POKESS,71:POKESS+1,5:NEXT
215 FORL=SSTOSS+24:POKEL,0:NEXT
220 PRINT"D"SPC(122)" MSORRY BUT YOU TOUCHED THE WALL"
225 PRINTSPC(202)"#TRY AGAIN? PUSH FIRE BUTTON"
230 WAIT56464,16,16:RESTORE:GOT040
235 REM--POSITION INDICATORS
240 POKESS,16:POKESS+1,39:POKESS+4,129:POKESS+6,240:POKESS+24,95
245 FORT=1T05:FORM=95T00STEP-5:POKESS+24,M:NEXT:NEXT
250 S=15-(PEEK(56320)AND15)
255 IFS=0THENDX=0ANDDY=0
260 IFS=1THENDY=-2
265 IFS=2THENDY=2
270 IFS=4THENDX=-3
275 IFS=8THENDX=3
280 IFX=255ANDDX=3THENX=0:POKEV+16,1
285 IFX=0ANDDX=-3AND(PEEK(V+16)AND1)=1THENX=255:POKEV+16,0
290 REM--COLLISION INDICATORS
295 IF(PEEK(V+30)AND1)=1THEN350
300 IFX>30ANDY>60AND(PEEK(V+31)AND1)=1THEN190
305 IFX(25ANDDX=-3ANDPEEK(V+16)=0THEN190
310 IFX>65ANDDX=3ANDPEEK(V+16)=1THEN190
315 IFY<51ANDDY=-2THEN190
320 IFY>229ANDDY=2THEN190
325 REM--SPRITE MOVEMENT
330 X=X+DX:Y=Y+DY
335 POKEV, X: POKEV+1, Y
340 GOTO250
350 REM--ENDING FOR WINNING GAME
355 FORL=SSTOSS+24:POKEL,0:NEXT
360 POKESS+4,33:POKESS+24,143:POKESS+6,240:POKESS+5,190
365 FORT=1T030:POKESS,162:POKESS+1,37:NEXT
370 FORT=1T040:POKESS,60:POKESS+1,50:NEXT
375 FORT=1T030:POKESS,162:POKESS+1,37:NEXT
380 FORT=1T0100:POKESS,15:POKESS+1,67:NEXT
385 FORL=SSTOSS+24:POKEL,0:NEXT:POKEV+21,0
390 PRINT"3"SPC(90)"##CONGRATULATIONS"
395 PRINTSPC(175)"MYOU DID IT"
400 PRINTSPC(205)" PLAY AGAIN? PUSH THE FIRE BUTTON"
405 WRIT56464,16,16:RESTORE:POKEV,30:POKEV+1,60:GOTO40
1000 DATA0,124,0,1,254,0,7,255,128,31,255,224,63,255,240,56,120,120,120,120
1100 DATA120,120,120,124,255,75,252,255,207,254,255,255,254,250,202,175
1200 DATA250,202,167,224,136,39,224,0,39,100,75,135,100,170,134,116
1300 DATA235,142,118,170,95,-1
1400 DATA0,63,128,0,127,192,0,255,224,48,255,240,57,255,240,227,196,120
1500 DRTA131,206,120,135,255,252,131,255,248,227,255,240,31,213,112,1,192,120
1600 DATA1,241,252,3,191,196,12,47,199,8,98,103,112)198,32,96,132,48,1
1700 DATA132,28,7,31,7,7,27,7,-1
```

# "Look what my new lets me do with

## Here's what you get with the complete Alphacom printer project set.

- Fast, quiet 40-column Alphacom VP42 printer, which includes the full Commodore graphics set.
- 5 great software programs. A real 40-column Word Processor, graphics Sketch Pad, beautiful Kaleidoscope program, useful Record Keeper, and a general purpose Screen Printer.
- Compute Magazine's First Book of VIC, full of fascinating step-by-step VIC 20 computer adventures.
- All the cables, printer paper, and easy-to-follow instructions you need to begin enjoying your Alphacom VP42 as soon as you open the box.

Get the complete Alphacom Printer Set for just \$209.95 (suggested list). Call toll free for the name of your nearest dealer: 800/538-7047 anywhere in the USA (except California: 408/559-8000). If there is no convenient dealer, you may order direct from Alphacom. Same day shipment with MasterCard, VISA, or American Express card.

# Alphacom printer set my VIC 20..."

History Book Report by Joe Grimes

Book : I, Claudius Author: Robert Graves

Back in the old days of Empire the cruel Emperor Ca murdered and a new leader, was chosen by the Praetoria (The Romans had rather odd order in those days.) The P Guard though they had chose simpleton and weakling who easily manipulated to the G purposes.

Much to everyone's su Claudius lasted for over and turned out to be a wise moderate leader. Robert Gra I. Claudius describes the E ife before he ascended the

Write and print my letters, homework-just about anything. With Word Processor software that comes with the printer.

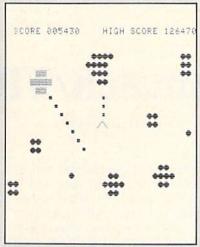

Create my own custom computer games. The printer set includes the new First Book of VIC: it's full of great game ideas.

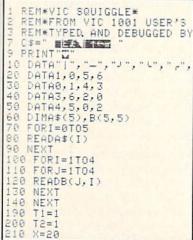

Learn to write my own VIC 20 applications. With hard copy program listings that help me debug my programs.

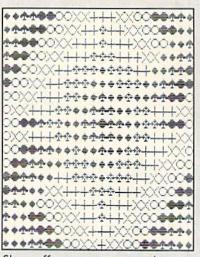

Show off my computer graphics creations. Software includes Kaleidoscope and Sketch Pad graphics programs.

Recipe 334 CHEESE BERRY PIE Ingredients 2 Pks (3 oz. ea.) cheam 1/3 cup powdered sugar 1/3 cup sour cream 2 tsp grated orange pee Baked 9-inch pie shell 2 - 3 cups whole fresh strawberries/raspberrie 1/2 cup strawberry/rasp preserves, sieved Procedure Soften cheese. Beat in s sour cream and orange peel. in pie shell. Top with ber to glaze. Chill. If you l

Keep the family's favorite recipes on a VIC 20 cassette. Now Mom can't pretend that she lost the recipe for cheeseberry pie.

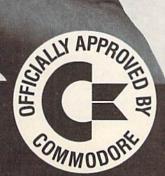

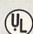

## Alphacom<sup>®</sup>

2323 South Bascom Avenue Campbell, CA 95008

©1982 Alphacom, Inc. All rights reserved.

Commodore® and VIC 20™ are registered trademarks of Commodore Business Machines, Inc. Alphacom, Inc. is not related to Commodore Business Machines, Inc. Offer void where prohibited, taxed, or restricted by law.

COMMODORE POWER/PLAY Summer 1983 75

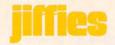

## Alphamatch/VIC 20

by Barbara J. Moody

Although Alphamatch was designed for classroom use, we think it is also an excellent resource for young children at home. To get both graphics and sound effects you need Commodore's Super Expander cartridge. If you don't mind leaving out the sound effects, you only need a 3K memory expander.

After sixteen years as an educational supervisor and consultant. I have returned to the busy peace and joy of a kindergarten classroom. Having become addicted to my VIC 20 about a year ago. I was eager to put it to work for my young students. I purchased the preschool programs from my local Commodore dealer, sent for program descriptions from publishers who advertise learning programs for children, and reached the conclusion that programs suitable for my youngsters are scarce indeed! Here and there, now and then, I found a gem that really worked in my classroom, but more usually the programs I found were too complex and/or too advanced in concepts for use by five and six year-olds.

Disappointing? Yes. But what better reason and incentive to begin my own programming! ALPHAMATCH is one of the programs I developed for use in my classroom. The children have used it eagerly and successfully this year. It is often chosen over other available programs.

ALPHAMATCH is designed to help young children learn the upper and lower case forms of the letters in the alphabet and to practice matching them. After some initial guidance from a parent or teacher, most five to seven year-olds should be able to use the program on their own. The interest level appears to be high, even for older children. (I have even found some of my fellow educators enjoying it!)

The program consists of two parts. In the first, the child must match upper case letters by looking at the target letter displayed on the screen, finding that letter on the keyboard, and pressing the letter key. In the second part, the target letter is given in its lower case form. The child must find and press the matching upper case letter key.

Each correct response is rewarded with the appearance of part of a toy on the screen (red wagon, jack-in-the-box, truck, boat, train). Several correct responses are required to complete each of these pictures. When an incorrect response is made, there is no reinforcement of it. The cursor simply returns and flashes on that response until the child locates and presses the correct matching key. Thus, while it is possible to make an incorrect match, the computer will wait until a correct match is made before either rewarding or reinforcing that learning.

Screen and border colors change as the program moves from part one to part two. They change again as the program ends and a "good work" message is flashed among the pictured toys.

Sound is used as an optional reinforcer. If the classroom activity in general reguires guiet-or if Mom needs a little peace at home—the program will run nicely and satisfyingly with the T.V. sound turned down. It is more exciting, however, with the sound turned up.

Each correct response is rewarded with a pleasant, light tone as the letter is printed and the graphic reward appears. An incorrect response is indicated by a heavier, buzzing low tone as the incorrect response is erased for another choice. Each time a pictured toy is completed, a mini-melody is played. At the end of the program, a "good work" banner is accompanied by a fanfare.

Generally, I prefer to have the speaker turned up because the sound signals allow me to monitor a child's progress through the program while I continue to attend to the needs of other children in the classroom. This should apply also at home when Mom needs to carry on routine home tasks while Johnny or Jenny works at learning, the computer play way.

The frequency and pattern of light and heavy tones tells me how many guesses and how much difficulty the child is having with the task of matching letters. The frequency of mini-melodies signals the child's pacing through the program, and the fanfare tells me when it is time to set up another game for the child or to give another child a turn to play ALPHAMATCH.

Because the sound was typed as PRINT statements, as allowed by the Super Expander, it will not work with ordinary expansion. In any other configuration, these statements will merely be printed, causing considerable confusion in the screen display!

With or without sound, ALPHA-MATCH provides an interesting and satisfying experience with Computer Assisted Education—the play way!

## **Program Notes:**

ALPHAMATCH requires a VIC 20 with a 3K Super Expander. The sound element can be eliminated and the program will run on an ordinarily expanded VIC 20 by making the changes stated below. This is a long program, however, and it will NOT fit into an unexpanded VIC 20!

To eliminate sound commands:
Delete lines
965,1225,1525,1845,3055,8025, and
9000

Delete the final PRINT statement in lines 3085 and 3090

The program works with two subroutines. The first, at line 8000, provides for input and processing of the child's response for each target letter. It also provides the buzzing tone for error and erase of incorrect responses. The second, line 9000, provides the light tone for each correct response.

Instructions for playing the game are provided in lines 290 through 690. Lines 740 through 780 provide the target letter and response area on the screen. Line 800 sets the display to upper/lower

case mode, while line 4000 returns it to the upper case mode and clears the screen for playing the game again.

The main body of the program is contained in lines 810 through 3060, which provide the target letters and reward graphics. All pictured toys are POKEd to the screen.

To save eye-hand fatigue, you may obtain a copy of this program by sending \$3.50 (To cover duplicating and postage), a blank cassette and a mailer to:

Barbara J. Moody
1211 Sabattus Street #17
Lewiston, Maine 04240

- 50 REM ALPHAMATCH
- 51 REM BARBARA J. MOODY
- 52 PRINT" THOUGHNIMA MBEEJAEMS PROGRAM": PRINT" INFOR LITTLE LEARNERS"
- 54 GET A\$: IF A\$=""THEN54
- 60 PRINT" TISTORON"

- 100 PRINT"NEW ## ## ## ## ## ##
- 120 PRINT"XXXXX"
- 130 PRINT" \*\* V\*\* \*\* \*\*\*\*\*\* \*\*\*\*\* \*\*\*\*\* \*\*\*\*\*
- 140 PRINT" 微人微微微微 微 微微微微
- 150 PRINT" # # ### # # ###"
- 170 PRINT" \* \* \* \* \* \* \* \* \*\*\*
- 180 GETR\$: IFR\$=""THEN180
- 290 PRINT"CNOOMBEEDIRECTIONS: #"
- 300 PRINT" THE TRUE NEWS
- 310 PRINT"DOWN FIRST, THE CHILD"
- 320 PRINT" NEWWWW WILL BE SHOWN AN"
- 330 PRINT"MUPPER CASE(CAPITAL)"
- 340 PRINT" LETTER. THE CHILD MUST"
- 350 PRINT PRESS THAT LETTER ON"

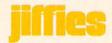

```
360 PRINT" WITHE REYBOARD, THIS"
370 PRINT" WILL SHOW THE LOWER"
380 PRINT"MICASE OF THE TARGET"
390 PRINT"MLETTER. THE CHILD"
400 PRINT" ISHOULD STUDY THESE"
410 PRINT" MATCHED LETTERS THEN"
420 PRINT" PRESS FRETURN FOR"
430 PRINT" THE NEXT LETTER."
460 GETR$: IFR$=""THEN460
470 PRINT": TROUBLESON"
480 PRINT"IBM WHEN ALL OF THE"
490 PRINT" BONNO UPPER CASE AND"
500 PRINT" NLOWER CASE LETTERS"
510 PRINT"MHAVE BEEN MATCHED,"
520 PRINT" ITHE CHILD WILL BE"
530 PRINT" ISHOWN A LOWER CASE"
540 PRINT"MLETTER AND MUST"
550 PRINT"MTYPE THE MATCHING"
560 PRINT"MUPPER CASE LETTER."
580 GETR$: IFR$=""THEN580
630 PRINT" TODODODODO MEACH CORRECT MATCH"
640 PRINT" BWILL BE REWARDED"
650 PRINT" INWITH A PART OF A"
660 PRINT" INPICTURED TOY. EACH"
670 PRINT" INNINCORRECT MATCH"
680 PRINT" INWILL BE ERASED TO"
690 PRINT" IN IRLLOW ANOTHER TRY."
730 GETR$: IFR$=""THEN730
735 POKE36879,26
750 PRINT"申申四級
                       数11
760 PRINT"IPEN®
                       11 555
                 33.33
770 PRINT"時間機
                       微川
                 100 miles
780 PRINT"
800 PRINTCHR$(14)
810 PRINT"開資的的印刷刷刷":X=67:GOSUB8000
835 PRINT" 近000000 PRINT" "
840 POKE7738, (96+128):POKE(7738+30720),2:POKE7743,64:POKE(7743+30720),0
850 PRINT"曲知0000000000000000":X=70:GOSUB8000
870 POKE7744,115:POKE(7744+30720),0:POKE7739,(96+128):POKE(7739+30720),2
880 PRINT"曲数0000000000000000":X=81:GOSUB8000
900 POKE7740,(96+128):POKE(7740+30720),2:POKE7741,(96+128):POKE(7741+30720),2
910 PRINT"#例如如即即MN":X=77:GOSUB8000
930 POKE7742,(96+128):POKE(7742+30720),2:POKE7760,102:POKE(7760+30720),0
940 PRINT"英成成聯聯聯聯 ": X=65: GOSUB8000
960 POKE7764,102:POKE(7764+30720),0:POKE 7828,(114+128):POKE(7828+30720),0
965 GOSUB 9000
990 POKE7849,107:POKE(7849+30720),0:POKE7851,115:POKE(7851+30720),0
1000 PRINT"新成成印刷刷片":X=73:GOSUB8000
1020 POKE7850,127:POKE(7850+30720),4:POKE7872,(127+128):POKE(7872+30720),4
1030 PRINT" ※DDDDDDDDDDDD ":X=75:GOSUB8000
```

```
1050 POKE 7894,127:POKE(7894+30720),4:POKE7871,105:POKE(7871+30720),7
1060 PRINT"類取取即變量制 ":X=84:GOSUB8000
1080 POKE 7873,105:POKE(7873+30720),7:POKE7893,105:POKE(7893+30720),7
1090 PRINT" 新成成成準計算論":X=90:GOSUB8000
1110 POKE7895,105:POKE(7895+30720),7:POKE 7915,(96+128):POKE(7915+30720),5
1130 POKE 7916, (96+128):POKE(7916+30720),5:POKE 7917, (96+128):POKE(7917+30720),5
1160 POKE7937, (96+128): POKE(7937+30720), 5: POKE7938, (96+128): POKE(7938+30720), 5
1170 PRINT"知知如韓國國計":X=68:GOSUB8000
1190 POKE7939, (96+128): POKE(7939+30720), 5: POKE7959, (96+128): POKE(7959+30720), 5
1200 PRINT" 近000000000011": X=89: GOSUB8000
1220 POKE7960, (96+128): POKE(7960+30720), 5: POKE7961, (96+128): POKE(7961+30720), 5
1225 GOSUB 9000
1230 PRINT" 新取取印象 ### ":X=71:GOSUB8000
1250 POKE7923, (96+128): POKE(7923+30720), 2: POKE7924, (96+128): POKE(7924+30720), 2
1260 PRINT" 英國奴職團團是":X=76:GOSUB8000
1280 POKE7925, (96+128): POKE(7925+30720), 2: POKE7926, (96+128): POKE(7926+30720), 2
1290 PRINT"河坝坝市市市上":X=82:GOSUB8000
1310 POKE7927,111:POKE(7927+30720),2:POKE 7949,118:POKE(7949+30720),2
1340 POKE7950,108:POKE(7950+30720),7:POKE7945,(96+128):POKE(7945+30720),2
1350 PRINT"好吃吃糖糖酸水":X=86:GOSUB8000
1370 POKE7946,107:POKE(7946+30720),6:POKE7947,115:POKE(7947+30720),6
1380 PRINT" 対域収録原象意义":X=78:GOSUB8000
1400 POKE7948, (96+128): POKE (7948+30720), 2: POKE7967, (96+128): POKE (7967+30720), 2
1410 PRINT"対域域線量量制1":X=72:GOSUB8000
1430 POKE7968, (96+128):POKE(7968+30720),2:POKE7969, (96+128):POKE(7969+30720),2
1440 PRINT"対収収率率率1/":X=85:GOSUB8000
1460 POKE7970, (96+128): POKE (7970+30720), 2: POKE7971, (96+128): POKE (7971+30720), 2
1470 PRINT"如如如胸胸胸 \":X=74:GOSUB8000
1490 POKE7972, (96+128): POKE(7972+30720), 2: POKE7989, 102: POKE(7989+30720), 0
1500 PRINT"対域可能意象論":X=83:GOSUB8000
1520 POKE7992,102:POKE(7992+30720),0:POKE 7994,102:POKE(7994+30720),0
1525 GOSUB 9000
1530 POKE36879,30
1550 PRINT"河坝坝建建建设1":X=87:GOSUB8000
1570 POKE 8026,105:POKE(8026+30720),2:POKE 8046,(96+128):POKE(8046+30720),6
1580 PRINT"減減或碳酸酯酯P":X=80:GOSUB8000
1600 POKE8047,127:POKE(8047+30720),6:POKE8048,127:POKE(8048+30720),6
1610 PRINT"対域収集計算D":X=68:GOSUB8000
1630 POKE8049,127:POKE(8049+30720),6:POKE 8050,(96+128):POKE(8050+30720),6
1640 PRINT"減效效應專用的":X=70:GOSUB8000
1660 POKE8067,(96+128):POKE (8067+30720),6:POKE 8068,(96+128):POKE(8068+30720),6
1670 PRINT"類似现象建設":X=89:GOSUB8000
1690 POKE8069, (96+128): POKE(8069+30720), 6: POKE8070, (96+128): POKE(8070+30720), 6
1720 POKE8071, (96+128): POKE(8071+30720), 6: POKE8072, (96+128): POKE(8072+30720), 6
1730 PRINT"新知知時期酬於":X=75:GOSUB8000
1750 POKE8073,(96+128):POKE(8073+30720),6:POKE8095,(96+128):POKE(8095+30720),2
1760 PRINT"対政政策を開始":X=71:GOSUB8000
1780 POKE8089, (96+128): POKE(8089+30720), 2: POKE8090, (96+128): POKE(8090+30720), 2
```

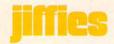

```
1810 POKE8091, (96+128): POKE(8091+30720), 2: POKE8092, (96+128): POKE(8092+30720), 2
1820 PRINT" ######### :X=85:GOSUB8000
1840 POKE8093, (96+128): POKE(8093+30720), 2: POKE8094, (96+128): POKE(8094+30720), 2
1845 GOSUB9000
1870 POKE8151,102:POKE(8151+30720),0:POKE8148,102:POKE(8148+30720),0
1880 PRINT"如如如咖啡呢Z":X=90:GOSUB8000
1890 POKER125,122:POKE(8125+30720),0:POKE8083,120:POKE(8083+30720),2
1900 PRINT" 對政政聯聯聯聯 ": X=66:GOSUB8000
1910 POKE8108,123:POKE(8108+30720),7:POKE8130,126:POKE(8130+30720),7
1920 PRINT" XXXXXX PRINT": X=78: GOSUB8000
1930 POKE8143,102:POKE(8143+30720),0:POKE8146,102:POKE(8146+30720),0
1940 PRINT"如如如麻麻麻和":X=81:GOSUB8000
1950 POKE8084, (96+128): POKE (8084+30720), 2: POKE8085, (96+128): POKE (8085+30720), 2
1960 PRINT"如如如如即即C":X=67:GOSUB8000
1970 POKE8104, (96+128): POKE(8104+30720), 2: POKE8105, (96+128): POKE(8105+30720), 2
1990 POKE8106, (96+128): POKE(8106+30720), 2: POKE8107, (96+128): POKE(8107+30720), 2
2010 POKE8126, (96+128): POKE(8126+30720), 2: POKE8127, (96+128): POKE(8127+30720), 2
2020 PRINT"対欧欧欧斯斯斯V":X=86:GOSUB8000
2030 POKE8128, (96+128): POKE(8128+30720), 2: POKE8129, (96+128): POKE(8129+30720), 2
2050 POKE8077,104:POKE(8077+30720),0:POKE8078,104:POKE(8078+30720),0
2070 POKE8079,104:POKE(8079+30720),0:POKE8080,104:POKE(8080+30720),0
2080 PRINT"英欧城市市原限":X=82:GOSUB8000
2090 POKE8099,105:POKE(8099+30720),5:POKE8100,105:POKE(8100+30720),5
3000 PRINT"知知如即無限以":X=74:GOSUB8000
3010 POKE8101,105:POKE(8101+30720),5:POKE8102,105:POKE(8102+30720),5
3020 PRINT"如如如咖啡咖啡":X=77:GOSUB8000
3030 POKE8121,105:POKE(8121+30720),5:POKE8122,105:POKE(8122+30720),5
3040 PRINT" #0000000000000000":X=79:GOSUB8000
3050 POKE8123,105:POKE(8123+30720),5:POKE8124,105:POKE(8124+30720),5
3055 GOSUB 9000
3060 PRINT" #0000@mmmmL": X=76:GOSUB8000
3065 POKE36879, 29
*":PRINT"開終 GGOOD WORK! 開終"
                      *":PRINT"開業來來來來來來來來來來來來來來來來來 ":PRINT"T6V803FFA"
3085 PRINT" TO
3090 PRINT"#GOODBY!#":PRINT"T6V803CF"
4000 PRINT"DM"CHR$(142):END
8000 AS="": PRINT" SOMOODON": INPUTAS
8010 IF LEFT$(A$,1)()CHR$(X)THEN PRINT"T4V8010":GOTO 8000
8025 PRINT"T402V8F"
8030 FORT=1T01000:NEXTT
9000 PRINT"T5V803RFA": RETURN
```

## **Joyrite**

by Mike & Annette Hinshaw

This program makes it even easier to draw pictures on your screen with the Commodore Super Expander cartridge.

Have you ever wanted to draw pictures on your computer screen? With the VIC 20 Super Expander cartridge, you can do it with a joystick. A short program demonstrating the RJOY(X) function (one of several graphics statements and functions the cartridge adds) permits drawing lines on the screen by moving the joystick. The program is fun, but limited. It is as if the artist drawing on the screen cannot lift his pencil from the paper, and cannot erase if he makes a mistake, but must start over with a new sheet of paper (blank screen). If he is careless and lets the line go off the page, the program blows up and he has to start over again.

We liked the program so well we set out to fix those inconveniences. The new program, which we call Jourite, lets you draw on the screen and clear the screen as before, but now you can erase if you make a mistake, or "pick up your pencil" when you want to. It's easy to draw complex figures on the screen. We even drew a simple electronic circuit that looked like it had been professionally drafted. It takes practice to move the dot on the screen so it comes out like you want it to, but since you can erase anything that doesn't look right, it doesn't matter.

The RJOY(X) function is the core of the program. It works like a binary counter, with one switch, or bit, for each of the four directions. For example, if you move the joystick up, RJOY(X) equals four.

To make the screen coordinates come out right with the value of the RJOY(0), X and Y are one third of the number used by VIC in the POINT statement to put a dot on the screen. This program uses relational operators to test which of the four joystick positions is "on". The logical AND in the relational statement checks J against the possible joystick values. For instance, if J is equal to 4 (up), line 140 will look to the computer like X=X+(-1)-(0) and line 150 will read Y=Y+(0)-(0).

The POINT statement is the way the

dot moves on the screen, and the lines are formed by the dots. The erasing or "not writing" sequence (lines 1000 to 1050) just changes the color of the dot so it's the same as the screen, or background, color. Even though you can't see it, the dot moves the same way it did when you drew the line. If you get lost moving the invisible dot, just hit the fire button to make it change color so you can find it, and then change it back again.

- 1 SCHCLR
- 2 PRINT"THIS PROG WILL DRAW IN ACCORDANCE WITH THE JOYSTICK"
- 3 PRINT"HIT THE FIRE BUTTON TO LEAVE NO TRAIL, SPACE TO CLEAR THE SCREEN"
- 4 FORT=1T05000:NEXT
- 10 GRAPHIC3
- 20 COLOR0,7,1,1
- 125 X=170:Y=180
- 130 J=RJOY(0)
- 135 REGION1
- 140 X=X+((JAND4)=4)-((JAND8)=8)
- 150 Y=Y+((JAND1)=1)-((JAND2)=2)
- 152 IFXC0THENX=INT(1023/3):Y=Y-3
- 153 IFX>INT(1023/3)THENX=0:Y=Y+3
- 154 IFY<0THENY=INT(1023/3):X=X-3
- 155 IFY>INT(1023/3)THENY=0:X=X+3
- 160 POINT2, X\*3, Y\*3: IFJ=128THENGOT01000
- 165 IFPEEK(197)=32THEN:SCNCLR
- 170 GOTO130
- 1000 POINT0, X\*3, Y\*3
- 1010 J=RJOY(0)
- 1020 X=X+((JAND4)=4)-((JAND8)=8)
- 1030 Y=Y+((JAND1)=1)-((JAND2)=2)
- 1032 IFX(0THENX=INT(1023/3):Y=Y-3
- 1033 IFX>INT(1023/3)THENX=0:Y=Y+3
- 1034 IFY<0THENY=INT(1023/3):X=X-3
- 1035 IFY>INT(1023/3)THENY=0:X=X+3
- 1040 POINT0, X\*3, Y\*3: IFJ=128THEN130
- 1045 IFPEEK(197)=32THEN:SCNCLR
- 1050 GOTO1010

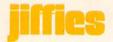

To use the graphics statements added to the VIC by the Super Expander, the program must be initialized, as in line 10, with GRAPHIC plus a mode numbered one, two, or three. This program will work with any of the modes, but each works a little differently, GRAPHIC 1 is multi-color, but not high resolution, so your line is thicker. GRAPHIC 2 will give you high resolution, but not as many colors. GRAPHIC 3, which we like best, permits both high resolution and multi-color.

Another thing that needs to be initialized is color, which we do in line 20 with COLOR 0,7,1,1. These four numbers can be changed. They set, respectively, screen, border, character and auxiliary color. In this program, we specify white (1) for the character, black (0) for the screen and yellow (7)

for the border. This combination works well on a black and white screen also. It's fun to experiment with different colors in this program, but remember that some combinations don't show your drawing very clearly.

One color setting you should not change is the one used with the POINT statements. In line 160, the 2 specifies the same color as the character color. In lines 1000 and 1040, the 0 tells the computer to draw with the same color as the screen. If you change it, you won't be able to erase.

We added the routines in lines 152-155 and 1032-1035 so the program wouldn't crash when you move the dot off the screen. This is especially helpful when you can't see the dot. When the dot hits a screen edge, it "wraps around" and appears on the opposite edge. If you draw a single straight line,

TAYLORMADE

SOFTWARE

TAYLORMADE

SOFTWARE

TAYLORMA

the wraparound line will not meet the line you started, but will be one or two positions off, depending on the value of X and Y at the time the line comes to an edge.

In lines 165 and 1045, the computer PEEKs at the address where the name of the key being pressed on the keyboard is stored. A 32 means the spacebar. Please note that the colon after the THEN in the IF ... THEN statements in these lines is not a misprint. When the Super Expander statements are used with the IF ... THEN statement, they won't work unless this colon is present.

This program is a good demonstrator to show your friends how much fun it can be playing with a computer. C

## TAYLORMADE SOFTWARE . TAYLORMADE

Expanded offering of Educational Software

## for the COMMODORE 64"

• Touch Typing Tutor (TTT64).....diskette \$24.95 cassette \$19.95

Ideal for typing students or computer users. Learn to type with all fingers on your computer's keyboard by following the keyboard and finger placement pictured on your TV screen. 19 lessons fully described in 12-page manual. Select PRACTICE and type computer generated pseudo words for your rate and list of errors. Select TEXT and practice English words for timed test of any duration.

### for the VIC 20"

• Touch Typing Tutor 3.0 (TTT5K).....cassette \$19.95 Has same features as TTT64 above. Will run on basic VIC. Four separate programs. Enhanced version now provides practice typing English words. Includes 12-page manual. Selected by Denver Public Schools to train 700 elementary students in keyboard skills.

• Fun Fractions (FF+8K)......diskette \$24.95 cassette \$19.95

The fun way to learn addition, subtraction, multiplication, and division of fractions for grades 4-9 with sound, color, and graphics. Watch VIC show you all the intermediate steps on the screen blackboard. Then take a turn and see if you can answer before the parachute jumper crashes. Three levels of difficulty. Help is given for incorrect answers; learn your score. Requires 8K (or more) memory expansion. Includes 16-page manual

Foreign orders payable U.S. dollars plus \$3.00 shipping/handling

## TAYLORMADE SOFTWARE

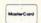

P.O. Box 5574 Lincoln, NE 68505 (402) 464-9051

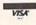

Commodore 64 and VIC-20 are trademarks of Commodore Business Machines. Inc

TAYLORMADE SOFTWARE TAYLORMADE

## Discover how easy it is for you to get useful results from your VIC. Understanding Your VIC Volume 1: Basic programming uses a proven step-by-step approach to teach programming. It costs \$11.95 A cassette tape with two demonstration programs from the book is available for \$7.95. It will save you typing time and eliminate typing errors. **VIC Software** Easy to use program for you to create new characters for graphics or games. Cassette \$9.95. See your dealer or order direct VISA/MC accepted Money back guarantee Please add \$2 (\$8 overseas) for shipping and handling

TIS INC

Dealer inquiries invited

Total Information Services, Inc. Box 921, Dept. CM

Los Alamos, NM 87544

TAYLORMADE SOFTWARE

TAYLORMADE

TAYLORMADE SOFTWARE

## Reinventing the Wheel in PET BASIC

by Dean S. Rossa

This interesting little program creates the illusion of a spinning wheel. It will run on the PET, CBM and Commodore 64 computers.

To create the illusion of a spinning circle on the PET is to reinvent the wheel. Two points do not determine a line in standard PET BASIC and a point rotating equidistant from a fixed point cannot define a circle. Lines and shapes displayed by PRINT statements are defined by the number of characters and cursor movements required to flesh them in on the screen. This can make the drawing of separate circle segments pretty tedious.

This program constructs a wheel by defining six strings, each of which represents a pie-shaped wedge of the circle. It also defines the four diameters that can be easily defined by PET graphics: a horizontal, a vertical, and two diagonals. To make the wheel appear to move, we print a string and then overprint it with spaces. A fixed point is defined; a sector in a fixed position relative to the point is printed and is then blanked; then other sectors and lines in differing positions relative to the point are printed and blanked in a clockwise rotation.

The program itself keeps score, prompts players, and tidies the screen in a straightforward game, and in a roundabout way takes a turn demonstrating the potentials of PET/CBM graphics.

```
SSPIN THE WHEELS"
10 PRINT CHR$(142) "TROOM
20 PRINT:PRINT"
                      A GAME FOR TWO PLAYERS"
30 PRINT: PRINT" #GOAL IS TO SCORE CLOSEST TO 5000 POINTS"
40 PRINT "
                 WITHOUT EXCEEDING 5000 POINTS" : PRINT: PRINT
50 PRINT"SHORT SPIN WILL MOVE WHEEL TO ONE"
60 PRINT" OF NEXT 4 NUMBERS IN SEQUENCE ": PRINT
70 PRINT"LONG SPIN WILL MOVE WHEEL TO NUMBER"
80 PRINT"5 TO 8 AWAY IN CURRENT SEQUENCE"
90 PRINT"SEQUENCE IS: 1,5,10,20,50,100,500,1000":PRINT
100 PRINT"SETTING UP......PLEASE WAIT": PRINT: PRINT
120 Q=59464: L$="II":
                    130 J=1: FOR I=1T07: FOR K=1T0J: B$(1)=B$(1)+" ":B$(4) =B$(4) +" "
             B$(1) = B$(1) + "]"
                            :B$(4)=B$(4) +"N"
150 FOR K=1 TO J+1:B$(1)=B$(1)+L$ :B$(4) =B$(4)+L$ :NEXT K:J=J+2: NEXT I
         FORI=1TO 7 : FOR K=1 TO J
160 J=13:
170 B$(2)=B$(2)+" " :B$(3)=B$(3)+" ":B$(5)=B$(5)+" ":B$(6)=B$(6) +" " :NEXT K
180 B$(2)=B$(2)+"7":B$(3)=B$(3)+"9" :B$(5)=B$(5)+"9":B$(6)=B$(6)+"7"
190 FORK=1TOJ-1:B$(2)=B$(2)+L$:B$(3)=B$(3)+L$:B$(5)=B$(5)+L$:B$(6)=B$(6)+L$
210 FOR I=1 TO6:L$(I) ="8" + B$(I)
                                : NEXT I
220 N$=CHR$(225):FORI=1 T07:VD$=VD$+N$+"顾I":VU$=VU$+N$+"[頭I":
230 S$=CHR$(191):FORI=1T07:S1$=S1$+S$+"W" :S2$=S2$+S$+"D" :NEXT:
240 A$=CHR$(192):FOR I=1T013:H1$=H1$+A$:NEXT
250 INPUT"ENTER NAME OF PLAYER 1"; N$(1):N$(1)=LEFT$(N$(1),8)
260 INPUT"ENTER NAME OF PLAYER 2"; N$(2): N$(2)=LEFT$(N$(2),8) : PRINT"3"
```

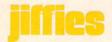

```
29","
                5","
                     10","
                                  50"," 100"," 500",1000
270 DATA"
          1","
290 FOR P=1TO2 : PRINT"対象"N$(P)" ENTER QLE FOR A LONG SPIN,"
                #P■ TO PASS, OTHER KEYS FOR SHORT"
                                              :POKE158,0
300 PRINT
310 GET S$: IFS$=""
                THEN 310
                                              11
320 PRINT"%
                                              11
330 PRINT" XX
340 IF S$="P" THEN 520
                    IF S$="L"THEN R=R+4
350 R=INT(RND(0)*4)+1:
360 FOR I=1 TO R: K=K+1:IFK>8THEN K=1
                           PRINTH$L$(1):POKEQ,220: POKEQ,225:POKEQ,250
370 POKE59467,16:POKE59466,3:
                                                      REM PRINT WHEEL
380 PRINTH$L$(2)
                         :POKEQ,250: POKEQ,255: POKEQ,250
                        :POKEQ,250: POKEQ,255:
                                             POKEQ, 250
                                                      REM POKE SOUNDS
390 PRINTH$S2$:PRINT W$R$(K)
                         :POKEQ,250: POKEQ,255:
                                             POKER, 250
400 PRINTH$L$(3)
                         :POKEQ,250: POKEQ,255:
410 PRINTHS" 2"H1$ H$L$(4)
                                             POKEQ, 250
                                             POKEQ, 250
                         :POKEQ,250: POKEQ,255:
420 PRINT H$L$(5)
                H$VD$
430 PRINT
         H$ L$(6)
                         :POKEQ,250: POKEQ,255: POKEQ,250
                                                      0,255 : POKEQ,0
440 PRINT
         Hs"部開闢開闢開闢開闢開闢開口 "例"H1s Hs VUs : POKE Q,250: POKE
                   450 PRINTH$"8" S1$"9"
```

## JOIN THE COMPUTER REVOLUTION WITH A MASTERY OF THE KEYBOARD!

In the age of the computer, everyone from the school child to the Chairman of the Board should be at home at the computer keyboard. Soon there will be a computer terminal on every desk and in every home. Learn how to use it right ...and have some fun at the same time!

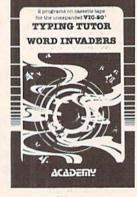

Rated THE BEST educational program for the VIC 20™ by Creative Computing Magazine

## TYPING TUTOR PLUS WORD INVADERS — \$21.95

(2 programs on one cassette tape for the unexpanded VIC 20™)

Typing Tutor plus Word Invaders makes learning the keyboard easy and fun! Typing Tutor teaches the keyboard in easy steps. Word Invaders makes typing practice an entertaining game. Highly praised by customers:

"Typing Tutor is great!", "Fantastic", "Excellent", High quality", "A source of great joy and learning for our children", "Even my little sister likes it", "Word Invaders is sensational!"

## Customer comment says it all . . .

and it was everything you advertised it would be. In three weeks, my 13 year old son, who had never typed before, was typing 35 w.p.m. I had improved my typing speed 15 w.p.m. and my husband was able to keep up with his college typing class by practicing at home.

VIC 20 and Commodore 64 are trademarks of Commodore Electronics Ltd.

FOR THE COMMODORE 64 SPECIAL VERSION OF TYPING TUTOR PLUS WORD INVADERS NOW AVAILABLE FOR THE COMMODORE 64TM ... \$21.95 (Tape)
All of the features of the VIC 20TM Version and more

SPRITE DESIGNER by Dr. Lee T. Hill

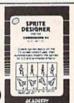

\$16.95(Tape) \$21.95(Disk)

Create and then transform sprites automatically. We have the other sprite making programs, but this is the one we use to make sprites. The automatic transformations are great!

Shipping and handling \$1.00 per order. California residents add 6% sales tax. VISA and Mastercard

orders must include full name as shown on card, card number, and expiration date. Free catalog sent with order and on request

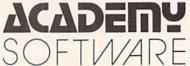

P.O. Box 9403, San Rafael, CA 94912 (415) 499-0850

Programmers: Write to our New Program Manager concerning any exceptional VIC 20TM or Commodore 64TM game or other program you have developed.

470 T=T+1: IF T=1 THEN GOTO 290 480 IFI=R THEN 500 490 PRINTH\$ B\$(6) H\$B\$(1) H\$ B\$(2) H\$ B\$(3) H\$ B\$(5) H\$ B\$(4):NEXT I 500 T(P)=T(P)+VAL(R\$(K)):IFT(P) >5000THEN530 510 PRINT"新版版"N\$(1)":"T(1)TAB(22)N\$(2)":"T(2) 520 NEXT P : 00T0290 540 POKE 59468,12:POKE 59467,16 :POKE59466,15 550 FOR Z=0T0100STEP5:POKE59464,Z:FOR W=1T050:NEXT W:NEXTZ:POKE 59464,0 560 PRINT: PRINT"ENTER SYE TO PLAY AGAIN" 570 GET K\$: IF K\$=""THEN 570 580 IFK\$<>"Y"THEN STOP 590 PRINT"7 Malejajajajajajajajajajajajajajajajajaja "네호" ":GOT0290 600 T(1)=0:T(2)=0:PRINT"新期期 65535 REM \*\*\*\*\*\*\*\* DEAN S. ROSSA \*\*\*\*\* JONESBORO, ARK. \*\*\*\*\* 1983\*\*\*\*\*\*\*\*

## AN OPEN AND SHUT CASE FOR COM Your sizable investment in your computer should be protected. If you have to load and unload your computer every time you want to move it, you must consider the possible damage. Computer Case Company has solved your computer protection problem. Once your equipment is safely inside the attache-style carrying case, it never has to be taken out again. Simply remove the lid, connect the power, and operate. For storage, disconnect the power, enclose your disks, working papers, and manuals in the

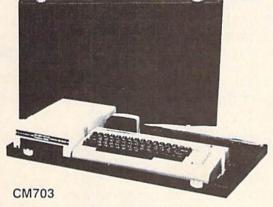

CALL TOLL FREE: (800) 848-7548

 CM703 Commodore 64/VIC with Disk Drives \$129 CM704 Commodore 64/VIC with Dataset 109 AP105 12 inch Monitor (B&W) 99 AP106 AMDEK Color I, II or III 119 • P401 Paper Tiger 440/445/460 99 • P402 Centronics 730 Series 89 P403 Epson MX70. MX80 89 • P404 Epson MX100 99 P405 IDS 560 or Prism 132 Printer 109 • P406 Starwriter F10 Printer 119 85

compartments provided, and attach the lid. Case closed. Judge for yourself.

CC80 Matching Attaché Case (5") CC90 Matching Attaché Case (3") CC91 Matching Accessory Case

CC92 5.25 Diskette Case 5650 Indian Mound Court . Columbus, Ohio 43213 . (614) 868-9464

75

95 49

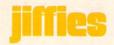

## **STAR:**

## An Astronomy Program for the VIC 20

by Alex Bakman

There aren't too many scientific programs for Commodore's VIC 20, especially in astronomy. Well, astronomy is my hobby and I badly needed a program that would save me time on calculations. I knew, for instance, a program that would calculate azimuth and altitude would be very useful.

So, without further delay, I created one. If you're familiar with astronomy you would know that you need two coordinates to focus a telescope on the target of your observation. The first coordinate is the horizontal rotation. called azimuth. It runs from 0 to 360 degrees in a complete circle. The second coordinate is the elevation angle. It is known as altitude, and is between 0 and 90 degrees.

The output of this program will give you the two coordinates you need. So, for instance, if you have an azimuth equal to 90 and an altitude of 45, you would then rotate the telescope to the 90 degree mark and move it up 45 degrees.

The input of the program is as follows:

- 1. Your local time of observation
- 2. Date and month
- 3. Longitude and latitude of your location
- 4. Right ascension and declination

The program takes this information and starts off by converting your local time to universal time. Hour angle is calculated immediately afterwards.

Most computers operate in radians, so if your input is in degrees, you obviously have to convert that input to radians. The formula for the conversion is:

Rad = Deg \* pi/180

Now the program comes to the final stage and calculates the azimuth and altitude. As it does so, it displays the results on the screen.

So type the program into your VIC and save yourself from boring calculations!

## 5 REM STAR POSITION

- 10 X\$="\*\*\*\*\*\*\*\*\*\*\*\*\*\*\*\*\*\*\*\*\*\*\*\*\*\*\*\*\*\* Inangangan''X\$
- 11 PRINT"XXCALCULATION OF AZIMUTH AND ALTITUDE":PRINTX\$
- 13 FORA=1T01014:NEXT
- 15 K≈6.62240808
- 20 PRINT"3"X\$"TIME OF OBSERVATION(IN HOURS)": INPUTT: IFT>240RT<0THEN20
- 21 PRINT"MONTH": INPUTA\$
- 22 IFA\$="JAN"THENA=0
- 23 IFA\$="FEB"THENA=31
- 24 IFA\$="MAR"THENA=59
- 25 IFA\$="APR"THENA=90
- 26 IFA\$="MAY"THENA=120
- 27 IFA\$="JUN"THENA=151
- 28 IFA\$="JUL"THENA=181
- 29 IFA\$="AUG"THENA=212
- 30 IFA\$="SEP"THENA=243
- 31 IFA\$="OCT"THENA=273
- 32 IFA\$="NOV"THENA=304
- 33 IFA\$="DEC"THENA=334
- 34 PRINT"DATE": INPUTB: IFB>310RBC0THEN34 : N=A+B
- 36 IFND3660RN<0THEN21
- 37 PRINT"D\*\*\*\*\*LONGITUDE\*\*\*\*\*\*\*\*\* : INPUTLO
- 38 IFL0>1650RL0<65THEN37
- 39 IFLO>65ANDLO<90THENR=5
- 40 IFLO>90ANDLO<105THENR=6
- 41 IFLO>105ANDLO<120THENR=7
- 42 IFLO>120ANDLO<135THENR=8
- 43 IFLO>135ANDLO<150THENR=9
- 44 IFLO>150ANDLO<165THENR=10
- 53 PRINT"("\*\*\*\*LATITUDE\*\*\*\*\*\*\*\*": INPUTLA
- 56 PRINT" TIM\*\*RIGHT ASCENSION\*\*\*": INPUTRA

## 58 PRINT"D\*\*\*DECLINATION\*\*\*\*\*\*": INPUTD 60 UT=T+R 70 S=K+.0657\*N+1.0027\*UT-(LO/15) 80 IFS>24THENS=S-24 90 REM END U.T. 120 HA=(S-RA)\*15 127 REM CONV. TO RADIANS 130 HA=HA\*π/180 140 D=D\*π/180 150 LA=LA\*π/180 160 REM END CONVERSION 175 REM ALTITUDE 180 X=SIN(D)\*SIN(LA)+COS(D)\*COS(LA)\*COS(HA) 185 AL=ATN(X/SQR(-X\*X+1)) 190 REM END ALTITUDE 200 REM 205 REM AZIMUTH 210 Y=(SIN(D)-SIN(LA)\*SIN(AL))/(COS(LA)\*COS(AL)) 215 AZ=-ATN(Y/SQR(-Y\*Y+1))+#/2 220 REM END AZIMUTH 225 REM 230 REM RADIANS CONV. 231 REM TO DEGREES 235 RL=RL\*(180/π) 240 AZ=AZ\*(180/m) 245 REM END CONVERSION 250 PRINT" TROUBLEM HALTITUDE= "; AL 270 IFHA=HATHEN AZ=360-AZ 280 PRINT"AZIMUTH IS";AZ

300 END

## For Commodore 64 TM

Gives you instant access to past & future payments and incomes in levels of detail from yearly & monthly summaries, to separate accounts, to detail journals,

APRIL 03 1983

10:23:15

### MASTER MENU

- 1. PRINT REPORTS MENU 2. INCOME MENU
- EXPENSE MENU
- 4. BALANCE CHECKBOOK MENU 5. BUDGET FORECAST MENU
- 6. AUDIT ACCOUNTS MENU AUDIT JOURNALS MENU
- 8. END RUN

WHAT # DO YOU WANT ?\_

- \$33 95 "Family Finances" Program On high-quality 5 1/4" floppy, with Complete explanatory Manual.
  - \$295 Manual only, (credited to purchase).

Postage & handling included. Mail check or money order to:

## SOPHWARE

19123 Hamlin Street Suite 4, Dept P5 Reseda, CA 91335

Commodore 64 is a trademark of Commodore Electronics Limited

## BRILEY SOFTWARE

## For Commodore 64™

### **DELUXE ADDRESSER**

Easy mailing labels, each data file holds 250 addresses. Update, Delete, Add, List, Labels, Sort. \$40.00/Tape.

### MANSION!

C201F

The BUTLER whispers . . . "Somebody stole the fur coat!" Video map and dossiers. NOT so easy to solve! \$14.95/Tape.

### HIGH SEAS

C204F

Sail the Atlantic in 1811, recover stolen gold, avoid mutiny, bring in wanted pirates. \$14.95/Tape.

### **FUR TRAPPER**

C205F

Explore the Rocky Mountains in 1848, gather pelts, trade for food. Lakes, villages, ferns. \$14.95/Tape.

## **BLACKJACK TUTOR**

Learn to stand, hit, double, and split. Practice scenarios. \$14.95/Tape.

## MISSION 64

C215F

Cirion enemy spacecraft threaten your mission. Joystick or Keys. \$19.95/Tape.

Add shipping of \$.75 per cassette tape. (Dealers: (816) 763-7000 for sales rep.)

· All programs can be used on disk, too ·

P.O. BOX 2913 LIVERMORE, CA 94550-0291

Commodore 64 is a trademark of Commodore Electronics Ltd.

## program listings

## FOR...NEXT **Sound Effects**

## by Jim Lockridge

This program provides a series of interesting sound effects demonstrating the use of FOR... NEXT loops. You'll hear everything from racing cars to laser blasts—even what seems to be a babbling alien creature. It begins with a series of anti-matter torp discharges and ends with a World War I biplane flying off into the sunset.

1 GOSUB20000 5 POKE36878, 15: S=36876: S1=36875: S2=36874 10 PRINT"河胡1豐":REM\*\*SOUND1\*\* 15 FORTT=135T0241STEP1.5 20 POKES, TT: POKES1, TT 99 POKES, 0: POKES1, 0 100 NEXTTT 110 PRINT"到82里": REM\*\*SOUND2\*\* 120 FORTT=1T03STEP1 130 SS=241:POKES,SS:POKES,0:SS=SS-1 : POKES, SS 140 SS1=135:POKES1,SS1:POKES1, 0:SS1=SS1+1:POKES1,SS1 299 POKES1, 0: POKES, 0: NEXTTT 300 PRINT"資訊3厘":REM\*\*SOUND3\*\* 310 FORTT=1TO6STEP1 320 FORT=241T0135STEP-1:POKES1,T:NEXTT: **NEXTTT** 380 PRINT"對於4里":REM##SOUND4## 390 FORT=1T03STEP1 400 FORTT=241T0135STEP-1:POKES,TT:POKES, 0: NEXTTT 410 FORTT=241T0135STEP-1:POKES1,TT : POKES1, Ø: NEXTTT

420 FORTT=241T0135STEP-1:POKES2,TT POKES1, TT: POKES2, TT: POKES, 0: POKES1, 0

500 FORY=1T02 510 FORYY=135T0212STEP.3:POKES2,YY: POKES2, 0: NEXTYY 550 NEXTY 590 PRINT"阅题7厘":REM\*\*SOUND7\*\* 600 FORTT=241T0135STEP-1:POKES,TT:POKES1 ,TT:POKES2,TT:POKES,0:POKES1,0 : POKES2, Ø: NEXTTT 700 PRINT"與認圖":REM\*\*SOUNDS\*\* 710 FORV=15T00STEP-.1 720 POKE36878, V 730 POKE36877, 212: POKE36877, 0: NEXTV 900 FORPP=1T04000: NEXTPP 10000 RUN 20000 PRINT" : POKE36879, 25 20050 RETURN

:POKES2, Ø:NEXTTT

: POKES2, Ø: NEXTTT 490 PRINT"與認5里": REM\*\*SOUND6\*\*

440 PRINT"資獻5里": REM\*\*SOUND5\*\* 450 FORTT=135T0241STEP.3:POKES,TT:

430 NEXTT

## Butterfield's Machine Language Revisited

by Carl Robertson

In the Winter, 1982, *Power/Play* we ran an article by Jim Butterfield titled "A Little Exercise in Machine Language" that showed you how to fit a machine language program inside one line of BASIC. This program, submitted by reader Carl Robertson, is a modification of Jim's program.

```
"MACH L INTRO 16X": REM A PROG MOD'N BY CARL ROBERTSON.....
2 REM FROM AN ARTICLE IN POWERPLAY MAG (WINTER, 82 PG 50) BY JIM BUTTERFIELD....
3 REM THIS PROG MODIFICATION ALLOWS NEC POKES TO BE DONE FROM A DATA STATEMENT..
4 REM ACCURACY OF DATA LINE INPUT MAY BE CHECKED BY A 'RUN200' COMMAND....
                                                        FOLLOWING ARE DONE:"
                                  DESTRUCT UNLESS THE
5 PRINT"TIME THIS PROG MAY SELF-
6 PRINT MONI DELETE PROG LINES 1- 9":PRINT ME START PROG WITH
                                                                    'RUN60'":PRI
                           10 BEFORE RESTARTING"
7 PRINT"CHANGE LINE 220 TO
8 PRINT"X NOW HIT THE STOP KEY AND START WIFING OUT
                                                        LINES 1 THRU 9!!"
9 GET E$: IFE$=""THEN9
20 SYS4103
30 PRINT: PRINT" XXX
                       THAT'S ALL"
40 PRINT XXXXX DON'T FORGET! CHANGE LINE 220 TO 10 BEFORE RESTARTING."
50 PRINT"N":LIST220
60 A=4103
70 FORN=0T017
80 READD: POKEA+N, D: NEXT
90 T=0:FORJ=ATOA+17:T=T+PEEK(J):NEXTJ:PRINT"TIMMUM TOT POKED ="T
100 PRINT"XXX HIT SPC BAR TO CONT"
110 GETE$: IFE$=""THEN110
                                          IS NOW READY": PRINT"XXXXX": GOTO10
                     DEMO 'X16'
120 PRINT" THUMBUN
200 DATA32,228,255,201,13,208,1,96,162,16,32,210,255,202,208,250,240,238
210 FORN=0T017:READA:T=T+A:NEXT:PRINTT:STOP:REM SHOULD = 2847
220 REMXXXXXXXXXXXXXXXXXXXXXXXXXXXXXX
1100 OPEN4, 4: CMD4
1110 LIST
1120 PRINT#4, CLOSE4
```

## **Commodore Information Network File Translator**

by Jeff Hand

With your Commodore computer and VICMODEM you can access the many telecommunications data bases available in the United States, including the Commodore Information Network. This issue the Commodore Information Network Systems Operator (fondly known as SYSOP) continues from where he left off in the spring, with an ingenious little program that automatically translates program listings that you saved as text into programs that WILL run. And you don't even have to lift a finger (well, hardly).

Last issue I gave you a program called VICTERM PRINT that lets you download (save) a sequential file from a telecommunications data base to printer or datassette. That program is great for saving things like answers to hotline questions or new product information-but has one limitation. When it saves a program listing, it saves it as a sequential file—as if it were text. That's different from saving it as a program file, which is a set of commands to the computer.

So after you've downloaded a program as a sequential file, there's not much you can do with it, except take the listing and type it in by hand. That's the only way you can load it into the computer and get it to run. Otherwise you've just got a nice program listing that won't do anything.

What a pain, right? Yes, but did you really think I'd leave you with no alternatives? Of course I wouldn't. This issue I've come to your rescue with this short but very sweet little program written by Andy Finkel that will type your program in for you, allowing you to convert those sequential files into program files. And the program files it creates WILL run on your computer. It was originally written for PET and CBM computers with disk drives. Changes that make it work for the VIC 20, Commodore 64 and datassette are noted in the line-by-line explanation. Which is one way of getting you to read the explanation.

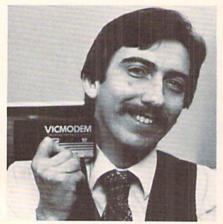

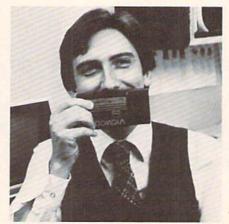

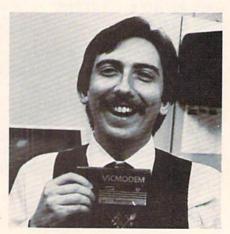

Jeff Hand, Commodore Information Network's kindly SYSOP

```
59999 REM DYNAMIC FILE TRANSLATOR FOR THE PET/CBM
60000 INPUT"DRIVE";D$:INPUT"FILENAME";N$:OPEN1,8,8,D$+":"+N$
60010 GET#1,C$:IFASC(C$)<>13THEN60010
60020 POKE174,1:PRINT"DDW";:S=6:GET#1,C$:IFASC(C$)=10THEN60050
60030 PRINTC$;:IFASC(C$)<>13THENGET#1,C$:IFST=0THEN60030
60040 IFST=0THEN60070
60050 CLOSE1:PRINT"FINISHED":END
60070 FORI=623T0624:POKEI,13:NEXT:POKE158,2:PRINT"$000050T060020%";:END
```

## **Program Explanation:**

60000 Input drive number and file name. Open logical file one, for device 8, and open data channel for the disk drive. This can be modified to work with the datassette by using the command: OPEN 1.1.0.D\$":"+N\$

60010 Get each character from logical file 1 and assign it to C string. If any character in the C string is a carriage return (ASCII 13) continue to the next line of code, otherwise return to the beginning of line 60010 and get the next character.

Register 174 contains the number of current open 60020 files. On the VIC 20 and Commodore 64 register 152 keeps track of open files. The reason one is POKED into this register is explained with line 60070. The print command is used to position the cursor (also explained in line 60070). Get the character from logical file one. If C string is an R then terminate the program. This GET command and "R" check is always performed after a carriage return is detected. This will detect the end of the program because the program being loaded will end with a carriage return and the word "READY". The VIC 20 and the Commodore 64 put a linefeed (ASCII 10) between the last program line and the word "READY". To run this program with either of these computers, change IF C\$="R" to IF ASC(C\$)=10.

This line reads and prints each program line onto 60030 the screen. It first prints C\$ and if C\$ is not a

carriage return it reads the next character from file 1 and checks the status of the disk drive. If the status is all right (ST=0), the line is executed again.

60040 This line checks the status of the disk drive again. If the last character read was a carriage return then the status was not checked in line 60030. If the status is OK, go to line 60070.

60050 Close logical file number one, print finished and terminate program.

60070 623 and 624 are the first two locations of the keyboard buffer. These locations are poked carriage returns. For the VIC 20 and the Commodore 64 631 and 632 are the equivalent keyboard location. Register 158 is the number of keys in the keyboard buffer. (For the VIC 20 and the Commodore 64 this same register is 198.) A two is poked into this register, to tell the operating system that two keys were just pressed, but they are ignored as long as the program is running. The words "GOTO 60020" are printed directly under the program line on the screen and the program is ended. Now the two carriage returns in the keyboard buffer are executed one on the program line, putting it into memory, and one on the GOTO 60020. The program starts back up at line 60020, however, once a program is ended, BASIC thinks all files are closed. By poking a one into register 174, the program is telling BASIC that one file is still open. The cursor positioning in

## MITE-Y PROGRAMS

### VIC 20tm FOR THE AND COMMODORE

## WORD MITE 2

This program is a little word processor with BIG features. Screen editing; write and read named text files on tape and disk. Print or display text with selected page, line, margin, Indent, § space lengths. Enhance/reverse character, U/l case, column tab options.

## ADDRESS MITE 2

VIII E & tain name/address lists with non-printing phone #, we entries in natural format. Review, edit, sort by the by word or KEY; display, print, record sublists.

LETTER MITE 2

Edit, print personalized letters using texts from WORD MITE 2.

Insert first, last, full names, addresses into text from ADDRESS
MITE 2 files or keyboard. Print with full WORD MITE 2 options.

LIST MITE 2
Create general lists of items with your own entry format. Write, read files on tape/disk. Display, edit, selectively print; rearch by KEY or word; sort list. Use for inventories, collections, etc.

Each- on Tape \$14.95, Disk \$16.95

### \* NEWSLETTER PACKAGE \$39.95

Available for Commodore 64th and VIC 20th with 8K+ on tape or disk. Also for VIC 20th 5K+ on tape. VICth printer std.; also for RS-232. SPECIFY version and tape or disk. Send check or MO; COD,\$2 extra.

MORE- Write for catalog, quantity discounts. Customizing.

# COMMODORE 64 and VIC 20 are trademarks of Commodore Electronics Ltd.

### NELSON SOFTWARE

2232 Ogden Ct., St. Paul, MN 55119 (612) 738-1080

## \* \* \* PROGRAM AUTHORS \* \* \*

Little Wizard Manufacturing pays the highest royalties in the United States for the rights to duplicate quality programs. If you think you have a super program, for any micro computer, give us a call and let us show you our program. You'll be glad you did!!! [414]968-2558

## COMMODORE 64" and VIC-20" Programs

## VIC-20™(cassette)

Chimp Chase Blasteroids Cosmic Crusader Allied Defense **VIC Amortization VIC Twist** Trip & Party Planner Alphabet Soup Cribbage Tronic Cycle Fire! Fire! Ultimate Tank (8K) Cosmic Crystals Mail It 20 (8K) Mail It 20 (Disk) Rebel Defender (8K) Pro Football (8K) Carnac Caverns (16K)

Stock Master 20 (8K)

## Commodore 64TM (cassette)

Trip & Party Planner Cribbage Twist 64 Tronic Cycle 64 Carnac Caverns Mail It 64 Super Sprite Stock Master

## Commodore 64™ (disk)

Cribbage 64 Carnac Caverns Mail It 64 Super Sprite Stock Master Microtext (Word Processor) Payroll Master

Write for your FREE catalog today!

Our games are in at least 75% Machine Code, and have HI-RES multi-colored graphics, to give them arcade quality, also making them fast, faster, fastest!

Little Wizard Manufacturing P.O. Box 152 • Milwaukee, Wisconsin 53201

Commodore" & "VIC 20" are trademarks of Commodore Electronics Ltd.

## tele/scope

line 60020 keeps the program lines printing at the same location on the screen, and allows the carriage returns in line 60070 to occur at the correct locations.

Essentially this program will take the sequential file, print it to the screen, and at the carriage return enter the program just as if you had typed it in by hand yourself. The computer takes the print to the screen and tokenizes it into a BASIC program file and Voila! your sequential file is now a program file. Remember, however, the file transfer from CompuServe to your computer is not error-free. Therefore you may have to debug a little bit to eliminate those errors that were induced over the phone lines. But this is a lot easier than retyping the file on your own.

The program that you just converted is stored in the memory of the computer. List the program to make sure it's there. The last few lines of the program will be the dynamic file translator program, because the line numbers are large (60000). If the line numbers were lower the translated program would probably write over the file translator program. Delete those last few lines and then save your program file.

Those of you who want to pull off a sequential file that is in assembler will find the dynamic file translator program is of no benefit to you. Your best bet is to use an editor that operates on a sequential file, then process the edited file through an assembler and last through a loader. This will give you a program file that you can use on your machine.

Right now Commodore is working on several projects that will make many more programs available to our telecommunications enthusiasts. We'll be adding two more sections to the Commodore Information Network. One will contain over 600 public domain programs for the whole Commodore computer line, all of which will be free to anyone caring to download them. The other, Commodore Softex, will offer programs for sale. Both of these new sections, however, will require that you have special software in order to download the programs.

The software you'll need will have to incorporate what are called "B protocols". At the moment, the software supplied with your VICMODEM does not use these protocols, which is why you need the VICTERM PRINT and File Translator programs. They give you a way around the B protocols. But wait...some time in the future you'll be seeing the release of two software packages that DO use B protocols: the Executive Terminal package (for CBM, PET and Commodore 64 computers), which will be available from CompuServe, and VICTERM 40 (for the VIC 20), from Commodore. Then you'll be able to download program files directly, ready to run.

## VIXEL For Fun and Learning

by John Watkin

The three-volume VIXEL series of graphics and game programs boldly stands out in the sea of available VIC 20 software. These entertaining and educational volumes fully exploit the VIC's animation, graphics and sound capabilities. In addition to the exciting games and helpful graphics, VIXEL is a great tutorial software package due to its superb technical documentation and to the fact that the user is able to list the programs. The three VIXEL volumes include the following programs:

| Volume One | Volume Two | Volume Three          |
|------------|------------|-----------------------|
| Cover 1    | Cover 2    | Cover 3               |
| Fire       | Safari     | Warp                  |
| Draw       | Superfont  | Fifteen               |
| Race       | Quix       | Rail (needs 3K or 8K) |

The Cover Programs Each of the three VIXEL volumes is introduced by a cover program. These brief programs are brilliant exercises in animation. When they are run, VIXEL's hairy little mascot dances across the screen dragging the title of the volume behind him. Each cover is different, and each is better than the previous. The cover programs use imaginative hi-res graphics combined with creative sound effects to produce three of the finest displays of VIC animation to be found anywhere.

The Graphics The graphics programs included in the VIXEL series are Superfont and Draw. Superfont is an invaluable aid to programmers who create their own hires graphics. Using a joystick or the keyboard, you can design your own hi-res characters on the large work screen either one at a time or in blocks of four. The program then will convert your creation into data statements to be used in your own programs! This is one of the easiest, most enjoyable ways of designing programmable characters available to the VIC user. No programmer should be without Superfont.

Draw is not as much a programmer's aid as it is an addicting toy! Do you remember the Etch-a-Sketch you played with as a child? Well, Draw can be described best as a multi-color, electronic Etch-a-Sketch. Either a joystick or the keyboard is used to move the line around the screen. The color of the line can be changed at any time by simply hitting any of the color keys. Draw enables you to back up, erase, or delete lines and you can even save your creation on tape if you wish.

The Arcade-Style Games Fire, Safari, Warp, Rail and Race are all hi-res, arcade-style games that challenge to differing degrees the VIC user's game-playing dexterity. All the games use some machine language routines to speed up the action.

Fire's an exciting game in which the player must maneuver a helicopter over burning apartment buildings and drop water on the spreading flames. The helicopter's water supply must be replenished frequently from a nearby water tank. While the pilot reloads, the flames continue to spread throughout the buildings. The player races the computer head-on in trying to douse the flames. Fire's only drawback as an arcade-style game is that the action is not quite fast enough. Despite this minor problem, Fire will be a popular addition to your game library.

Safari requires the player to stalk the African jungle and shoot photos of wild animals and natives. This program involves some great hi-res graphics; the natives that run to and fro are truly artistic creations. Safari plays at about the same speed as does Fire, but again, it could be faster. The animals in Safari are great examples of the VIC's graphics capabilities. Safari is certain to be a hit.

Rail is an intriguing game in which the player must guide several trains through a train yard filled with rail switches and other trains. The keyboard is used to flip track switches to prevent collisions between trains. The goal of this tricky game is to get your train from one side of the screen to the train depot on the other side. Once you successfully get your train through the yard, another train is added and you must guide two through simultaneously. If you master the game, you will eventually be able to steer eight trains successfully to the depot. Sound easy? Not so! Rail is an exciting game that requires a lot of practice to master.

Race is a simple little game in which you race your car around a circular track avoiding the computer-guided oncoming cars. The simplicity of Race makes it a good

game for the young kids around the house. For adults, Race will serve as a fun diversion.

Of VIXEL'S five arcade-style games, Warp is by far the best. It is challengingly difficult and it rarely becomes boring. In Warp, the player, using a joystick, must maneuver a spaceship down into a winding tunnel. The farther he proceeds, the narrower the tunnel becomes. If the spaceship careens into the tunnel wall, it is destroyed and the game ends. Warp is a refreshingly simple game, yet at the same time it is intriguing and challenging. Warp requires a lot of skill and patience to master. It is a simple matter to become addicted to Warp!

The Puzzle Games The VIXEL series includes two puzzle games that test your logic and recall skills. Quix is a game in which the computer presents a random sequence of color and sounds that flash in four boxes on the screen. The player must then repeat the pattern by hitting the corresponding function keys. As the game progresses, the patterns get longer. Soon, the player is frantically hitting function keys, trying to remember the last pattern. Quix is an enjoyable game that will appeal to both young and old.

In the game Fifteen, the screen displays a large square filled with fifteen randomly numbered squares. The object is to "slide" one square at a time until the numbers are in sequence. The player can slide a square by pushing the joystick in a given direction. Fifteen is a clever and creative application for the VIC 20. The game is designed very well and is a fun challenge.

The Documentation Thorough, professional documentation accompanies all VIXEL software. The documentation includes both a layman's guide to the programs as well as technical outlines of the programs themselves. These technical descriptions are very valuable to the programmer who wants to decipher and learn from the VIXEL programs. The software is not protected so the user can list and study any of the programs. This combination of listability and documentation is by far the biggest selling point of the VIXEL software. Few software companies can match VIXEL'S superb technical documentation.

VIXEL software belongs in every VIC 20 user's program library. The wide variety of games and graphics will appeal to everyone from young kids to serious programmers. Unlike much of the software currently available for the VIC 20, the VIXEL programs are easily listed. This advantage, in accompaniment with the superb documentation, will prove to be a great asset to the programming crowd. VIXEL Volumes One, Two and Three are available from The Code Works, Box 550, Goleta, CA 93116. Their number is (805) 683-1585. The price of each volume is \$12.95.

## "We're Glad You Asked"

Winter, 1982

A method for disabling the RUN/STOP key was presented in the Winter 1982 Power/Play question and answer section. The procedure is to POKE 788,194 to disable the key and POKE 788,191 to re-enable it. A side effect of using this is that whenever the RUN/STOP key is disabled the real time clock (TI and TI\$) is also disabled. This is unacceptable for some applications which need the real time clock (such as home sentry programs which turn lights, alarms or coffee pots on and off).

A second method can be used to disable the RUN/STOP key without this side effect (although it does have its own). You can disable the key by using POKE 808,109 and reenable it by using POKE 808,112. The real time clock runs as normal now, but .... The side effect of this method is that the program won't LIST properly until the POKE 808,112 is performed.

## The **VIC Magician**

Winter, 1982

The very last line of that article, which is a program line that is supposed to produce a beep, is wrong. It should read:

35 POKES3, 200: FORT=1TO200: NEXT: POKES3, 0

## Tele/Scope

**Spring**, 1983

In the program listing on page 88, line 385 should read: 385 IF ZT=0 THEN OPEN 4,4,7:PRINT #4, RTS RTS

## "Deflection"

## Winter, 1982

For those of you who conquered the little tiny listing and typed in the Deflection program from the Winter issue, more pitfalls. A routine was included at the end

of the program that didn't nearly work. Here are the lines to change:

```
5700 CT = 0: FOR L=SS+ WD TO SE- WD: IF PEEK(L) <> 32 THEN 5900
5800 POKE L, 102: CT= CT+ 1
6000 FOR L=1 TO CT- A
6100 X=INT( RND( 1) * WD* HT) + SS: IF PEEK(X) <> 102 THEN 6100
```

If you set the speed control to a number higher than the recommended 10, the ball flickers on for only a short time. You can correct this by changing to this new version of line 3300:

```
3300 P0=NP: POKE Q0,NP: POKE P0,81: FOR Q5=1 TO Q4*5: NEXT: Q0=P0:
     GOTO 1900
```

Also, since we've had a number of beginners frustrated by the marginal legibility of that program listing, we thought we'd give everybody another crack at it. So here it is, in its entirety, with corrections.

For those who are new, this program will run on any

Commodore computer. Look at lines 1050-1052. Pick your machine and eliminate the words REM and the computer name from that line. That will set the factors for your particular computer.

```
1000 REM-->DEFLECTION #9 BY NEIL HARRIS
1050 REM CBM SS=32768:WD=80:HT=25:SE=SS+WD*HT-1:POKE59468,12
1051 REM PET SS=32768:WD=40:HT=25:SE=SS+WD*HT-1:POKE59468,12
1052 REM VIC SS=7680:WD=22:HT=23:SE=SS+WD*HT-1:PCKE36879.8
1053 SS=1024:WD=40:HT=25:SE=SS+WD*HT-1:POKE53281.0
1100 Z=-10: INPUT"CXXXINSTRUCTIONS"; As: IFLEFTs(As, 1)="N"THEN1400
1200 IFLEFT$(9$,1)="Y"THEN4300
1300 Z=Z+10:GOTC4300
1498 INPUT"XTARGETS"; As: A=VAL(As): IFA<10RA>, 8米MD%HTTHENZ=Z+10:GOT05890
1450 INPUT "MSPEED (0-9)"; Q4: IFQ4(0THENZ=Z+10:GOT01450
1500 PRINT"C"::FORL=@TOWD-1:POKESS+L,96:POKESE-L,96:NEXTL
1510 FORL=WDTO(HT-2)*WDSTERWD:POKESS+L,96:POKESS+WD+L-1,95:NEXTL
1539 IFB>440THEN5700
1550 FORL=1TOR
1600 X=INT(RND(1)*WD*HT)+SS:IFPEEK(X)(>32THEN1600
1700 POKEX, 102: NEXTL
1750 FORL=SSTOSE: IFPEEK(L)K)32THENNEXTL
1888 P=0:T=9:P0=L:Q0=L:D=SGN(RND(2)-.5):TI$="000000":IFRND(3)>.5THEND=WD*D
1900 NP=PO+D
2200 J=PEEK(NP):GETR$:IFJ=32THEN8100
2225 IFJ=96THEN5200
2250 IFJ=81THEN5250
```

## litch fix

```
2300 IFJ=102THEN3400
2350 GETA$: IFA$="Q"THEN5100
2400 IFJ=77THEN2800
2500 IFABS(D)=1THEN2700
2600 D=-D/WD:GOT05250
2700 D=-WD*D:GOT05250
2800 IFABS(D)=1THEN3000
2900 D=D/WD:GOT05250
3000 D=D*WD:GOTO5250
3100 IFA$="Q"THEN5100
3150 IF8 = "/"THENP=P+1:PCKENP, 78:GCTC1900
3200 IFA$="£"THENP=P+1:POKENP,77:GOT01900
3300 P0=NP:POKEQ0,32:POKEP0,81:FORQ5=1T0Q4*5:NEXT:Q0=P0:GOT01900
3400 T=T-1: IFT>0THEN3100
3500 PRINT"TXXXYOU GOT";A; "TARGETS USING";P; "PADDLES"
3600 PRINT"WYOUR TIME WAS ";MID$(TI$,8,2);":";RIGHT$(TI$,2);";"
3700 R=16*L00(A*15000/(P*P*VAL(TI$)/2))-Z-2*Q4:PRINT"YOUR RATING";R
3701 IFRC=0THENR=.1
3800 RESTORE: FORL=1T010-R/10: READAS: NEXTL
3900 PRINT" ... "; A$
3950 IFZ>90THENNEW
4000 INPUT MANOTHER GAME"; A$: IFLEFT$(A$,1)="N"THENEND
4100 IFLEFT$(A$,1)<>"Y"THENZ=Z+10:GOT03950
4200 GOTO1400
4300 PRINT" WITHE OBJECT OF THE GRME
4400 PRINT"IS TO DEFLECT THE BALL
4450 PRINT"BALL THROUGH THE
4500 PRINT"TARGETS. ONCE THE LAST
4550 PRINT"TARGET HAS BEEN HIT
4575 PRINT"THE GAME ENDS.
4600 PRINT" MYOU DEFLECT THE RALL
4650 PRINT"USING THE £ AND /
4700 PRINT"KEYS, ONCE A
4750 PRINT"DEFLECTOR IS CREATED
4800 PRINT"IT IS IN PLACE
4825 PRINT"PERMANENTLY.
4850 PRINT" MSPEED FACTOR OF ZERO
4875 PRINT"IS MAXIMUM."
4900 PRINT"XHIT Q AT ANY TIME
4950 PRINT"TO QUIT"
5000 PRINT"XYOU MAY CHOOSE FROM
5050 PRINT"! TO"INT(.8*WD*HT)"TARGETS":GOTO1400
5100 Z=Z+20:PRINT" TYOU QUIT": GOT04000
5200 D=-D:P0=NP:NP=P0+D:GOT02200
5250 P0=NP:GOT01900
5500 DATAAMAZING, PROFESSIONAL, "YERY GOOD", FAIR, "KEEP PRACTICING", "TRY HARDER"
5600 DATAWIMP, SPAZZ, "TRY A DIFFERENT GAME"
5700 CT=0:FORL=SS+WDTOSE-WD:IFPEEK(L)<>32THEN5900
5800 POKEL, 102:CT=CT+1
5900 NEXTL
6000 FORL=1TOCT-A
6100 X=INT(RND(1)*WD*HT)+SS:IFPEEK(X)<>182THEM6100
6200 POKEX, 32 : NEXTL
6300 GOTO1750
```

## Win A FREE Commodore 64™ Computer Can You Beat PARATROOPER?

## 10 Prize Winners

A New Commodore 64 will be awarded to the person with the highest score. The winning entry must contain a photograph of the highest score of the game.

## PARATROOPER By Nic Dudzik

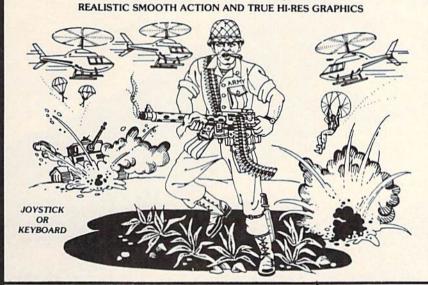

1st Prize **CBM 64** 2nd Prize Disk Drive 3rd Prize \$200 worth of Software 4th - 10th Prize \$100 worth of Software

### Runs on the Standard VIC 20TM

PARATROOPER a High Resolution game that doesn't let you make any mistakes. You are in command. Helicopters fill the sky, (and we mean fill the skyl), dropping paratroopers. Your mission is to keep 3 paratroopers from hitting the ground on either side of your gun. But that's just the beginning. You score by hitting the helicopters or the paratroopers, but if you miss a shot it subtracts from your score. Therefore, you must make every shot count to make a high score! IT HAS FOUR FAST ACTION LEVELS TO CHALLENGE THE BEST PLAYER. The High Resolution graphics helicoptors are fantastic. They look exactly like helicopters! The paratroopers are super realistic. Their chutes open and then they drift down to earth. If this weren't enough the sounds are fantastic. There are helicopter blades whirring and you can hear the howitzer pumping shells. This game really show off the sound and graphic capabilities of you VIC. PARATROOPER IS OUR #1 SELLING ARCADE GAME, you've got to see this game to

> Order your copy today or see your dealer. Will you get the top score?

> > VIC 20 and Commodore 64 are trademarks of Commodore Electronics Ltd.

### RULES

- 1. All entries must be mailed, as postmarks are required to determine the earliest winning entry. In the event of a tie the postmark will determine the winner
- 2. Deadline for entries is July 31, 1983.
- 3. Proof of purchase must be provided. Return your entry with package front and proof of purchase slip
- 4. ENTRIES MUST BE MAILED TO: PARATROOPER CONTEST, P.O. Box 388, Lake Havasu
- 5. Game contest void where prohibited
- 6. Contest begins April 2, 1983. All entries must be postmarked by July 31, 1983. Contest ends July 31,
- 7. Winners will be notified by mail. Public notice of winners will be printed in this and other computer
- 8. Only one entry per person please all duplicates will be discarded.
- 9. There will be 10 winners for a 1st, 2nd & 3rd prize. Prizes for 4th 10th will be for software.
- 10. Contest is limited to U.S.A., Properties and Canada only

ComputerMat . P.O. Box 1664 X . Lake Havasu City, Arizona 86403

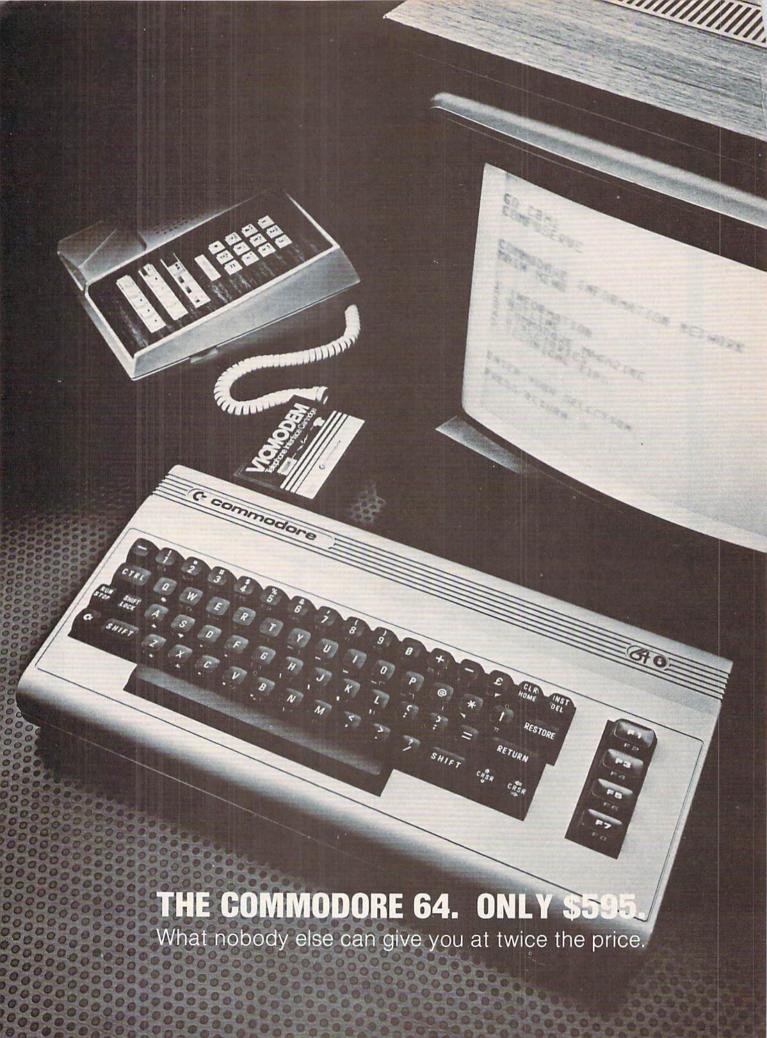

MICROPHYS PROGRAMS have been used successfully in school and colleges throughout the country. Now, this educational and recreational software is available for use in your own home.

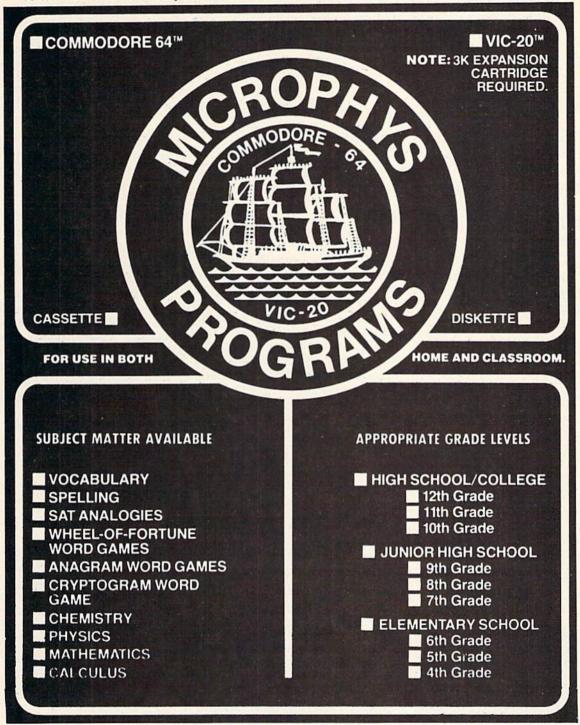

The Microphys catalog is available from leading stores and computer dealers or you may phone or write to:

## MICROPHYS PROGRAMS

MARKETING DIVISION 1737 West 2nd Street Brooklyn, New York 11223 (212) 375-5151

Foreign and Domestic Dealer and Distributor Inquires Welcomed.

The following information is taken from product announcements sent to us by independent manufacturers, and is provided simply to keep our readers abreast of developments in the field. Commodore does not endorse any of the products mentioned, has not tested them and cannot vouch for their availabilitu.

## Company:

Sirius 10364 Rockingham Drive Sacramento, CA 95827 916-366-1195

## Product:

Four new games on cartridge for the VIC 20 and Commodore 64—Turmoil: Fight off evil aliens attacking from both sides. Fantastic Voyage: You and your submarine are reduced to microscopic proportions and injected into the blood stream of a critically ill patient. You must navigate past deadly defense cells, bacteria, antibodies and enzymes to destroy the life-threatening blood clot near the patient's brain. Deadly Duck: The crabs in the pond take to the air, armed with bricks and bombs. Deadly Duck's job is to shoot them down with his gun-barrel bill. Fast Eddie: Eddie is on a treasure hunt, climbing up and down ladders everywhere in search of prizes, while pesky Sneakers keep him jumping.

Price: See your local Sirius dealer.

## Company:

Twentieth Century-Fox Games of the Century 4701 Patrick Henry Drive, Bldg. #9 Santa Clara, CA 95050 408-988-6666

### Product:

Flash Gordon: - Space rescue game on cartridge for the VIC 20. Maneuver through underground tunnels and bat-

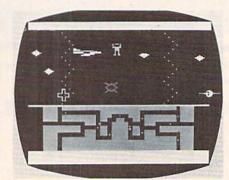

Flash Gordon

tle spider warriors to save American spacemen trapped in Spider City. Package features a full-color poster from the film.

Price: Contact company.

## Company:

Avalon Hill Game Company 4517 Hartford Road Baltimore, MD 21214 301-254-5300

## **Product:**

Eight multi-cassette games for the Commodore 64-B-1 Nuclear Bomber, Midway Campaign, North Atlantic Convoy Raider, Nukewar, Planet Miners, Draw Poker, Computer Stocks & Bonds, Andromeda Conquest, Computer Football Strategy and Telengard.

Price: From \$16.00 to \$24.00

## Company:

EPYX/Automated Simulations 1043 Kiel Court Sunnyvale, CA 94086 408-745-0700

## **Product:**

Jumpman—Science fiction game on disk for the Commodore 64. The player is Jupiter Jumpman, last-resort secret weapon against the enemy Alienators. Jupiter Jumpman must defuse bombs on all 30 levels of headquarters by scaling ladders, girders and ropes. Obstacles include Alienator bullets, robots, dragons, birdmen, flying saucers, crumbling girders and vanishing escape routes.

Price: \$39.95

### Company:

Tronix Publishing, Inc. 8295 S. La Cienega Inglewood, CA 90301 213-671-8440

## **Product:**

Three games for the VIC 20— Deadly Skies: A "shoot 'em up" in which the player has a squadron of

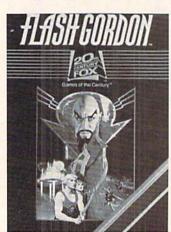

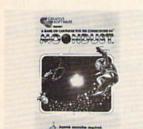

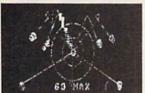

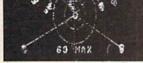

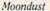

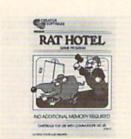

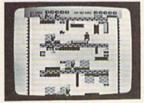

Rat Hotel

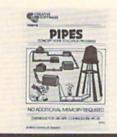

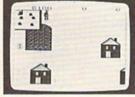

Pipes

five helicopters with which to destroy an enemy military base. Features 32 levels of play. Gold Fever!: The player is a gold miner who must gather all the gold in a mine shaft while avoiding runaway box cars, boulders and claim jumpers. The miner must do all this before oxygen runs out in the mine. Nine skill levels. Scorpion: Pits a scorpion struggling for survival against such enemies as dragons, frogs, venus fly traps, worms and pods. 32 play levels.

Price: \$39.95 each

## Company:

Creative Software 230 E. Caribbean Drive Sunnyvale, CA 94086 408-745-1655

## Product:

Nine titles for the Commodore 64—Four cartridge games and five home application programs on tape or disk. Games include conversions of two VIC 20 games, Astroblitz and Trashman, and two new games. Moondust and Save New York! In Moondust the player draws colorful trails of moondust crystals across glowing concentric circles. Music, composed according to joystick action,

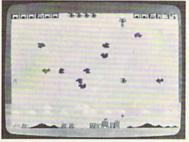

Deadly Skies

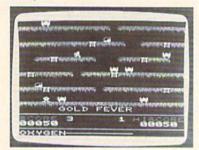

Gold Fever

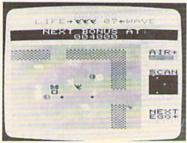

Scorpion

accompanies every move. The object is to drag the moondust to the center of the circles without bumping the space walker. The point of Save New York! is to destroy the above-ground and subterranean mutants before they destroy the city. Home application programs, all conversions from the VIC 20, include Household Finance. Home Inventory, Loan Analyzer, Car Costs and Decision Maker.

Price: Contact company

## Product:

Two new cartridge games for the VIC 20—Rat Hotel: Using a joystick. the player has three minutes to maneuver Ermine the Rat from the attic down six floors to the basement, where he can eat Le Grand Cheeseball, Ermine must avoid Waldo the Maintenance Man and traps. Pipes: A home education game intended to teach the concepts of spatial relationships and economics. Arlo the Plumber must connect all the houses in town to the main water supply by buying various kinds of pipe from the factory. He selects the pipe and carries each piece to the work site, where he attaches it. The point is to hook up all the houses, with no leaks, without running out of pipe or using too much money. Price: \$39.95 each

## Company:

RAK Electronics P.O. Box 1585 Orange Park, FL 32073

## **Product:**

Commodore 64 Maillist—A multipurpose mailing list management system on cassette or disk. Allows you to construct, sort, maintain and print out a mailing list of over 300 addresses. Subfiles created from the main file allow growth beyond the 300-address limit. Price: \$14.95 cassette, \$17.95 disk plus \$2.00 shipping per order.

## new products

Company:

COMPUTER: applications, Inc. 13300 S.W. 108 St. Circle Miami, FL 33186

## **Product:**

Two games for the VIC 20—ZAP!: With keyboard or joystick, players work their men up the many levels of corporate structure while avoiding the obstacles that can zap their chances for success. KEYQUEST: Explore the many levels of an ancient dungeon while gathering valuable treasures and gaining experience points. Destroy monsters and search for the key to each dungeon level.

Price: \$29.95 each

Company:

MicRo Information Systems P.O. Box 73

Wayne, NJ 07470 201-696-3296

## **Product:**

Zorlok—Adventure game for the VIC 20 with 8K expansion. Enter the castle of Zorlok the wizard, wipe out the plague of monsters and regain his treasures. Multiple skill levels. Price: \$39.95

## Company:

Parr Programming 2664 Tyler Street Gary, Indiana 46407 219-885-0611

### Product:

Two sports strategy games on cassette for the VIC 20-Baseball Adversary: Make tough managerial decisions against your computer opponent. Additional players on the bench allow for pinch hitting and relief pitching. Football Adversary: Places you in the role of head coach opposing the computer. A selection of 31 plays and displays of halftime/game statistics. Requires 8K memory expansion. Price: Baseball \$10.95; Football \$14.95.

## Company:

Computer Software Associates, Inc. 50 Teed Drive Randolph, MA 02368 617-961-5700

## Product:

VIC-PAK #1—Seven basic programs for the VIC 20 on cassette. Mortgage allows the user to find the unknown variable for principle. monthly payment, term and annual interest of a mortgage loan. Elements provides a short quiz on naming the chemical symbol associated with each of the chemical elements. Statistics is a brief introduction to the VIC 20 as a sophisticated calculator. Calendar products any calendar month from 1 A.D. to 9999 A.D. Marblestat illustrates the computer's ability to imitate real life events via programming. Expectancy calculates a rough estimate of the user's life expectancy. U-Draw allows you to draw simple blocked graphics in eight colors. Price: \$19.95

## Company:

Scholastic, Inc. 730 Broadway New York, NY 10003 212-505-3000

## **Product:**

Family Computing—A national consumer magazine aimed specifically at families with home computers, to be published monthly beginning in September, 1983. Price: Single copies \$1.95; year's subscription \$17.97 C

## **FIVE POWERFUL SOFTWARE DEVELOPMENT TOOLS**

Plus The Exciting New Book

INSIDE THE COMMODORE 64"

### THE BOOK

A complete clear explanation of machine language, Assembly language, Commodore 64 architecture, graphics, joystick and sound effect programming. Detailed step-by-step guide to the use of the development tools. How to combine BASIC and machine language, make auto-start cartridges, interface with the internal ROM-based programs of BASIC and the Kernal. Sample programs fully explained.

### THE TOOLS

Assembler/Editor/Loader/Decoder/Monitor Assembler/Editor/Loader/Decoder/Monitor Full-featured Assembler allows use of labels, comments and arithmetic expressions to create machine language programs. Create, save, modify Assembly language programs with the Editor. Load and link machine language modules with the Loader. Decode machine language back into assembly language for study or input to the Editor. Single-step program execution with the Monitor. Combines Assembler/Editor for maximum ease of use

ALL FOR \$54.95 PLUS \$2.00 POSTAGE AND HANDLING Add \$5.00 for disk version. Send check, M.O., VISA/MC (\$2.00 S.C.) or specify C.O.D. (add \$3.00) to:

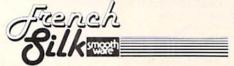

P.O. Box 207, Cannon Falls, MN 55009

507-263-4821

Commodore 64<sup>tM</sup> is a registered TM of Commodore Business Machines Inc.

## commodore product list

Order Number

Product Name and Description

## Commodore Consumer Range—VIC Series VIC 20™

Full-featured, expandable color computer system. 5K RAM, includes RF Modulator & TV switch box.

## Commodore Personal Computer Range— 64 Series

Commodore 64™

64K RAM personal computer features 16 colors, music synthesizer, high resolution graphics ( $320 \times 200$  pixels), 8 movable sprites, and CP/M\* option. Provides access to 2 joysticks, 4 paddles or a light pen. Display: 40 column  $\times$  25 lines

## Commodore Personal Computer Range— 4000 Series

PET® 4032N

System includes graphic keyboard and numeric keypad; Display: 40 column × 25 lines; 32K RAM

## Commodore Business Computer Range— 8000 Series

**CBM™** 8032B

Typewriter style keyboard, numeric keypad, 80 column × 25 line display. 32K RAM, BASIC 4.0.

CBM 64K Memory Expansion Board 64K Add On-Memory. Expands CBM 8032 to 96K RAM.

Upgrade Board

Upgrades CBM 8032 to SuperPET

## Commodore Advanced Computer Range— 9000 Series

SuperPET<sup>TM</sup> Computer SP9000 Enhanced 8032 with additional 6809 microprocessor; total 134K memory with 96K RAM. Languages include Waterloo microBASIC, Waterloo microAPL, Waterloo microPASCAL, Waterloo microFORTRAN, Waterloo microCOBOL, interpreters and

Waterloo 6809 Assembler.

Order
Number Product Name and Description

## Commodore Systems Peripherals—Disk Drives

VIC 1530 (C2N) Datassette

Cassette storage for PET/CBM/VIC/C64

VIC 1541 Single Disk

Single drive intelligent 51/4" floppy disk system for the VIC 20 and Commodore 64. Media compatible with CBM 2031

and 4040 diskettes. (170K)

CBM 2031 Single Disk

Single drive intelligent 51/4" floppy disk

system. 170K (DOS 2.6).

CBM 4040 Dual Drive

Dual drive intelligent 51/4" mini-floppy

disk system, 340K (DOS 2.1).

CBM 8050 Dual Drive

Dual drive intelligent 51/4" mini-floppy

disk system. 1 Megabyte (DOS 2.5).

CBM 8250 Dual Drive

Dual drive intelligent 51/4" floppy disk system. 2.1 Megabyte, dual sided

(DOS 2.7).

D9060 Hard Drive

51/4" "Winchester" drive (DOS 3.0)

5.0 MB

**D9090** 51/4" "Winchester" drive (DOS 3.0)

7.5 MB

All Commodore disk units feature compatible DOS command language and file handling capabilities to allow upward expansion of systems as required.

\*CP/M is a Registered TradeMark of Digital Research, Inc.

Printers

VIC 1525 Graphic Printer

VIC dot matrix printer for the VIC 20 and Commodore 64. 30 CPS, 80 column; prints full VIC character set;

tractor feed.

CBM 4022 Printer

Dot matrix printer with tractor feed, 80 column, prints full PET graphics, variable line spacing, bi-directional,

80 CPS.

CBM 8023P Printer

Dot matrix printer with tractor feed, 136 column. Fully programmable graphics, bi-directional, pseudo letter quality, 150 CPS.

## commodore product list

| Order<br>Number | Product Name and Description                                                      | Order<br>Number        | Product Name and Description                           |
|-----------------|-----------------------------------------------------------------------------------|------------------------|--------------------------------------------------------|
| CBM 8300P       | Printer                                                                           | 500039                 | Dow Jones Portfolio Management                         |
|                 | True letter quality, daisy wheel printer                                          |                        | System (80 col. RS232)                                 |
|                 | with 10, 12, 15 pitch or proportional                                             | 500041                 | BPI Accounts Receivable                                |
|                 | spacing and optional tractor feed. Bi-                                            | 500043                 | BPI General Ledger                                     |
|                 | directional; 40 CPS; supports APL &                                               | 500046                 | BPI Job Cost                                           |
|                 | foreign language print wheels.                                                    | 500047                 | BPI Inventory                                          |
|                 |                                                                                   | 500048                 | BPI Payroll                                            |
| Cables          |                                                                                   | 500049                 | BPI Accounts Payable                                   |
| Cables          | IDER IDER                                                                         | 500050                 | Legal Time Accounting                                  |
|                 | IEEE-IEEE                                                                         | 500051                 | Medical Accounting System                              |
|                 | Designed to connect more than one                                                 | 500052                 | Atlas 1200 Service & Maintenance                       |
|                 | peripheral to any PET/CBM computer.                                               | 500053                 | Titan Job Cost System                                  |
|                 | PET-IEEE                                                                          | 500060                 | Freight Rating and Invoice                             |
|                 | Used for connecting one peripheral to                                             | 900040                 | I.R.M.A. II (Information Retrieval &                   |
|                 | any PET/CBM computer.                                                             | 500040                 | Management Aid)                                        |
|                 |                                                                                   | 500100                 | Commodore General Ledger                               |
| Accessories     |                                                                                   | 500100                 | Commodore Accounts Receivable                          |
| CT 500          | Commodore Computer Desk                                                           | 500101                 |                                                        |
|                 | 26" × 11/8" T-molding with rounded                                                | 500102                 | Commodore Accounts Payable                             |
|                 | corners; heavy steel legs with adjustable leveling glides; typewriter height with |                        | e Marketed Applications Software                       |
|                 | a ventilated shelf for the disk drive.                                            |                        | dore 64 Business/Education                             |
| VIC 1311        | Joystick for VIC 20 and Commodore 64                                              | 600001                 | EasyCalc 64—Electronic Workshee                        |
| VIC 1312        | Paddles for VIC 20 and Commodore 64                                               | 600002                 | EasyPlot 64—Prints charts & graph                      |
| VIC 1600        | VICMODEM                                                                          | 600003                 | EasySchedule 64—Schedules time                         |
|                 | Telephone Interface Cartridge, Lets                                               |                        | & resources                                            |
|                 | VIC 20 & Commodore 64 owners com-                                                 | 600004                 | EasyFinance 64—Analyze financial                       |
|                 | municate by telephone, access tele-                                               |                        | opportunities                                          |
|                 | computing and timesharing service.                                                | 600005                 | EasyFile 64—Database (define, edit                     |
|                 | Includes VICTERM I program on tape.                                               |                        | enter, retrieve)                                       |
|                 | Plus FREE CompuServe Subscription.                                                | 600006                 | EasyScript 64—Multi-function                           |
| VIC 1595        |                                                                                   | 00000                  | wordprocessor                                          |
| VIC 1525        | Printer Paper                                                                     | 600008                 | Word/Name Machine—Simple                               |
| Davish and C    | 1000 Sheets                                                                       | 00000                  | wordprocessor/mail list                                |
| Peripheral Com  |                                                                                   | 600009                 | EasyMail 64—Full feature name &                        |
|                 | s can be used with the PET, CBM, and                                              | 000009                 |                                                        |
|                 | e of computers, and also with the VIC 20                                          | 000010                 | address program PET Emulator—Allows use of PET         |
| and Commodor    | e 64 computers if a special IEEE cartridge                                        | 600010                 |                                                        |
|                 |                                                                                   | Dell'Aller Selver - ve | software                                               |
| is purchased.   |                                                                                   |                        |                                                        |
|                 |                                                                                   | 600011                 | Easy Lesson/Quiz 64—Create/<br>Administer test guizzes |

| Commodore Marketed | Applications Software |
|--------------------|-----------------------|
| for PET/CBM        |                       |

| IUI I LI/CDM |                             |
|--------------|-----------------------------|
| 400010       | TCL Pascal version 1.6      |
| 400020       | Assembler Development       |
| 400030       | Integer Basic Compiler      |
| 400040       | CMAR Record Handler         |
| 400050       | UCSD Pascal (without board) |
| 400060       | PETspeed BASIC Compiler     |
| 500010       | OZZ-8050                    |
| 500011       | OZZ—4040                    |
|              |                             |

C-64 Omega Race Special Documentation

C-64 Avenger C-64 Jupiter Lander

C-64 Road Race

600050

600051

600052 600053

> Commodore Software Encyclopedia A catalog of over 1000 software programs, books, and interfaces from Commodore and third parties. (406 pages)

| Order<br>Number | Product Name and Description                        | Order<br>Number | Product Name and Description                                                 |
|-----------------|-----------------------------------------------------|-----------------|------------------------------------------------------------------------------|
|                 | VIC 20 Programmer's Reference Guide                 |                 | Colorful slot machine game works                                             |
|                 | VIC 20 reference manual with infor-                 |                 | just like the real thing! Great music                                        |
|                 | mation on VIC BASIC. 6502 Machine                   |                 | and sound effects.                                                           |
|                 | Code Programming, Input/Output                      | VIC1907         | Jupiter Lander                                                               |
|                 | ports, VIC microprocessing chips and                |                 | Pilot your "Jupiter Lander" through                                          |
|                 | tips for all levels of programmers.                 |                 | the treacherous crevices of a mysteri-                                       |
|                 | (289 pages)                                         |                 | ous planet. Variable rocket thrust,                                          |
|                 | Education Marketing Resources Book                  |                 | anti-gravity, horizontal retros.                                             |
|                 | 185 Public Domain Programs for                      | VIC1908         | Draw Poker                                                                   |
|                 | Education including 4 disks of software.            |                 | Casino-style poker recreates the                                             |
|                 | Details of Users' clubs, educational                |                 | real thing! Superb animation and                                             |
|                 | vendors, and educational applications.              |                 | sound effects add to the fun, mystery,                                       |
|                 | (380 pages)                                         |                 | and luck.                                                                    |
|                 | Users Magazines                                     | VIC1910         | Radar Rat Race                                                               |
|                 | Information on our products is                      |                 | The magical mouse maze makes for a                                           |
|                 | continually updated in the following                |                 | fast-paced, challenging game of wit,                                         |
|                 | publications:                                       |                 | strategy and reflexes. Excellent graphics                                    |
|                 | COMMODORE The Microcomputer                         | VIC1913         | Raid on Fort Knox                                                            |
|                 | Magazinea user magazine devoted                     |                 | You're scurrying through a complex                                           |
|                 | to all aspects of Commodore computers               |                 | of tunnels below Fort Knox. Just ahead                                       |
|                 | including business and education.                   |                 | you spot the gold now grab it and tr                                         |
|                 | (6 issues)                                          |                 | to escape before the guards find you.                                        |
|                 | POWER/PLAY Fun, Games &                             | VIC1919         | Sargon II Chess                                                              |
|                 | Beyond with Commodore Home                          | 1101010         | SEVEN challenging play levels. Called                                        |
|                 | Computers a user magazine devoted                   |                 | the "best" microcomputer chess pro-                                          |
|                 |                                                     |                 | gram by experts. SARGON II makes the                                         |
|                 | primarily to personal fun, entertain-               |                 | VIC a challenging chess opponent.                                            |
|                 | ment and learning with Commodore                    | VIC1920         | Pinball Spectacular                                                          |
|                 | Computers. (4 issues)                               | VIC1320         | Plays just like a true pinball machine.                                      |
| TC Momons       | Evanacion Contridac                                 |                 | only computerized flashing lights                                            |
| VIC1110         | Expansion Cartridges                                |                 | quick "flipper" action!                                                      |
| VICITIO         | VIC 8K Memory Expander Cartridge                    | VIC1921         | Super Smash                                                                  |
|                 | 8K RAM expansion cartridge plugs                    | VIC1321         | The World Championship is at stake!                                          |
| TC1111          | directly into the VIC.                              |                 | As a finalist do you have the cat-like                                       |
| VIC1111         | VIC 16K Memory Expander Cartridge                   |                 | reflexes to return the speeding ball and                                     |
|                 | For use with the VIC 20 and/or VIC1010              |                 |                                                                              |
|                 | EXPANSION MODULE.                                   |                 | take the crown? On your toes this is racquetball at its toughest!            |
| TIC Interior    | Cantuldes                                           | VIC1922         | Cosmic Cruncher                                                              |
| VIC Interface   |                                                     | VIC1322         | Maneuver your "Cosmic Cruncher"                                              |
| VIC1011A        | RS232 Terminal Interface                            |                 | through the Milky Way and "crunch"                                           |
|                 | Provides interface between the VIC 20               |                 | all the pulsars in the galaxyeleven                                          |
|                 | & C-64 and RS232 telecommunications                 |                 | challenging levels of play over 300                                          |
|                 | modems. Connects to the VIC's & 64's                |                 | color/maze combinations. Exciting                                            |
|                 | user port.                                          |                 | arcade action!                                                               |
| ЛС Возморы      | anal Camas an Cartuides                             | VIC1923         | Gorf* (The smash-hit arcade game!)                                           |
|                 | onal Games on Cartridge                             | 1101320         | Midway's incredible coin-operated                                            |
| Video Arcade Se |                                                     |                 | game is now on cartridge for the VIC!                                        |
| /IC1901         | VIC Avenger It's an invasion of space intruders and |                 | Includes 4 completely different games,                                       |
|                 |                                                     |                 | multiple levels of difficulty, some of th                                    |
|                 | you're the VIC "Avenger". Space action              |                 |                                                                              |
|                 | four supp do amthemainst-                           |                 | hest cartoon graphics over devised for                                       |
| ЛС1904          | for arcade enthusiasts. Superslot                   |                 | best cartoon graphics ever devised for video games. Invaders, gorfies, death |

## commodore product list

| Order<br>Number | Product Name and Description                                                                                                    | Order<br>Number                                      | Product Name and Description                                                                                                    |
|-----------------|----------------------------------------------------------------------------------------------------|------------------------------------------------------|----------------------------------------------------------------------------------------------------|
| VIC1924         | ships, saucers, aliens it's terrific! Omega Race* (The smash-hit arcade game!) The ultimate space game. You've got one Omegan fighter maneuvering                                                                                                    | VIC1915                                              | Pirate Cove "Yo-Ho-Ho and a bottle of rum" You'll meet up with the Pirate and his daffy bird, and encounter many strange sights as you attempt to go from your                                                               |
|                 | against droid ships, command ships,<br>death ships, photon mines and vapor<br>mines. Fantastic "rubber band" bound-<br>aries, multiple levels of difficulty                                                                                                | VIC1916                                              | London flat to Treasure Island. Can<br>you recover Long John Silver's lost<br>treasures?<br>Mission Impossible Adventure                                                                                                    |
|                 | all the features that make the Bally/<br>Midway game so successful! One or<br>two players.                                                                                                    | VICITIO                                              | "Good Morning, your mission is to"<br>and so it starts. Can you complete your<br>mission in time? Is the world's first                                                                                                    |
| VIC1931         | Clowns* Come one, come all see the amazing jumping clowns direct from their show-stopping Bally/Midway arcade                                                                                                    | VIC1917                                              | automated nuclear reactor doomed? This one "radiates" with excitement! The Count You wake up in a large brass bed in a                                                                                                    |
| VIC1935         | tour A true arcade "classic"! Colorful acrobatics with high scoring skill.  Commodore Artist                                                                                                    |                                                      | castle somewhere in Transylvania. Who<br>are you, what are you doing here, and<br>WHY did the postman deliver a bottle of                                                                                                    |
| VIC1937         | A true lightpen drawing game you are the artist you create the picture multi color! Sea Wolf*                                                                                                    | VIC1918                                              | Voodoo Castle Count Christo has a fiendish curse put on him by his enemies. There he lies,                                                                                                    |
| VIC1937         | As submarine commander you are in charge of sinking and destroying all enemy ships destroyers, freighters                                                                                                    |                                                      | and you are his only hope. Can you rescue him, or is he forever doomed? (Beware of the Voodoo Man!)                                                                                                    |
|                 | and P.T. boats an explosive Bally/<br>Midway "arcade classic". Fast<br>action fun!!                                                                                                    | Children's Series<br>VIC1911                         | The Sky is Falling Help Chicken Little by catching pieces                                                                                                    |
| VIC1938         | Tooth Invaders  Prevent tooth decay with Plaqueman, using your toothbrush and dental floss. A great arcade/educational game.                                                                                                    | VIC1912                                              | of the sky as they fall! A great "first game" to teach motor skills fun and challenging!  Mole Attack                                                                                                    |
| VIC1939         | Star Post 3D space actionyou control the laser to destroy flying aliens and objects. Allow less than 8 hits on your base and advance to the next level.                                                                                                    |                                                      | A colorful "cartoon action" game.<br>You're trying to keep those nasty moles<br>underground where they belong but<br>they keep popping up! How many can<br>you clunk before time runs out? Fast,                             |
| Scott Adams     | Adventure Games                                                                                                    |                                                      | fun, frantic!                                                                                                    |
| VIC1914         | Adventure Land Adventure You wander through an enchanted world trying to recover the 13 lost trea- sures. You'll encounter wild animals, magical beings, and many other perils and puzzles. Can you rescue the blue ox from the quicksand or find your way | VIC1933                                              | Bingo Speed Math Two learning games in one. Learn to add, subtract, multiply and divide while having fun. Teach your child to think and respond quickly while having fun. Math is made simple and fun with SPEED/BINGO math. |
|                 | out of the maze? For beginning Adventurers and veterans alike.                                                                                                    | *Bally Midway games develo<br>Manufacturing Company. | ped under Commodore's licensing agreement with Bally                                                                                                    |

| Order<br>Number         | Product Name and Description                                                                                                    | Order<br>Number                                                                    | Product Name and Description                                                                                                    |
|-------------------------|----------------------------------------------------------------------------------------------------|------------------------------------------------------------------------------------|----------------------------------------------------------------------------------------------------|
| VIC1928                 | Home Babysitter Three preschool game programs help teach your preschool children counting, the alphabet and relationship skills. Keep your children occupied for hours while giving him or her a headstart in school. The parent's manual helps your child get the most out of this excel-                                                                                                    | VIC1213                                                                            | command lets programmers redefine function keys as BASIC commands, subroutines or new commands. Vicmon Machine Language Monitor Helps machine code programmers write fast, efficient 6502 assembly language programs. Includes one line assembler/disassembler.                                                                           |
| VIC1930                 | lent development aid.  Visible Solar System  Astronomy buffs love this incredible game-science-learning tool. Journey to the major planets of our solar system, learn key statistics about each planet                                                                                                    | VIC Teach Y                                                                        | Yourself Programming Series Introduction to BASIC Programming —Part I A gentle but thorough introduction to BASIC programming. Excellent first                                                                                                    |
|                         | OR record atmospheric conditions and compare planetary statistics using "Astro Calc." A wonderful astronomy tool which gives you a tour of the solar system and teaches you about major planets along the way.                                                                                                    | VL103                                                                              | book for any new computerist. Tutorial lesson tapes included.  BASIC Programming—Part II  A continuation of the excellent BASIC programming series with more programs, lessons, and instructional aids.                                                                                                    |
| VIC1929                 | Personal Finance Your budget, expenses and personal finances are simply computerized through this business package. Personal Finance will organize, arrange and computerize your home financial expenses.                                                                                                    | The following<br>with the Come<br>on tape come<br>category as fol<br>Business/Calc | pre-recorded programs are designed for use modore Datassette Tape Recorder. Programs in several varieties and are color coded by llows: Recreation (red), Education (blue), culation (green), Home Utility (orange), and                                                                                                    |
| VIC Program<br>VIC1211A | mming Aid Cartridges VIC 20 Super Expander Everything Commodore could pack into one cartridge—3K RAM memory expansion, high resolution graphics plotting, color, paint, and sound commands. Graphic, text, multicolor and music modes. 1024 × 1024 dot screen plotting. All commands may be typed as new BASIC commands or accessed by hitting one of the VIC's special func- tion keys. Includes tutorial instruction | Computing Ai VT106A  VT107A                                                        | d (black).  Recreation Program Six Pack* Car Chase—Fast-paced road action VIC 21—Casino-style blackjack Blue Meanies from Outer Space— Space game Biorhythm/Compatibility—Compare biorhythms Spacemath—Math improvement grades 1-6 Slither/Super Slither—Dexterity game Home Calculation Program Six Pack* Personal Finance I—Home Budget |
| VIC1212                 | book. Excellent for all program-<br>ming levels.  Programmers Aid Cartridge  More than 20 new BASIC commands<br>help new and experienced programmers<br>renumber, trace and edit BASIC pro-<br>grams. Trace any program line-by-line<br>as it executes, pause to edit. Special KEY                                                                                                    |                                                                                    | Personal Finance II—Home Budget VIC Typewriter—Word processor for home use Expense Calendar—Income, expenses, appointments Loan & Mortgage Calculator—Decision-making aid Home Inventory—Home belongings list                                                                                                    |

## commodore product list

## advertisers index

| Order<br>Number                        | Product Name a                                                                                                    | nd Description                                                          |
|----------------------------------------|----------------------------------------------------------------------------------------------------|-------------------------------------------------------------------------|
| VT108                                  | Math Improvement                                                                                                    | Six Pack                                                                |
|                                        | Grades 2-6                                                                                                    |                                                                         |
|                                        | Numbowl                                                                                                    | Backfire                                                                |
|                                        | LCM Machine                                                                                                    | Scare City Motel                                                        |
|                                        | Sector Five                                                                                                    | Ruler Dueler                                                            |
| VT109                                  | Sampler Six Pack                                                                                                    | Rulei Duciei                                                            |
| V1109                                  | Big Bad Wolf                                                                                                    | Treasures of the                                                        |
|                                        | Dig Dau Woll                                                                                                    | Bat Cave                                                                |
|                                        | Music Synthesizer                                                                                                    | Crawler                                                                 |
|                                        |                                                                                                    | Searcher                                                                |
| VIII C A                               | Alpha Draw                                                                                                    |                                                                         |
| VT164                                  | Programmable Char                                                                                                    |                                                                         |
|                                        | Gamegraphics Edite                                                                                                    |                                                                         |
|                                        | Lets the VIC user cr                                                                                                    |                                                                         |
|                                        | programmable char                                                                                                    |                                                                         |
|                                        | them in BASIC prog                                                                                                    |                                                                         |
|                                        | takes only one-half                                                                                                    |                                                                         |
|                                        | space, works with ta                                                                                                    |                                                                         |
| VT232                                  | Victerm I—Termin                                                                                                    |                                                                         |
|                                        | A handy VIC termin                                                                                                    |                                                                         |
|                                        | which converts any                                                                                                    |                                                                         |
|                                        | for use with a telephone modem.                                                                                                    |                                                                         |
| VM110                                  | Personal Computing on the VIC 20 The "Friendliest" computer instruction guide available. This owner's manual comes free with every VIC 20 but is also in demand by teachers who use it in the classroom, and by "VIC families" who want more than one guide for each family member.  VIC 20 Programmers Reference Guide The master VIC 20 reference manual includes information on VIC BASIC, 6502 Machine Code Programming, Input/Output ports, VIC microprocessing chips, and tips for all levels of programmers. Indispensible. |                                                                         |
|                                        | ing chips, and tips f<br>grammers. Indisper                                                                                                    | or all levels of pro-<br>nsible.                                        |
| Accessories<br>1515P                   | ing chips, and tips f<br>grammers. Indisper<br>and Replacement P<br>Graphic Printer Pa                                                                                                    | or all levels of pro-<br>nsible.<br>arts<br>per                         |
| 1515P                                  | ing chips, and tips f<br>grammers. Indisper<br>and Replacement P.<br>Graphic Printer Pa<br>1000 sheet pack, trace                                                                                                    | or all levels of pro-<br>nsible.  arts per ctor feed, 15lb. bond        |
|                                        | ing chips, and tips f<br>grammers. Indisper<br>and Replacement Pa<br>Graphic Printer Pa<br>1000 sheet pack, trac<br>Printer Ribbon Car                                                                                                    | or all levels of pro-<br>nsible.  arts per ctor feed, 15lb. bond tridge |
| 1515P                                  | ing chips, and tips f<br>grammers. Indisper<br>and Replacement Pa<br>Graphic Printer Pa<br>1000 sheet pack, trac<br>Printer Ribbon Car<br>For VIC Graphic Pr                                                                                                    | or all levels of pro-<br>nsible.  arts per ctor feed, 15lb. bond tridge |
| 1515P                                  | ing chips, and tips f<br>grammers. Indisper<br>and Replacement P.<br>Graphic Printer Pa<br>1000 sheet pack, trac<br>Printer Ribbon Car<br>For VIC Graphic Printer TV Switchbox                                                                                                    | or all levels of pro-<br>nsible.  arts per ctor feed, 15lb. bond tridge |
| 1515P<br>1515R                         | ing chips, and tips f<br>grammers. Indisper<br>and Replacement Pa<br>Graphic Printer Pa<br>1000 sheet pack, trac<br>Printer Ribbon Car<br>For VIC Graphic Pr<br>TV Switchbox<br>RF Cable                                                                                                    | or all levels of pro-<br>nsible.  arts per ctor feed, 15lb. bond tridge |
| 1515P<br>1515R<br>90477801             | ing chips, and tips f<br>grammers. Indisper<br>and Replacement P.<br>Graphic Printer Pa<br>1000 sheet pack, trac<br>Printer Ribbon Car<br>For VIC Graphic Printer TV Switchbox                                                                                                    | or all levels of pro-<br>nsible.  arts per ctor feed, 15lb. bond tridge |
| 1515P<br>1515R<br>90477801<br>90510101 | ing chips, and tips f<br>grammers. Indisper<br>and Replacement Pa<br>Graphic Printer Pa<br>1000 sheet pack, trac<br>Printer Ribbon Car<br>For VIC Graphic Pr<br>TV Switchbox<br>RF Cable                                                                                                    | or all levels of pro-<br>nsible.  arts per ctor feed, 15lb. bond tridge |

| Advertisers                 | Page No. |
|-----------------------------|----------|
| Abacus Software             | 5        |
| Academy Software            | 84       |
| Alphacom                    | 74/75    |
| Briley Software             | 87       |
| COMPUTE!                    | IBC      |
| Commodore                   | 98       |
| Computer Case Company       | 85       |
| ComputerMat                 | 32/97    |
| Foxfire Systems, Inc.       | 59       |
| French Silk                 | 55/102   |
| HES                         | IFO      |
| Hypertek, Inc.              | 24       |
| Interface Computerware      | 19       |
| Harry F. Leonard            | 72       |
| Little Wizard Manufacturing | 92       |
| Micro 80                    | 72       |
| Micro Systems Development   |          |
| Micro-Ed, Inc.              |          |
| Microphys                   | 99       |
| Microware Distributors      | (        |
| Nelson Software             | 92       |
| Nufekop                     | 10       |
| Precision Technology        | 2:       |
| Protecto                    | 8/57/63  |
| St. Martin's Press          | 58       |
| Skyles Electric             | 20       |
| Softwear International      | 19       |
| Sophware                    | 8'       |
| Taylormade Software         | 82       |
| T.I.S., Inc.                | 82       |
| TOTL Software               | 6        |
| TSASA, Inc.                 | 5        |
| 20 Load                     | 59       |
| Victory Software            | 16/1     |
| Virginia Micro Systems      | 2:       |
| Voice World                 |          |

## COMPUTE!'s First Book Of VIC

Authors: COMPUTE! Magazine

contributors

Price: \$12.95 On Sale: Now

Finally, it's VIC's turn!

Users of other popular personal computers have been enjoying their **COMPUTE! Books**: *COMPUTEI's* First Book Of PET/CBM, Programming The PET/CBM, and others.

Now, there's a book devoted exclusively to the Commodore VIC-20™ Computer: COMPUTEI's First Book Of VIC.

The editors of **COMPUTE!**Magazine – the leading resource for the VIC-20 – gathered together the best VIC-20 articles published since the summer of 1981 and added some new material. The result is more than 200 pages of valuable information – information that goes beyond the instruction manuals. In the **COMPUTE!** tradition, it is carefully edited to be easily understood and useful for beginners and experts alike.

computer's First Book Of VIC is spiral-bound to lie flat, and includes ready-to-type program listings and articles such as "The Joystick Connection: Meteor Maze," "STARFIGHT3," "Train Your PET To Run VIC Programs," "Renumber BASIC Lines The Easy Way," "High Resolution Plotting," "Custom Characters For The VIC," "VIC Memory – The Uncharted Adventure," and "A Simple Monitor For The VIC."

At only \$12.95, less than most computer manuals, COMPUTEI's First Book Of VIC is among the best resources a VIC user can own.

Chapter One: Getting Started. 3 The Story Of The VIC ...... Michael S. Tomczyk 11 Computer Genesis: From Sticks And Stones To VIC .... Dorothy Kunkin Heller / David Thornburg 20 Super Calculator
24 Large Alphabet
26 Using A Joystick
Doug Ferguson
David Malmberg Paddles And The Keyboard ...... Mike Bassman / Salomon Lederman **46** Game Paddles ...... David Malmberg Chapter Two: Diversions – Recreation And Education. 59 The Joystick Connection: Meteor Maze ..... Paul L. Bupp / Stephen P. Drop 72 STARFIGHT3
78 Alphabetizer David R. Mizner
Jim Wilcox Chapter Three: Programming Techniques. 89 PRINTing With Style James P. McCallister
97 Train Your PET To Run VIC Programs Lyle Jordan 97 Train Your PET To Run VIC Programs
99 User Input
103 Amortize Wayne Kozun
106 Append Amihai Glazer
109 Printing The Screen Wayne Kozun
113 The Confusing Quote C. D. Lane
115 Alternate Screens Charles Brannon
119 Timekeeping Jim Butterfield
125 Renumber BASIC Lines The Easy Way Keith Schleiffer
127 Automatic Line Numbers Charles H. Gould
129 Putting The Squeeze On Your VIC-20: Getting The Most Out Of 5000 Bytes

141 An Easy Way To Relocate VIC Programs

Stanley M. Berlin On Other Commodore Computers ..... Greg and Ross Sherwood Chapter Four: Color And Graphics. 147 Kaleidoscope And Variations
148 High Resolution Plotting
154 VIC Color Tips
157 The Window
160 Custom Characters For The VIC
160 Custom Characters For The VIC
170 Charles Brannon
180 David Malmberg Chapter Five: Maps And Specifications. 173 How To Use The 6560 Video Interface Chip Dale Gilbert 179 Browsing The VIC Chip Jim Butterfield 186 VIC Memory – The Uncharted Adventure .... David Barron / Michael Kleinert Chapter Six: Machine Language. 195 TINYMON1: A Simple Monitor For The VIC Jim Butterfield
202 Entering TINYMON1 Directly Into Your VIC-20 Russell Kavanagh

Available at computer dealers and bookstores nationwide. To order directly call TOLL FREE 800-334-0868. In North Carolina call 919-275-9809. Or send check or money order to **COMPUTE! Books**, P.O. Box 5406, Greensboro, NC 27403.

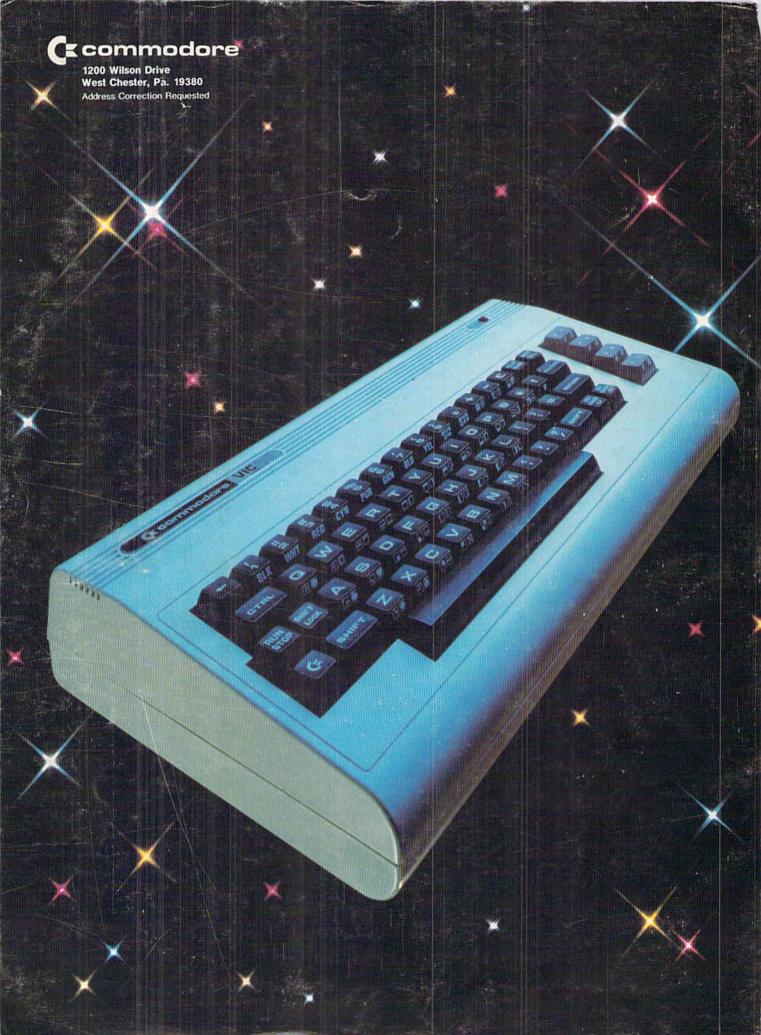